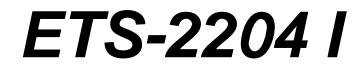

**Bedienhandbuch zum Elektronischen Telefon-System**

#### **Lieferumfang**

- 1 Grundgerät ETS-2204 I
- 1 ISDN-Anschlusskabel, 1 m
- 1 PC-Anschlusskabel mit 9-poliger D-Sub-Buchse, 1,5 m
- 4 Fiberlaschen (Zugentlastung)
- 8 Schrauben (Zugentlastung)
- 4 Schrauben (Wandbefestigung)
- 4 Dübel (Wandbefestigung)
- 1 Bohrschablone
- 1 Installationshandbuch
- 1 Bedienhandbuch
- 1 Programmierhandbuch
- 6 Programmier-/Bedientabellen
- 1 CD mit Bedienprogramm für Windows 3.1x/95/NT

#### **Verwendete Piktogramme**

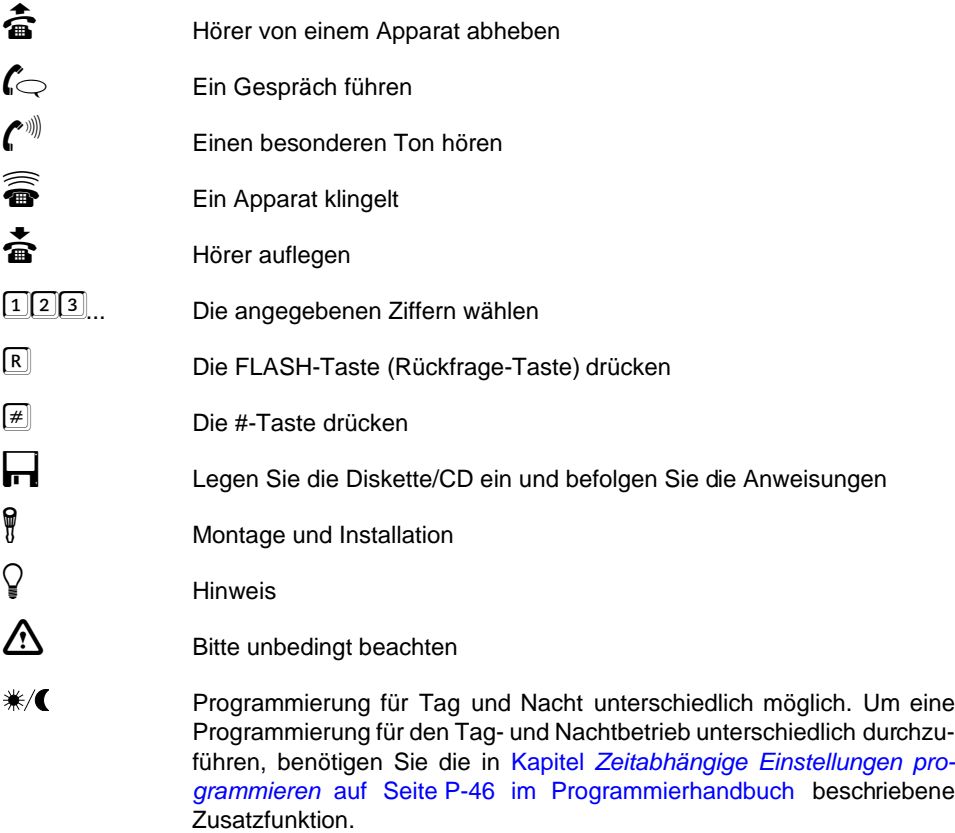

# Kurzbedienung

Mit Ihrem ETS-2204 I haben Sie sich für eine Telekommunikationsanlage entschieden, die es Ihnen ermöglicht, die Leistungen von Euro-ISDN mit schon vorhandenen Geräten wie Telefonen, Faxgeräten, Anrufbeantwortern usw. zu nutzen.

Zusätzlich zur Programmierung per Telefon haben Sie die Möglichkeit, Ihre Telefonanlage mithilfe Ihres PCs zu programmieren. Außerdem können Sie eine Türstation sowie ein Systemdisplay zur aktuellen Zustandsanzeige und komfortablen, teilnehmerbezogenen Bedienerführung anschließen.

Dieses Bedienhandbuch erläutert Ihnen den täglichen Umgang mit Ihrem ETS-2204 I. Die wichtigsten Funktionen, wie internes und externes Telefonieren, sind im Kapitel [Kurzbedie](#page-6-0)nung [auf Seite B-7](#page-6-0) beschrieben. Wir empfehlen Ihnen, dieses Kapitel auf jeden Fall zu lesen, damit Sie Ihre neue Telefonanlage gleich bedienen können.

Die weitergehenden Funktionen finden Sie im Kapitel Bedienung [auf Seite B-15](#page-14-0). Aufgrund der Funktionsvielfalt des ETS-2204 I hat dieser Teil des Bedienhandbuchs einen so großen Umfang erreicht, dass Sie Ihn besser als Nachschlagewerk betrachten sollten.

Die einzelnen Abläufe sind sehr ausführlich beschrieben. Antworten auf weitergehende Fragen finden Sie im Kapitel Bedien- und Programmierhilfen auf Seite P-85 im Programmierhandbuch.

Wenn Ihre Telefonanlage einmal nicht erwartungsgemäß reagiert, finden Sie erste Möglichkeiten zur Selbsthilfe im Kapitel Störungshilfe [auf Seite B-64](#page-63-0).

Im Kapitel [Nummern-Verzeichnis](#page-57-0) auf Seite B-58 finden Sie eine Auflistung der in diesem Handbuch verwendeten Rufnummern, in der Sie nachschlagen können, wenn Sie mit der Bedienung bereits vertraut sind.

Die weitergehenden Programmierungen sind im Programmierhandbuch beschrieben.

Sollte Ihre Anlage noch nicht installiert sein, lesen Sie zuerst das<br>beiliegende Installationshandbuch. Dort erfahren Sie auch, wie Sie<br>Ihr ETS-2204 I am vorhandenen ISDN-Anschluss einrichten, wie Sie **beiliegende Installationshandbuch. Dort erfahren Sie auch, wie Sie Ihr ETS-2204 I am vorhandenen ISDN-Anschluss einrichten, wie Sie der Anlage Ihre Rufnummern mitteilen und das Amtklingeln einstellen. Außerdem finden Sie im Installationshandbuch eine Reihe von Schnellkonfigurationen für die gesamte Anlage, mit denen Sie Ihr ETS-2204 I besonders schnell und komfortabel einrichten können.**

### **INHALTSVERZEICHNIS**

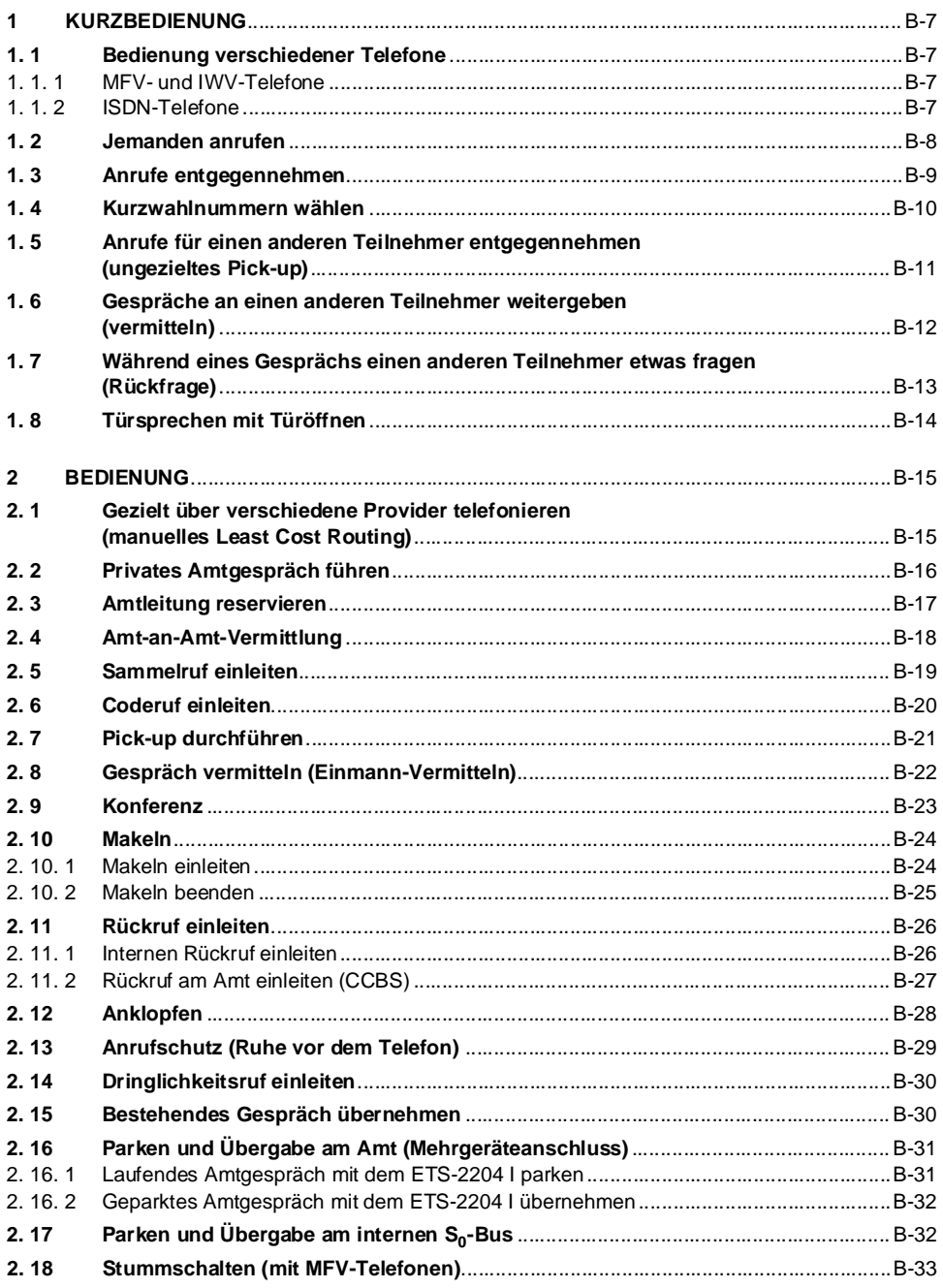

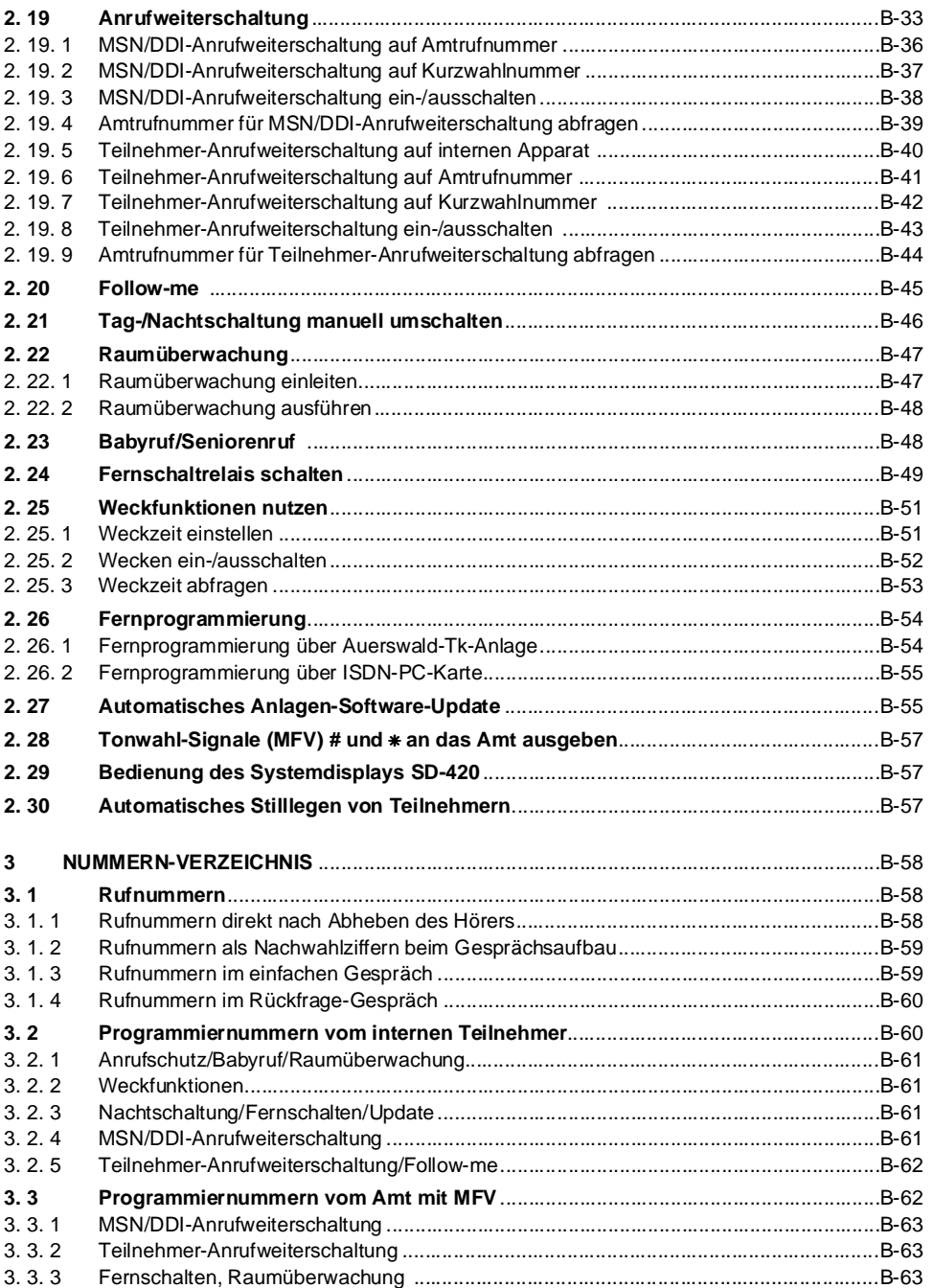

**Inhalt**

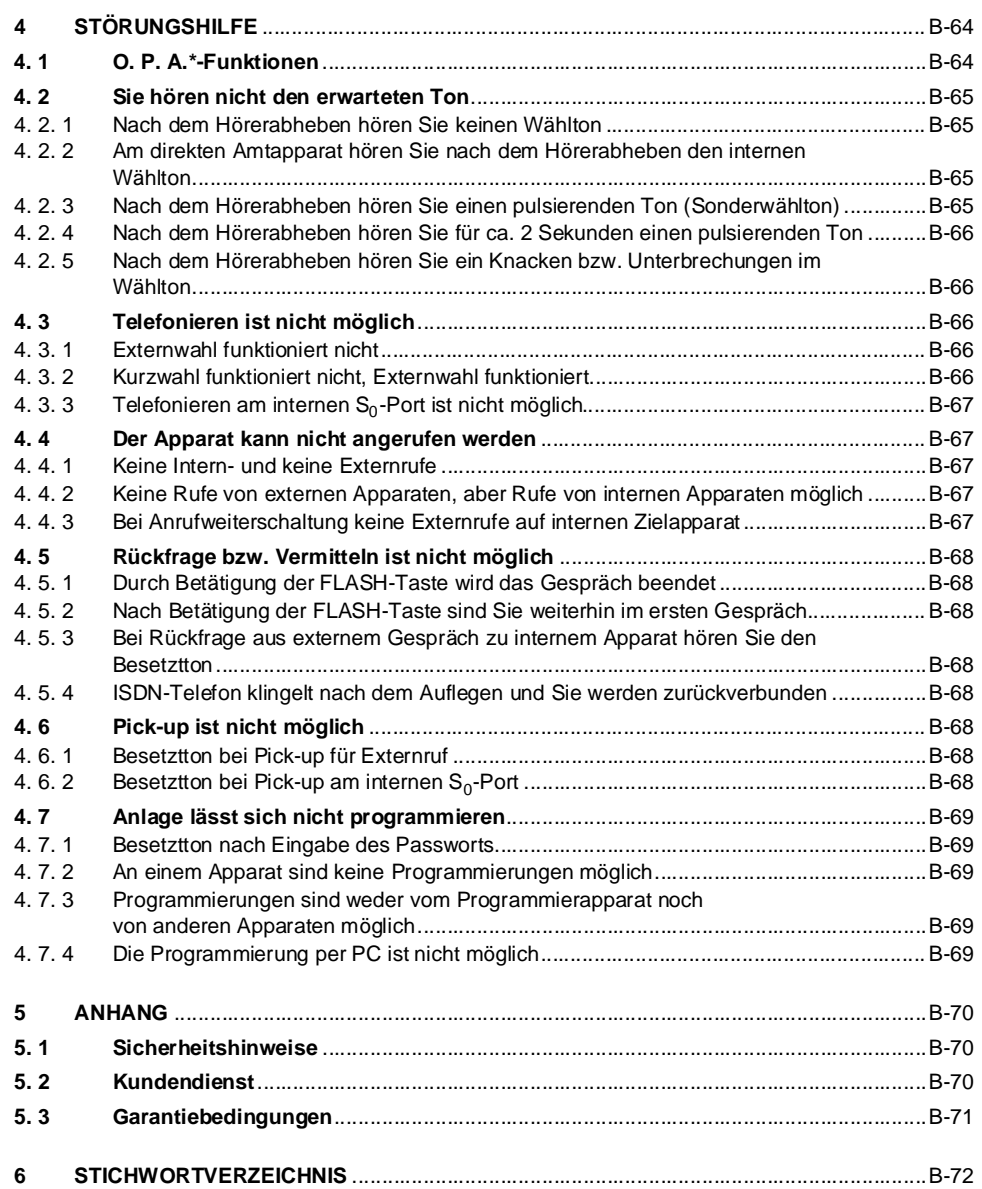

**Inhalt**

#### <span id="page-6-1"></span><span id="page-6-0"></span>**1 Kurzbedienung**

Im folgenden Kapitel lernen Sie die wichtigsten und gebräuchlichsten Funktionen des ETS-2204 I kennen. Sie führen Gespräche, benutzen den Kurzwahlspeicher und lernen die Funktionen Weitergeben (Vermitteln), Pick-up und Rückfrage kennen. Damit diese Funktionen durchführbar sind, sollten möglichst alle Ihre Telefone und alle anderen Geräte angeschlossen sein. Außerdem sollten Sie die erste Inbetriebnahme einschließlich des Einstellens der Anschlussart durchgeführt haben (für Mehrgeräteanschluss: siehe Kapitel Überprüfen des Amtanschlusses auf Seite I-25 und für Tk-Anlagenanschluss: siehe Kapitel Einstellen der Anschlussart auf Seite I-37 bzw. Kapitel Überprüfen des Amtanschlusses auf Seite I-38 im Installationshandbuch).

#### <span id="page-6-2"></span>**1. 1 Bedienung verschiedener Telefone**

Sie können an Ihr ETS-2204 I sowohl ISDN-Telefone als auch analoge Telefone mit Impulswahlverfahren (IWV) oder solche mit Mehrfrequenzwahlverfahren (MFV) anschließen. Bei der Bedienung ergeben sich deshalb einige Unterschiede.

#### <span id="page-6-3"></span>**1. 1. 1 MFV- und IWV-Telefone**

Wenn Sie sich bereits in einem Gesprächszustand mit einem anderen Teilnehmer (intern oder über Amt) befinden, müssen Sie bei einem MFV-Telefon erst die FLASH-Taste (F -Taste, Signaltaste) drücken, bevor Sie eine Ziffer z. B. zum Vermitteln wählen. Diese FLASH-Taste ist bei einem IWV-Telefon nicht vorhanden und auch nicht notwendig. Sollten Sie also ein IWV-Telefon an Ihr ETS-2204 I angeschlossen haben, entfällt das Drücken der FLASH-Taste. Bei IWV-Telefonen auftretende Abweichungen sind stets in Klammern [ ] angegeben.

<span id="page-6-5"></span>h Die FLASH-Taste der meisten MFV-Telefone erzeugt eine Unterbrechung von ca. 100 ms. Manche neueren Telefone verfügen aber über eine Hook-FLASH-Taste, die eine deutlich längere Unterbrechung erzeugt. Dies kann zu Fehlerkennung (z. B. als Auflegen) beim ETS-2204 I führen. Abhilfe finden Sie im Kapitel MFV-Telefone mit Hook-FLASH (Tn 31-34) auf Seite P-16 im Programmierhandbuch.

#### <span id="page-6-4"></span>**1. 1. 2 ISDN-Telefone**

Bei den ISDN-Telefonen ist die Bedienung sehr unterschiedlich geregelt. Einige werden über Funktionstasten bedient, und andere haben eine menügesteuerte Bedienerführung, d. h. Sie werden im Display Ihres Telefons aufgefordert, eine bestimmte Taste zu betätigen. Die folgende Auflistung gibt Ihnen einen Überblick darüber, wie die einzelnen Funktionen im Allgemeinen behandelt werden.

**Anklopfenden annehmen und ablehnen:** Das Annehmen und Ablehnen von anklopfenden Amtteilnehmern wird bei den meisten ISDN-Telefonen über eine Menüabfrage gehandhabt. Sie müssen dann die im Display Ihres Telefons angegeben Tasten betätigen.

**Rückfrage einleiten:** Eine Rückfrage leiten Sie meist durch eine so genannte **E** -Taste ein. Vereinzelt wird diese auch Halten-Taste genannt. Bei einigen ISDN-Telefonen ist die Rückfrage menügeführt.

**Rückfrage beenden:** Das Beenden der Rückfrage wird durch eine so genannte Trenntaste ausgeführt. Vereinzelt findet auch eine Menüabfrage statt.

**Makeln:** Das Makeln starten Sie in den meisten Fällen aus einem normalen Rückfragegespräch. Mit der RI - oder Halten-Taste schalten Sie dann zwischen den beiden Teilnehmern hin und her. Beenden können Sie das Makeln – genauso wie das Rückfragen – oft nur durch auflegen.

**Konferenz:** Eine Konferenz leiten Sie meist aus einer Rückfrage oder aus dem Makeln heraus ein. Sie werden dann per Menü gefragt, ob Sie eine Konferenz aufbauen möchten, und werden auf die zu betätigende Taste (Konferenz-Taste) hingewiesen. Das Beenden der Konferenz findet vorwiegend auf demselben Weg statt. Vereinzelt ist ein Auflegen nötig.

**CCBS:** Der "automatische Rückruf bei Besetzt" wird nur bei einigen Telefonen angeboten. Der Wunsch wird dann über Menü erfragt und muss bestätigt werden z. B. durch eine OK-Taste. Am ETS-2204 I ist der "automatische Rückruf bei Besetzt" aber durch Ziffernwahl realisierbar.

**Gespräch parken am internen S<sub>0</sub>-Bus:** Um ein Gespräch am internen S<sub>0</sub>-Bus zu parken und wieder aufzunehmen, werden Sie vorwiegend durch ein Menü geführt.

**Vermitteln:** Das Vermitteln eines Teilnehmers leiten Sie meist durch eine so genannte Rückfrage- oder **E** -Taste ein. Bei einigen ISDN-Telefonen ist das Vermitteln menügeführt.

#### <span id="page-7-0"></span>**1. 2 Jemanden anrufen**

#### **Sie möchten jemanden über Amt anrufen (extern telefonieren):**

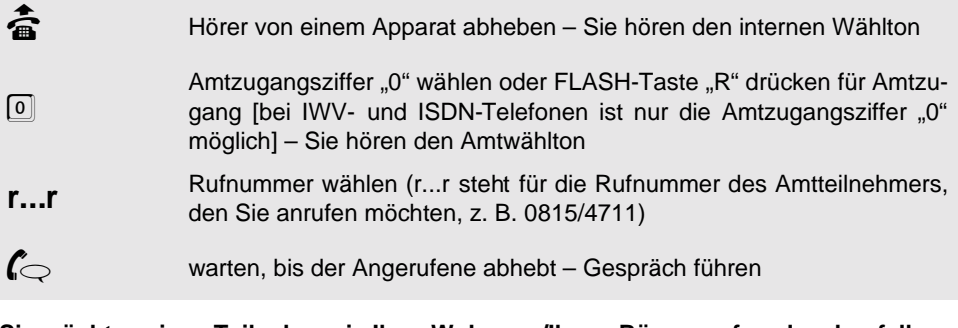

**Sie möchten einen Teilnehmer in Ihrer Wohnung/Ihrem Büro anrufen, der ebenfalls an Ihr ETS-2204 I angeschlossen ist (intern telefonieren):**

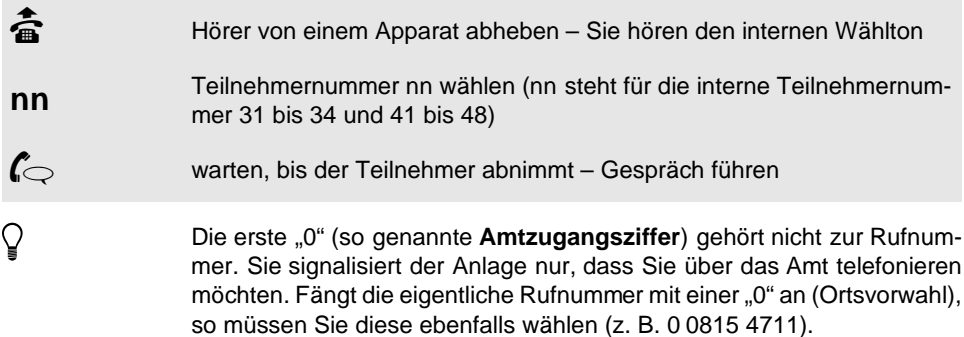

Wenn Sie Ihren Apparat als **direkten Amtapparat** eingestellt haben, müssen Sie beim externen Telefonieren die Amtzugangsziffer weglassen (siehe Kapitel Direkter Amtapparat (Schneller Amtzugang) auf Seite P-25 im Programmierhandbuch).

Beim internen Telefonieren an einem **direkten Amtapparat** müssen Sie vor der internen Rufnummer die <sup>\*</sup> -Taste (MFV) wählen (siehe Kapitel Direkter Amtapparat (Schneller Amtzugang) auf Seite P-25 im Programmierhandbuch).

Wenn Sie jemanden über Amt anrufen möchten, muss Ihr Apparat die entsprechende **Amtberechtigung** besitzen.

Es ist nicht erforderlich, nach der Amtzugangsziffer auf den **Amtwählton** zu warten.

Die Bezeichnungen der **Teilnehmerklemmen** stimmen mit den internen Rufnummern nn des jeweils angeschlossenen Teilnehmers überein.

#### <span id="page-8-0"></span>**1. 3 Anrufe entgegennehmen**

**Sie werden von jemandem über Amt angerufen (externer Ruf) und möchten das Gespräch annehmen:**

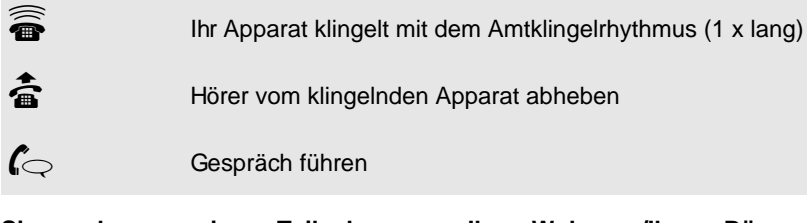

**Sie werden von einem Teilnehmer aus Ihrer Wohnung/Ihrem Büro angerufen, der ebenfalls an Ihr ETS-2204 I angeschlossen ist (interner Ruf), und Sie möchten das Gespräch annehmen:**

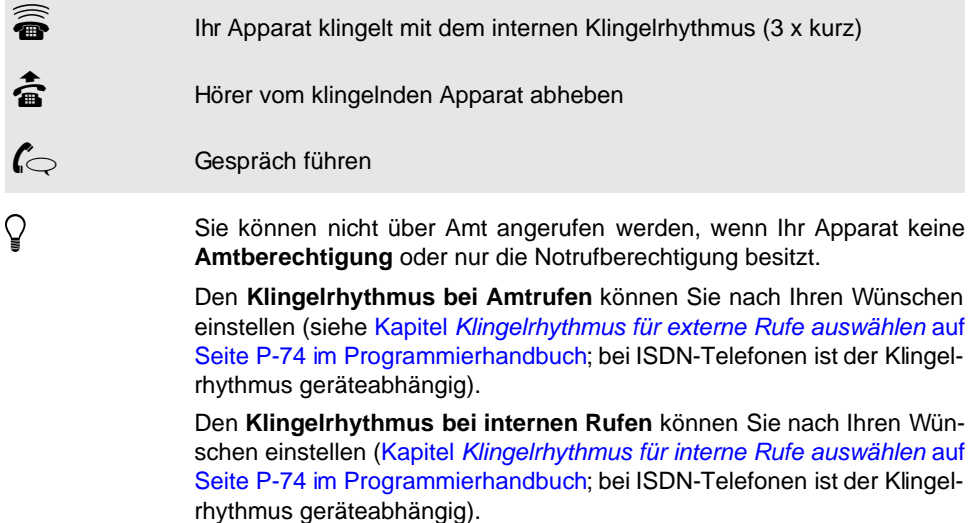

Mit einem CLIP-fähigen analogen Telefon können Sie sich die **Rufnum**mer des Anrufenden übermitteln lassen<sup>1</sup>

#### <span id="page-9-0"></span>**1. 4 Kurzwahlnummern wählen**

Sie können häufig verwendete Rufnummern unter einer dreistelligen Nummer abspeichern, um die Wahl zu vereinfachen und zu verkürzen (siehe Kapitel Kurzwahlnummern, Sperrnummern und Freigabenummern eintragen auf Seite P-31 im Programmierhandbuch). Wie Sie mit diesen Kurzwahlnummern wählen, entnehmen Sie dem folgenden Absatz.

**Sie möchten jemanden anrufen und eine im Kurzwahlspeicher eingetragene Rufnummer verwenden:**

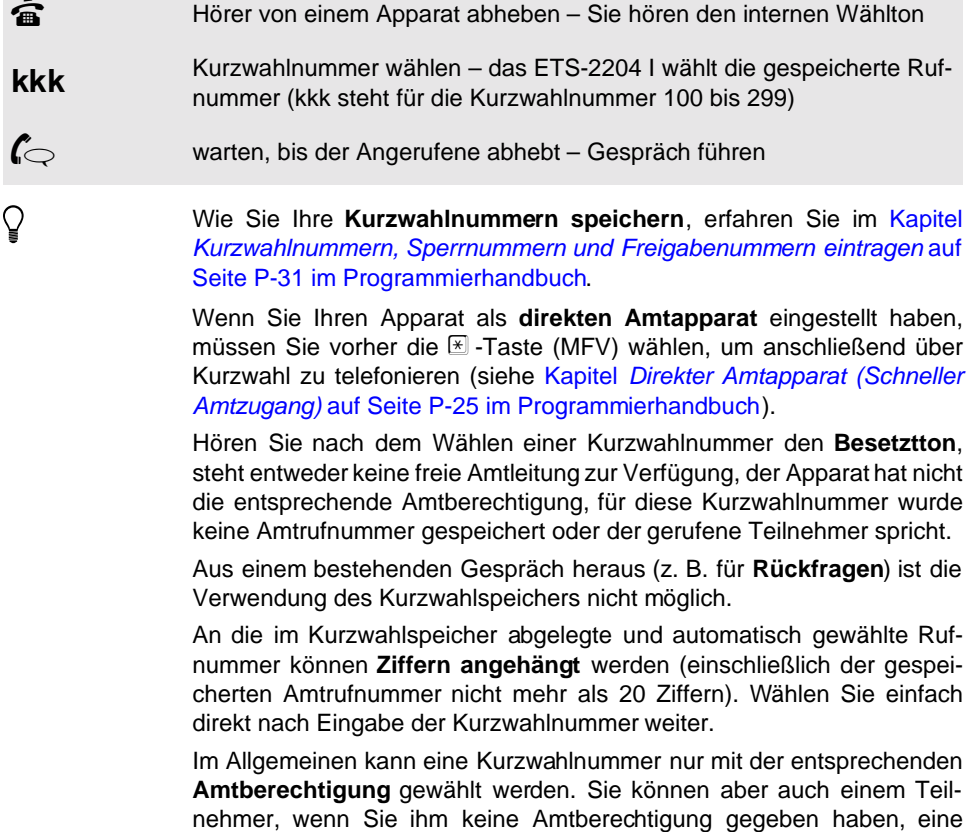

Ihrer Kunden zu ermöglichen (Kapitel Amtberechtigung durch eine Kurzwahlberechtigung erweitern auf Seite P-30 im Programmierhandbuch).

**Kurzwahlberechtigung** geben, um ihm z. B. die Wahl der Rufnummern

 $\overline{\phantom{a}}$ 

<sup>1.</sup> Bei Herstellung vor März 99 zusätzliches Modul CLIP-400/800 erforderlich.

#### <span id="page-10-0"></span>**1. 5 Anrufe für einen anderen Teilnehmer entgegennehmen (ungezieltes Pick-up)**

Wenn Sie einen Apparat klingeln hören und das Gespräch für den abwesenden Teilnehmer annehmen möchten, verwenden Sie die Funktion "Pick-up". Sie können damit das Gespräch an Ihren eigenen Apparat heranholen.

#### **Sie möchten ein ungezieltes Pick-up durchführen:**

**Menn Ihr Apparat keine Amtberechtigung** oder nur die Notrufberechtister gung besitzt, können Sie ein Amtgespräch nicht annehmen. Versuchen<br>Sie es trotzdem, erhalten Sie den Besetztton. gung besitzt, können Sie ein Amtgespräch nicht annehmen. Versuchen Sie es trotzdem, erhalten Sie den Besetztton. Ein Apparat klingelt – Sie möchten das Gespräch an Ihrem eigenen<br>Apparat annehmen<br>Hörer vom eigenen Apparat abheben – Sie hören den internen Wählton Apparat annehmen **b Förer vom eigenen Apparat abheben – Sie hören den internen Wählton<br>
611** 61" wählen für ungezieltes Pick-un  $\frac{6[1]}{6}$  ,61" wählen für ungezieltes Pick-up<br>
Gespräch führen C<br>C Gespräch führen<br>Q Wenn Ihr Apparat keine **Amtberechtigung** oder nur die Notrufberechti-

> Ein **Rückruf** (siehe Kapitel Rückruf einleiten [auf Seite B-26 im Bedien](#page-25-2)[handbuch](#page-25-2)) kann nicht mit Pick-up entgegengenommen werden.

> Wird aus einem bestehenden Gespräch heraus ein Pick-up durchgeführt (z. B. **Rückfrage**), so muss bei MFV-Telefonen vorher die FLASH-Taste gedrückt werden (ISDN: Rückfrage- oder R - Taste; siehe [S. B-7\)](#page-6-4).

#### <span id="page-11-1"></span><span id="page-11-0"></span>**1. 6 Gespräche an einen anderen Teilnehmer weitergeben (vermitteln)**

Sie können ein Gespräch, das Sie über Amt oder mit einem anderen Teilnehmer des ETS-2204 I führen, mit dieser Funktion an einen anderen Teilnehmer weitergeben.

#### **Sie möchten ein Gespräch an einen anderen Teilnehmer weitergeben:**

 $\boxed{\mathsf{R}}$  nn

Sie führen ein Gespräch über Amt oder mit einem anderen Teilnehmer des ETS-2204 I

> FLASH-Taste "R" drücken und Teilnehmernummer nn des Teilnehmers wählen, an den Sie das Gespräch weitergeben wollen (nn steht für die interne Teilnehmernummer 31 bis 34 und 41 bis 48) [**ISDN**: meist Rückfrage- oder **E** -Taste; siehe [S. B-7;](#page-6-4) IWV: FLASH weglassen]

FLASH-Taste "R" drücken, Amtzugangsziffer "0" und Rufnummer r...r des Amtteilnehmers wählen, an den Sie das Gespräch weitergeben

oder F 0 **r...r** wollen [ISDN: meist Rückfrage- oder **R** -Taste; siehe [S. B-7;](#page-6-4) IWV: FLASH weglassen]

der 1. Gesprächspartner wartet im Hintergrund – warten, bis der<br>2. Gesprächspartner abhebt – mit diesem sprechen<br>sobald Sie auflegen, sind die anderen beiden Teilnehmer miteinander<br>werbunden (Ausnahme: zwei Amtteilnehmer; 2. Gesprächspartner abhebt – mit diesem sprechen

sobald Sie auflegen, sind die anderen beiden Teilnehmer miteinander<br>
verbunden (Ausnahme: zwei Amtteilnehmer; siehe Hinweis)<br> **Wenn sich der 2. Gesprächspartner nicht meldet**, können Sie durch verbunden (Ausnahme: zwei Amtteilnehmer; siehe Hinweis)

**Wenn sich der 2. Gesprächspartner nicht meldet**, können Sie durch (Drücken der FLASH-Taste und Wählen der Ziffer<br>gene Gespräch zurückkehren [ISDN: Trenn-Taste; siehe S. B-7; IWV: Drücken der FLASH-Taste und Wählen der Ziffer "8" in das vorangegangene Gespräch zurückkehren [**ISDN**: Trenn-Taste; siehe [S. B-7](#page-6-4); **IWV**: FLASH weglassen].

> **Wenn Sie ein Amtgespräch an einen anderen Amtteilnehmer vermitteln wollen**, müssen Sie an Ihrem Apparat entweder eine entsprechende Berechtigung einstellen (Kapitel Erlaubnis zur Amt-an-Amt-Vermittlung auf Seite P-20 im Programmierhandbuch) oder einen der beiden Amtzu-gänge mit "67" und der Amtzugangsziffer "0" einleiten ([Kapitel](#page-17-1) [Amt-an-Amt-Vermittlung](#page-17-1) auf Seite B-18).

> Das **Vermitteln ohne Ankündigung** ist im Kapitel [Gespräch vermitteln](#page-21-1) [\(Einmann-Vermitteln\)](#page-21-1) auf Seite B-22 beschrieben.

> Sie können ein Amtgespräch nicht an einen Teilnehmer ohne entsprechende **Amtberechtigung** weitergeben. Sie hören ca. 2 s den Besetztton und sind dann wieder mit dem 1. Gesprächspartner verbunden [ISDN: meist Trenntaste nötig; siehe [S. B-7](#page-6-4)].

**isdn** Bei einigen wenigen ISDN-Telefonen kann es passieren, dass Ihr Apparat **nach dem Auflegen** klingelt und Sie nach dem Abheben wieder mit Ihrem 1. Gesprächspartner verbunden sind.

#### <span id="page-12-0"></span>**1. 7 Während eines Gesprächs einen anderen Teilnehmer etwas fragen (Rückfrage)**

Wenn Sie während eines Gespräches über Amt oder mit einem anderen Teilnehmer des ETS-2204 I jemanden etwas fragen möchten, ohne das Gespräch zu beenden, verwenden Sie die Rückfrage. Das laufende Gespräch wird kurz unterbrochen, um einen anderen Teilnehmer anzurufen. Danach gehen Sie zurück in das vorherige Gespräch.

#### **Sie möchten eine Rückfrage an einen anderen Teilnehmer des ETS-2204 I starten:**

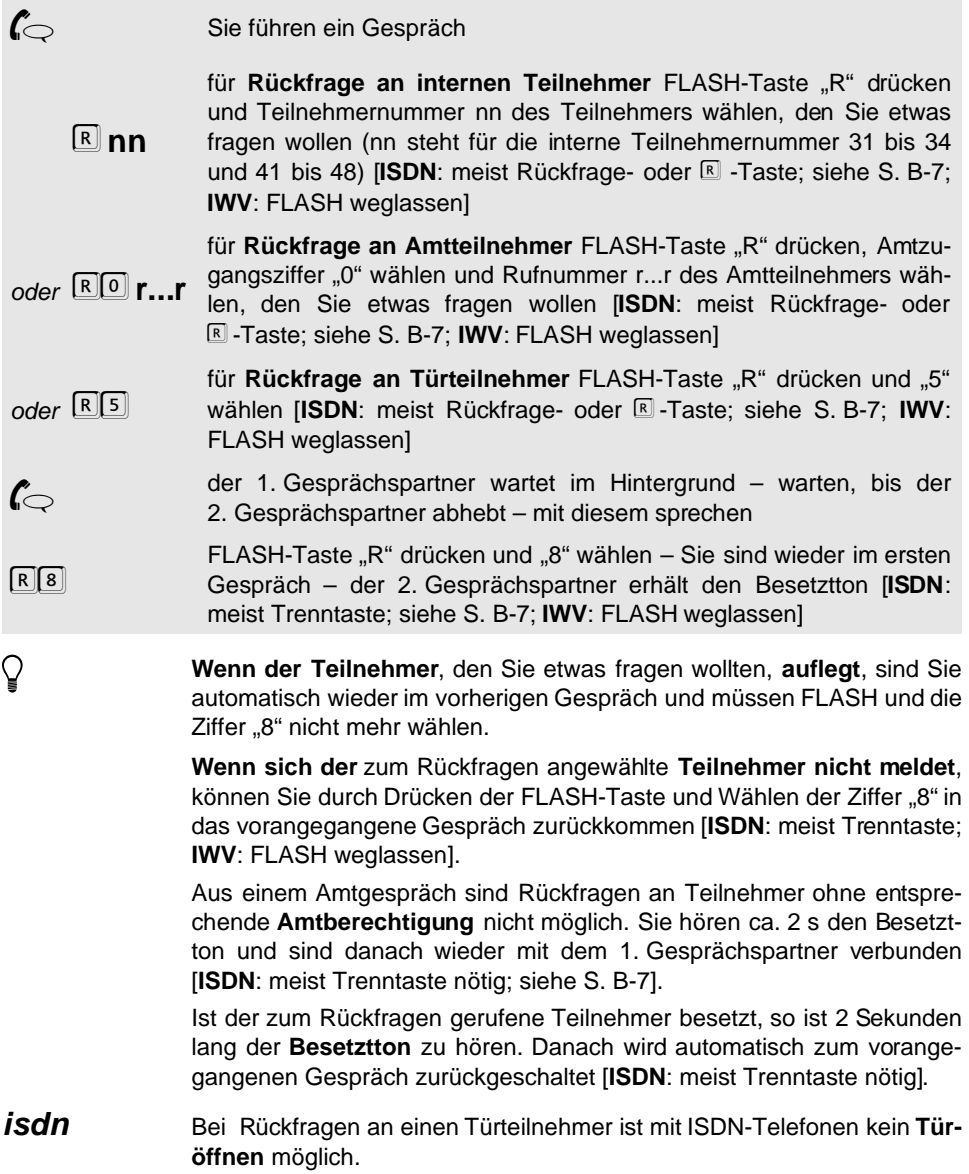

#### <span id="page-13-0"></span>**1. 8 Türsprechen mit Türöffnen**

Wenn Sie eine Türstation an Ihr ETS-2204 I angeschlossen haben, können Sie über jedes der angeschlossenen Telefone mit dem Besucher vor der Tür sprechen und ggf. die Tür öffnen. Ihr Apparat klingelt, sobald ein Besucher vor der Tür die Klingel betätigt, vorausgesetzt Sie haben für diesen Teilnehmer das Türklingeln eingestellt (siehe Kapitel Türklingeln auf Seite P-67 im Programmierhandbuch). Zum Türöffnen muss der Apparat die Türöffner-Erlaubnis besitzen (siehe Kapitel Türöffner-Erlaubnis auf Seite P-23 im Programmierhandbuch).

**Sie möchten von Ihrem auf Türklingeln eingestellten Apparat mit einem Besucher vor der Tür sprechen und die Tür öffnen.**

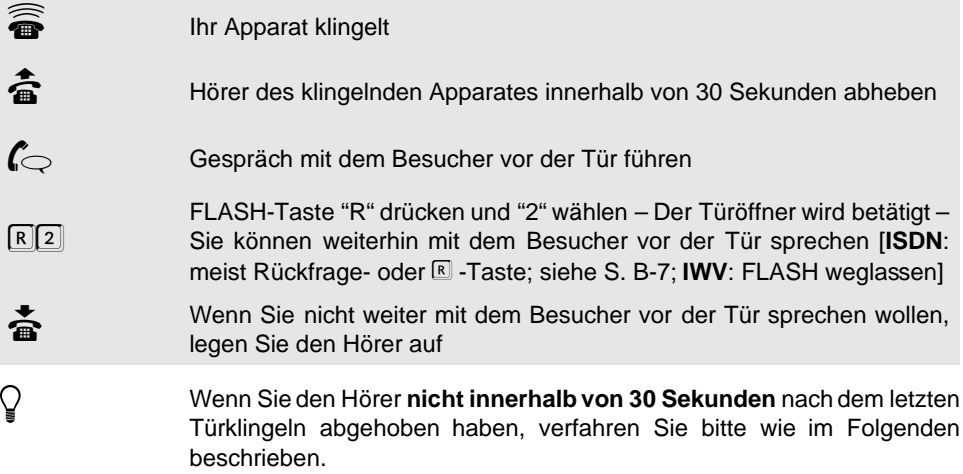

**Sie möchten von Ihrem Apparat, an dem kein Türklingeln eingestellt ist, mit einem Besucher vor der Tür sprechen und die Tür öffnen.**

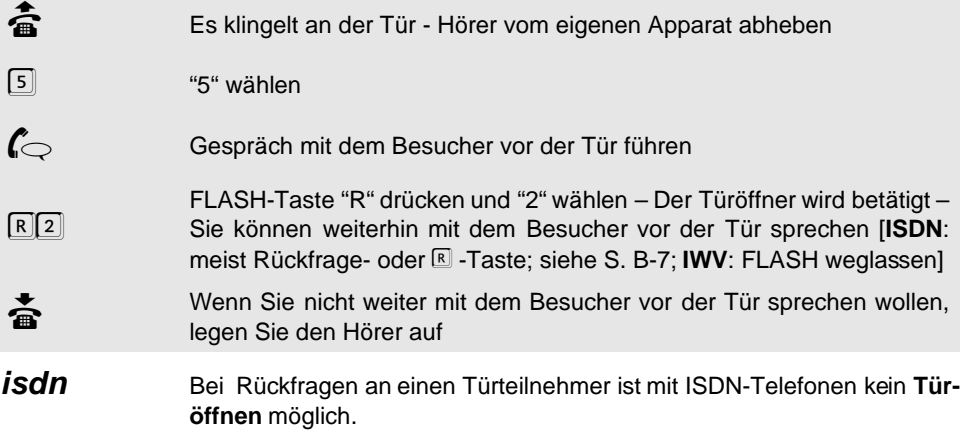

#### <span id="page-14-1"></span><span id="page-14-0"></span>**2 Bedienung**

Im Kapitel [Kurzbedienung](#page-6-0) auf Seite B-7 haben Sie die Bedienung der wichtigsten und gebräuchlichsten Funktionen des ETS-2204 I kennen gelernt. Weiterhin bietet Ihnen das ETS-2204 I noch viele Funktionen (z. B. Makeln, Dreierkonferenz und Einmann-Vermitteln), die den Komfort des Systems wesentlich erhöhen. Im folgenden Kapitel ist die Bedienung dieser Funktionen ausführlich beschrieben.

Zusätzlich finden Sie hier auch einige Programmierfunktionen (z. B. Anrufweiterschaltung, Raumüberwachung und Babyruf). Diese werden für den einen oder anderen Anwender zur täglichen Bedienung gehören. Sie erkennen die Programmierungen, die auch bei Stromausfall erhalten bleiben, an dem einleitenden Passwort.

Fragen zur Bedienung oder Programmierung werden im Kapitel Bedien- und Programmierhilfen auf Seite P-85 im Programmierhandbuch beantwortet.

#### <span id="page-14-2"></span>**2. 1 Gezielt über verschiedene Provider telefonieren (manuelles Least Cost Routing)**

Um einfach und ohne vorheriges Nachdenken über den jeweils kostengünstigsten Netzbetreiber zu telefonieren, bietet Ihnen das ETS-2204 I das automatische Least Cost Routing. Um dieses zu nutzen, müssen mit der PC-Software Soft-LCR eine Reihe von Eintragungen vorgenommen werden, wobei Sie auch einen automatischen Update-Service (kostenpflichtig) nutzen können. Außerdem muss an Ihrem Apparat das automatische LCR erlaubt sein. Wenn Sie dann ein Amtgespräch einleiten, sucht das ETS-2204 I selbst den für die entsprechende Rufnummer bzw. für den entsprechenden Zeitpunkt vorgeschlagenen Provider heraus und wählt diesen vorweg.

Ergänzend dazu oder stattdessen können Sie ein manuelles Least Cost Routing durchführen. Beim manuellen Least Cost Routing wählen Sie vor der eigentlichen Rufnummer den Netzbetreiber selbst aus. Im PC-Programm Soft-LCR können fünf Netzanbieter festgelegt werden, die über gesonderte Amtzugangsziffern ( $\boxed{\otimes \mathbb{F}}$  bis  $\boxed{\oplus \mathbb{F}}$ ) angewählt werden. Beispiel: Für die Amtzugangsziffer  $\boxed{4}$  haben Sie einen Netzbetreiber, z. B. Talkline (01050), festgelegt. Sie möchten ein Gespräch in die Schweiz führen und dazu genau diesen Netzbetreiber verwenden. Sie wählen  $4 \times 1$  und die gewünschte Rufnummer (z. B. 00412/12345). Das ETS-2204 I stellt nun die Vorwahl des Netzbetreibers vor die eigentliche Rufnummer. Die vollständige Rufnummer, die das ETS-2204 I dann wählt, lautet: 01050-00412/12345.

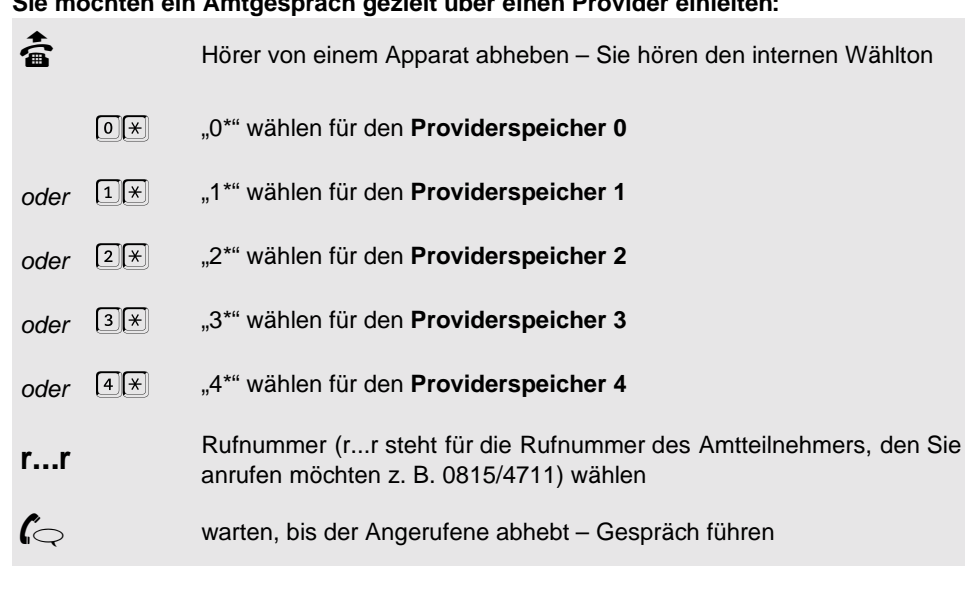

**Sie möchten ein Amtgespräch gezielt über einen Provider einleiten:**

#### <span id="page-15-0"></span>**2. 2 Privates Amtgespräch führen**

Jeder Teilnehmer hat die Möglichkeit, über ein individuelles Passwort private Amtgespräche zu führen. Für jeden Teilnehmer gibt es ein eigenes Passwort und eine gesonderte Amtberechtigung, die unabhängig von der normalen (dienstlichen) Berechtigung einstellbar ist. Auch die Gebühren- und Gesprächsdatenerfassung lässt sich so getrennt von der normalen (dienstlichen) durchführen.

Um ein privates Amtgespräch zu führen, benutzen Sie die gewohnte Amtzugangsziffer und die Rufnummer bzw. eine Kurzwahlnummer und stellen dieser einfach die folgende Ziffernfolge voran: "90 PPPP". Hierbei ist PPPP Ihr privates Passwort, im Auslieferzustand bei Teilnehmer 31 auf "3131" eingestellt, bei Teilnehmer 32 auf "3232",..., usw. Angenommen, Sie möchten von Teilnehmer 31 jemanden mit der Rufnummer 0815/4711 anrufen, so wählen Sie "90 3131 0 0815 4711".

#### **Sie möchten ein privates Gespräch über Amt führen:**

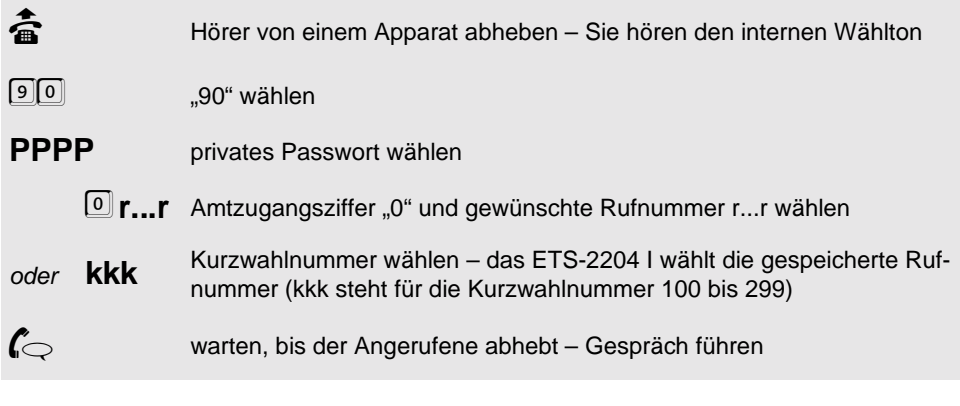

√ Ein Teilnehmer, der Gespräche über den privaten Amtzugang führt, benö-<br>tigt die entsprechende **Amtberechtigung** für private Gespräche.<br>Um eine **kürzere Wahl** zu erreichen, können Sie das Passwort kürzen tigt die entsprechende **Amtberechtigung** für private Gespräche.

Um eine **kürzere Wahl** zu erreichen, können Sie das Passwort kürzen oder sogar löschen (siehe Kapitel Privates Passwort ändern auf Seite P-80 im Programmierhandbuch). Ein Privatgespräch wird dann nur mit "90", Amtzugangsziffer "0" und der Rufnummer eingeleitet.

**isdn** Bei einigen ISDN-Telefonen ist die wählbare **Rufnummer auf 20 Stellen begrenzt**. Um diese nicht zu überschreiten, können Sie das Passwort verkürzen (Kapitel Passwort ändern auf Seite P-79 im Programmierhandbuch).

#### <span id="page-16-0"></span>**2. 3 Amtleitung reservieren**

Wenn alle Amtleitungen (1. und 2. B-Kanal von Amt 1 und Amt 2) belegt sind, hören Sie nach dem Wählen der Amtzugangsziffer den Besetztton. Nun können Sie sich eine Amtleitung reservieren, damit das ETS-2204 I Sie sofort benachrichtigt, sobald eine Amtleitung frei wird.

#### **Sie möchten eine Amtleitung reservieren:**

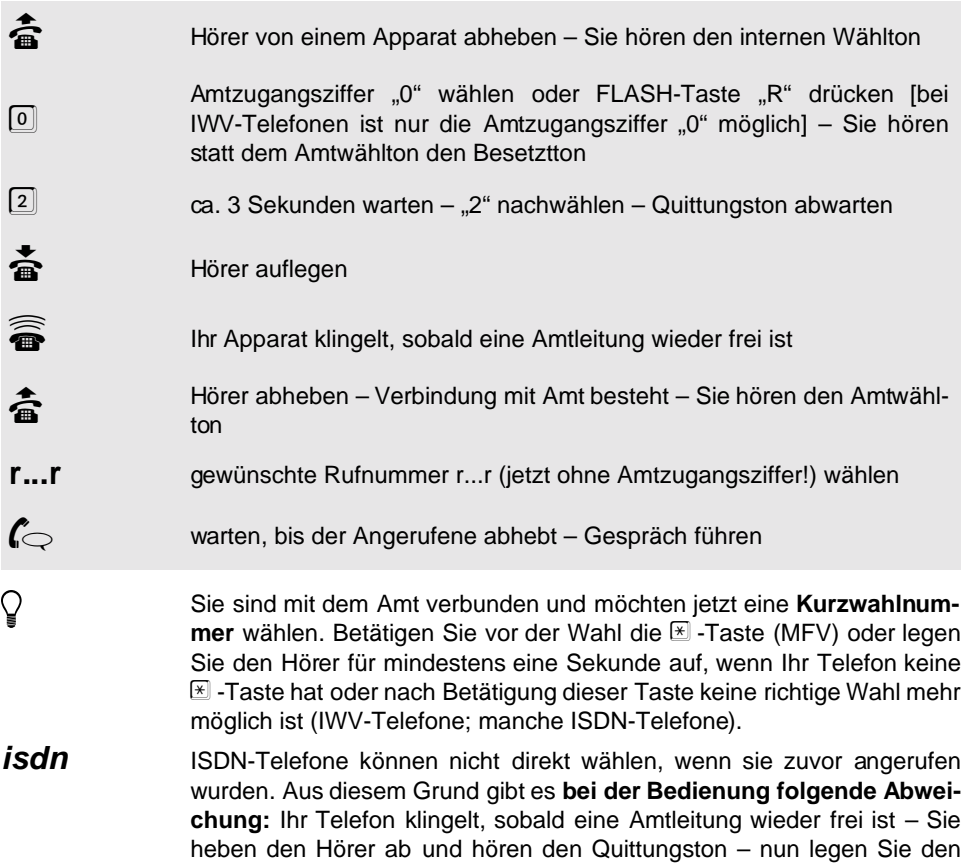

<span id="page-17-1"></span>Hörer auf und heben ihn gleich darauf wieder ab – wählen Sie jetzt erneut (mit Amtzugangsziffer!).

#### <span id="page-17-0"></span>**2. 4 Amt-an-Amt-Vermittlung**

Wenn Sie ein Amtgespräch an einen anderen Amtteilnehmer vermitteln wollen, müssen Sie an Ihrem Apparat entweder eine entsprechende Berechtigung einstellen (Kapitel Erlaubnis zur Amt-an-Amt-Vermittlung auf Seite P-20 im Programmierhandbuch) oder eines der beiden Amtgespräche mit "67" einleiten. Wenn Sie ein Amtgespräch wie folgt mit "67" eingeleitet haben, merkt sich die Anlage den so herbeigeführten Zustand bis zum Auflegen des Hörers. So haben Sie die Möglichkeit, bis zum Vermitteln zweier Amtteilnehmer noch diverse andere Rückfragegespräche zu führen.

#### **Sie möchten eine Amt-an-Amt-Vermittlung durchführen:**

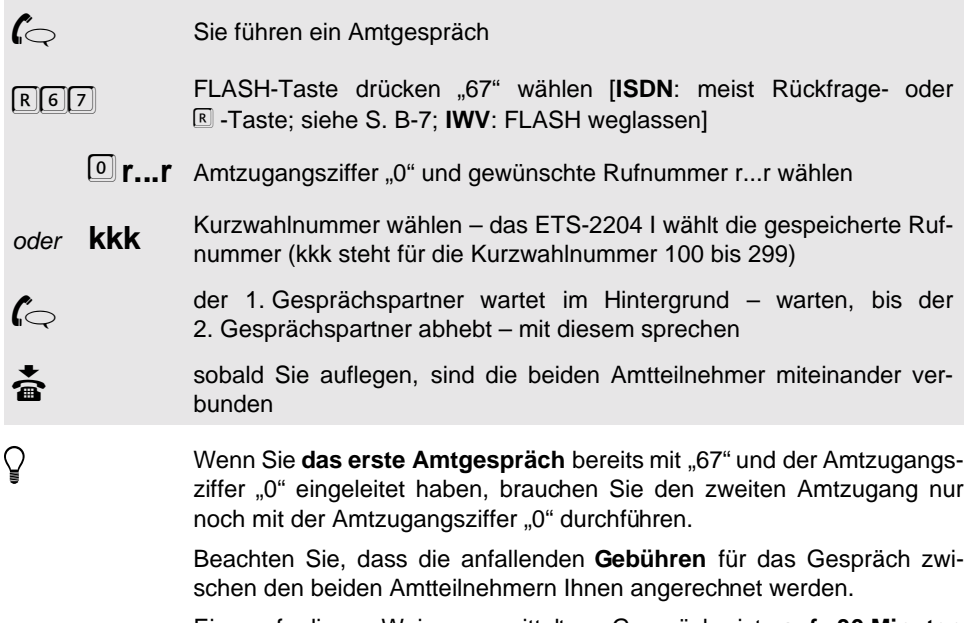

Ein auf diese Weise vermitteltes Gespräch ist **auf 30 Minuten beschränkt**. Dies geschieht zu Ihrer Sicherheit, da z. B. die versehentliche Vermittlung der Zeitansage und der Wetteransage zu einem unendlich langen Gespräch führen würde.

# **Bedienung Bedienung**

#### <span id="page-18-0"></span>**2. 5 Sammelruf einleiten**

In einer Sammelruf-Gruppe können Sie z. B. die Mitarbeiter einer bestimmten Abteilung (Einkauf, Verkauf, usw.) zusammenfassen, um diese dann gleichzeitig zu rufen. Die Teilnehmergruppen müssen vorher entsprechend programmiert werden (siehe Kapitel Sammelruf-Gruppen einrichten auf Seite P-24 im Programmierhandbuch).

#### **Sie möchten eine Sammelruf-Gruppe rufen:**

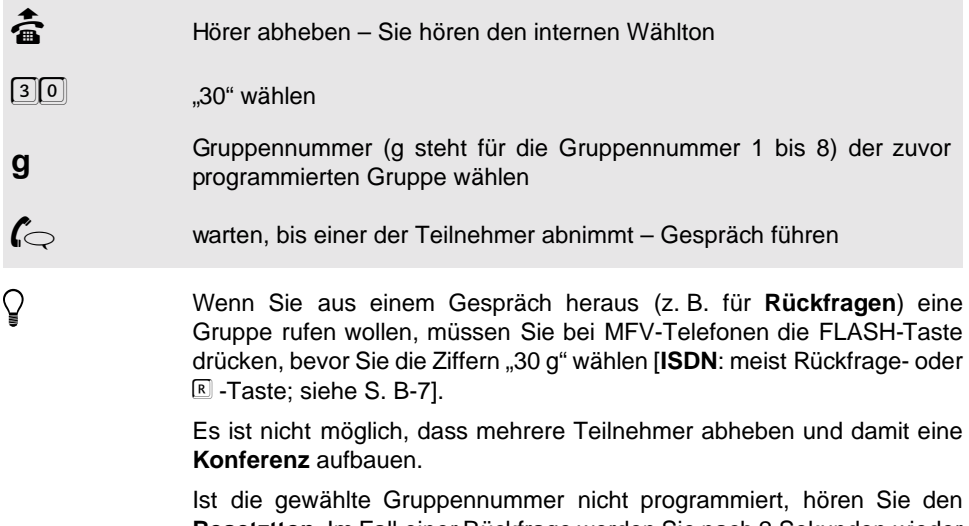

**Besetztton**. Im Fall einer Rückfrage werden Sie nach 2 Sekunden wieder in das vorhergehende Gespräch zurückgeschaltet [**ISDN**: meist Trenntaste nötig; siehe [S. B-7\]](#page-6-5).

#### <span id="page-19-0"></span>**2. 6 Coderuf einleiten**

Wenn Sie mit einer Person, die nicht ständig am selben Apparat zu erreichen ist, ein Klingelzeichen vereinbaren, können Sie diese Person an allen Teilnehmerapparaten des ETS-2204 I gleichzeitig rufen (Coderuf). Der besondere Klingelrhythmus hat den Vorteil, dass diese Person sofort weiß, dass sie gemeint ist. An Teilnehmeranschlüssen, an denen Faxgeräte oder Anrufbeantworter angeschlossen sind, darf Coderuf nicht erlaubt sein, da diese Geräte einen Ruf automatisch annehmen (siehe Kapitel Coderuf-Erlaubnis auf Seite P-20 im Programmierhandbuch). Folgende Klingelzeichen stehen Ihnen zur Verfügung:

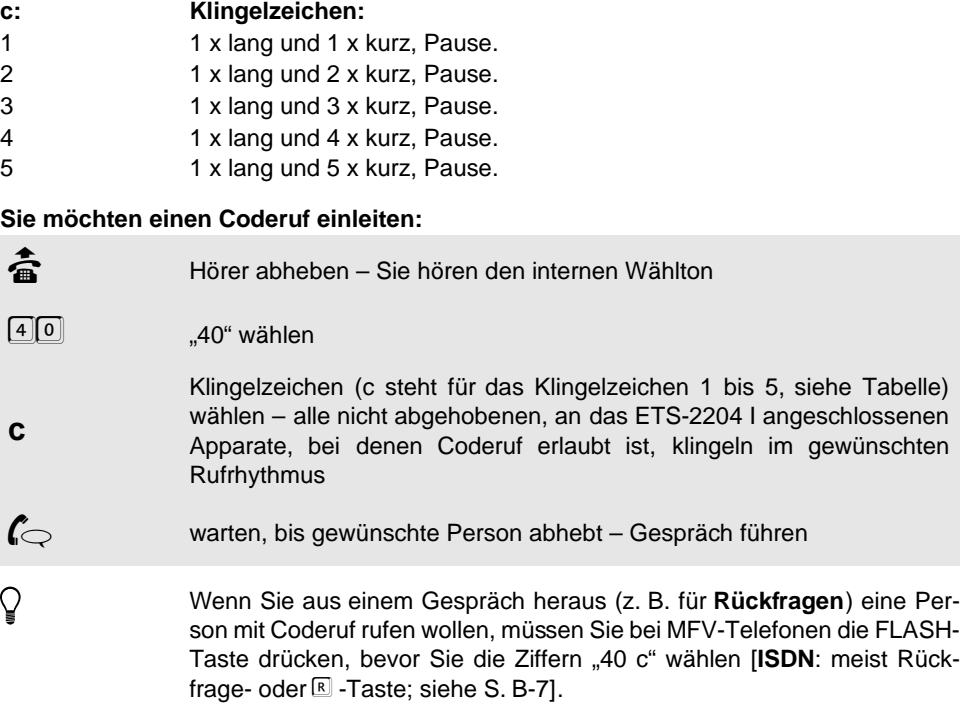

frage- oder F -Taste; siehe [S. B-7\]](#page-6-5). Wenn Sie ein Amtgespräch mit Coderuf weitervermitteln, klingeln die Apparate im **Amtklingelrhythmus** weiter, sobald Sie den Hörer auflegen.

#### **isdn** Bei vielen ISDN-Telefonen wird der Klingelrhythmus nicht beeinflusst, bei einigen wird der Coderuf aber auf dem Display angezeigt.

bis 5, siehe Tabelle)

#### <span id="page-20-0"></span>**2. 7 Pick-up durchführen**

Wenn Sie einen Apparat klingeln hören und das Gespräch für den abwesenden Teilnehmer annehmen möchten, verwenden Sie die Funktion "Pick-up". Mit dieser können Sie das Gespräch an Ihren eigenen Apparat heranholen. Wenn Sie das ungezielte Pick-up durchführen, holen Sie sich das Gespräch von irgendeinem klingelnden Apparat.

Wenn mehrere Apparate klingeln und Sie ein Amtgespräch annehmen möchten, verwenden Sie das Amt-Pick-up.

Wenn mehrere Apparate klingeln und Sie das Gespräch von einem ganz bestimmten Apparat annehmen möchten, verwenden Sie das gezielte Pick-up.

#### **Sie möchten ein Pick-up durchführen:**

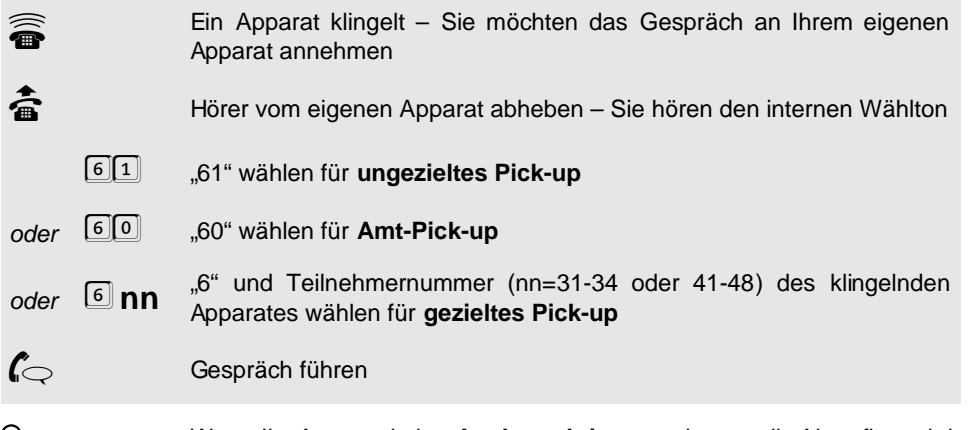

**Menn Ihr Apparat keine Amtberechtigung** oder nur die Notrufberechtister gung besitzt, können Sie ein Amtgespräch nicht annehmen. Versuchen<br>Sie es trotzdem, erhalten Sie den Besetztton. gung besitzt, können Sie ein Amtgespräch nicht annehmen. Versuchen Sie es trotzdem, erhalten Sie den Besetztton.

> Ein **Rückruf** (siehe Kapitel [Rückruf einleiten](#page-25-0) auf Seite B-26) kann nicht mit Pick-up entgegengenommen werden.

> Wird **aus einem bestehenden Gespräch** heraus ein Pick-up durchgeführt, so muss bei MFV-Telefonen vorher die FLASH-Taste gedrückt werden (**ISDN**: meist Rückfrage- oder **R** -Taste: siehe [S. B-7\)](#page-6-5). Ein Vermitteln an einen noch hinzuzuschaltenden Teilnehmer ist nun nicht möglich, da Sie sich bereits im Zustand "Rückfrage/Makeln" befinden. Sie müssen vorher das erste Gespräch beenden (siehe Kapitel [Makeln beenden](#page-24-0) auf [Seite B-25\)](#page-24-0).

#### <span id="page-21-1"></span><span id="page-21-0"></span>**2. 8 Gespräch vermitteln (Einmann-Vermitteln)**

Sie können ein Gespräch, das Sie über Amt führen, mit dieser Funktion an einen anderen Teilnehmer weitergeben, ohne diesem das Gespräch anzukündigen.

**Sie möchten ein Gespräch an einen anderen Teilnehmer des ETS-2204 I vermitteln:**

 $\mathcal{C}$  Sie führen ein Gespräch über Amt

F **nn** FLASH-Taste "R" drücken und Teilnehmernummer (nn steht für die interne Teilnehmernummer 31 bis 34 und 41 bis 48) des Teilnehmers wählen, an den Sie das Gespräch weitervermitteln wollen [**ISDN**: meist Rückfrage- oder **E** -Taste; siehe [S. B-7;](#page-6-5) **IWV**: FLASH weglassen]<br>Sie hören den Rufton und können auflegen – der Teilnehmer wird weiter

Sie hören den Rufton und können auflegen – der Teilnehmer wird weiter<br>gerufen – wenn der gerufene Teilnehmer abhebt, sind er und der<br>Amtteilnehmer sofort miteinander verbunden gerufen – wenn der gerufene Teilnehmer abhebt, sind er und der Amtteilnehmer sofort miteinander verbunden

h Sie können ein Amtgespräch nicht an einen internen Teilnehmer weitervermitteln, wenn dieser keine **Amtberechtigung** oder nur Notrufbefugnis hat. Sie hören für ca. 2 Sekunden den Besetztton und sind danach wieder mit Ihrem bisherigen Gesprächspartner verbunden.

> Führt der gerufene Teilnehmer bereits ein Gespräch, so erhalten Sie einen **Besetztton** und sind nach ca. 2 Sekunden wieder mit dem vorherigen Teilnehmer verbunden.

> **Wenn der gerufene Teilnehmer nicht abnimmt**, geht das Gespräch nach 60 Sekunden wieder an Ihren eigenen Apparat zurück (Ihr Apparat klingelt).

> **Wird am eigenen Apparat** innerhalb von weiteren 60 Sekunden **nicht abgenommen**, so wird der Vorgang abgebrochen und das Amtgespräch getrennt.

> **Ist Ihr eigener Apparat inzwischen belegt**, so wird bereits nach den ersten 60 Sekunden der Vorgang abgebrochen und das Amtgespräch getrennt.

> Wenn Sie ein Amtgespräch weitervermitteln, klingelt der gerufene Apparat im **Amtklingelrhythmus** weiter, sobald Sie den Hörer auflegen (bei ISDN-Telefonen geräteabhängig).

> Das **Vermitteln mit Ankündigung** ist im Kapitel [Gespräche an einen](#page-11-1) [anderen Teilnehmer weitergeben \(vermitteln\)](#page-11-1) auf Seite B-12 beschrieben.

> Ein Vermitteln aus dem Zustand "Makeln/Konferenz" an einen vierten Teilnehmer ist nicht möglich. Sie müssen vorher das Gespräch mit einem Ihrer beiden Gesprächspartner beenden (siehe Kapitel [Makeln beenden](#page-24-0) [auf Seite B-25](#page-24-0)).

#### <span id="page-22-0"></span>**2. 9 Konferenz**

Das ETS-2204 I bietet Ihnen die Möglichkeit, mit zwei Teilnehmern gleichzeitig zu sprechen.

#### **Sie möchten einen weiteren Teiln. des ETS-2204 I zum Gespräch hinzuziehen:**

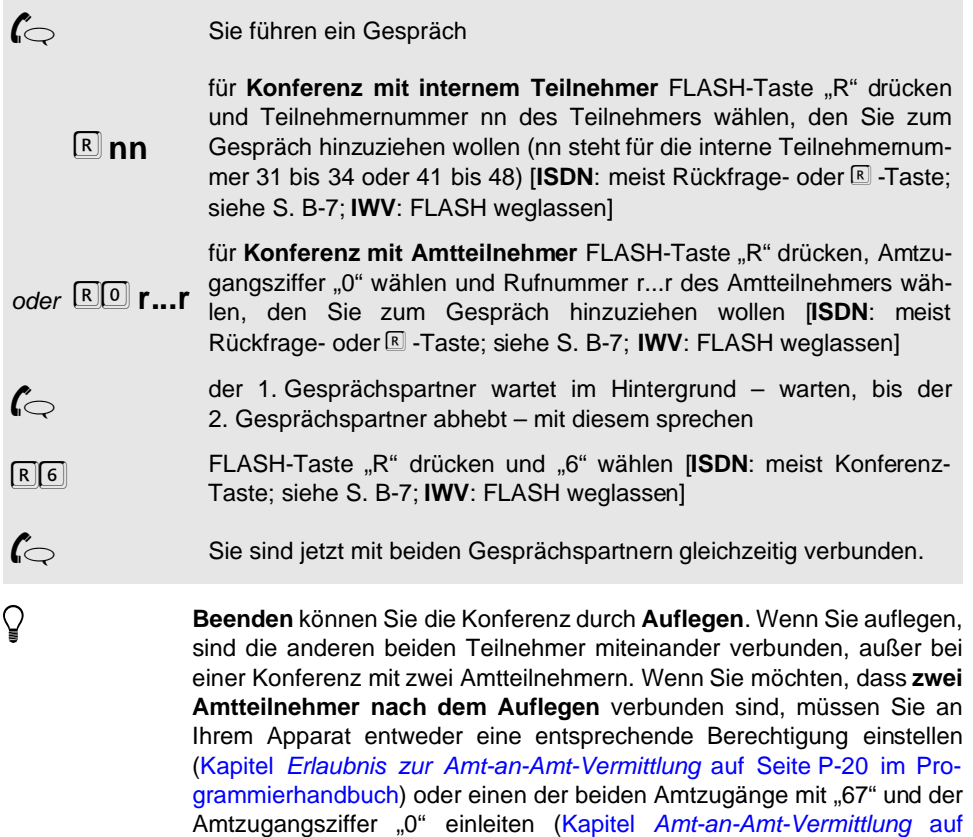

**Wenn einer Ihrer Gesprächspartner auflegt**, führen Sie wieder ein normales Gespräch mit Ihrem anderen Gesprächspartner.

Ein interner Teilnehmer kann nicht an einer Konferenz mit einem Amtteilnehmer teilnehmen, wenn er keine **Amtberechtigung** besitzt.

Ist an einer Konferenz mit drei internen Teilnehmern ein **Freisprechtelefon** beteiligt, kann es eventuell zu Echo- oder Pfeifeffekten kommen.

Für eine Konferenz mit zwei Amtteilnehmern benötigen Sie normalerweise die Unterstützung der **Vermittlungsstelle** (ISDN-Dienstemerkmal "Dreierkonferenz (3PTY)"). Um die damit verbundenen zusätzlichen Gebühren zu sparen, führt das ETS-2204 I Konferenzen über den 2. B-Kanal aus (siehe Kapitel ISDN-Dienste über den 2. B-Kanal auf Seite P-39 im Programmierhandbuch).

[Seite B-18\)](#page-17-0).

**Vermitteln aus einer Konferenz** an einen vierten Teilnehmer ist nicht möglich. Sie müssen vorher das Gespräch mit einem Ihrer beiden Gesprächspartner beenden.

#### <span id="page-23-0"></span>**2. 10 Makeln**

Das ETS-2204 I bietet Ihnen die Möglichkeit, mit zwei Teilnehmern abwechselnd zu sprechen.

Für das Makeln mit zwei Amtteilnehmern benötigen Sie normalerweise<br>die Unterstützung der **Vermittlungsstelle** (ISDN-Dienstemerkmal<br>Makeln (HOLD)"). Das ETS-2204 I makelt dagegen über den 2. B-Kanal, die Unterstützung der **Vermittlungsstelle** (ISDN-Dienstemerkmal (siehe Kapitel ISDN-Dienste über den 2. B-Kanal auf Seite P-39 im Programmierhandbuch).

#### <span id="page-23-1"></span>**2. 10. 1 Makeln einleiten**

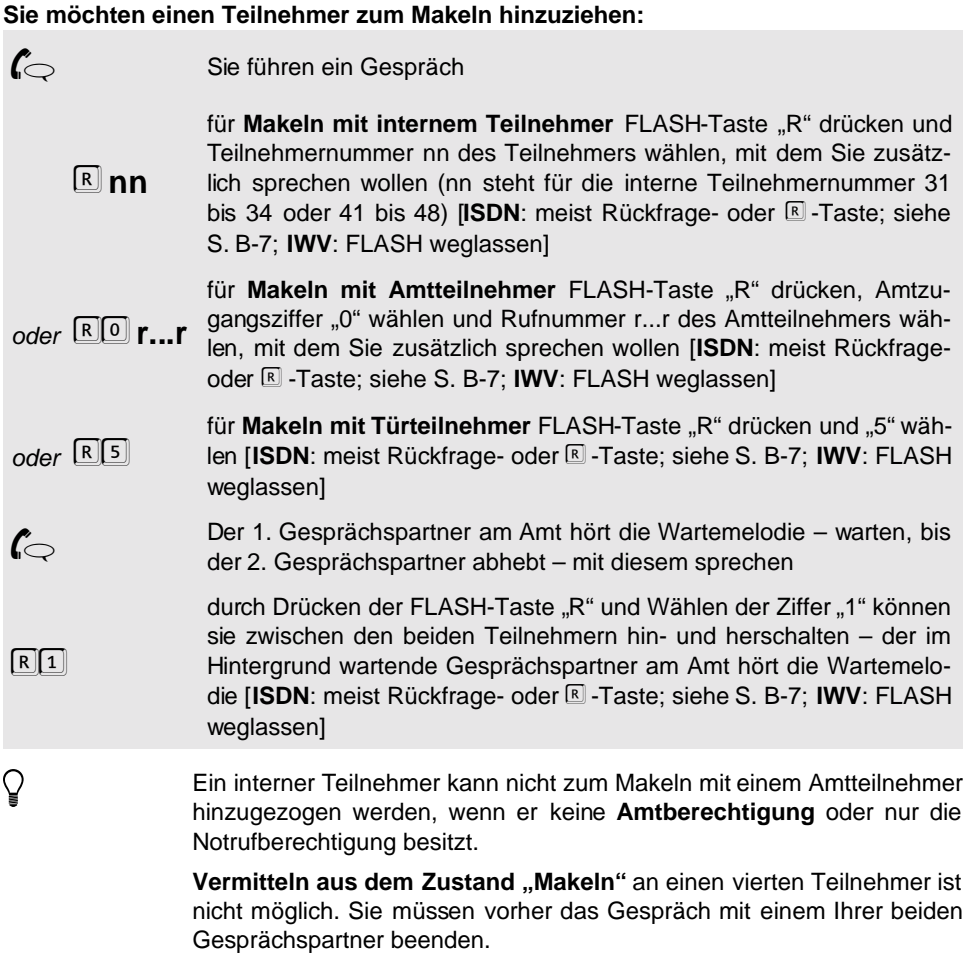

**isdn** Bei Rückfragen an einen Türteilnehmer ist mit ISDN-Telefonen kein **Türöffnen** möglich.

#### <span id="page-24-0"></span>**2. 10. 2 Makeln beenden**

#### **Sie möchten das Makeln beenden und nur noch mit einem Teilnehmer weitersprechen:**

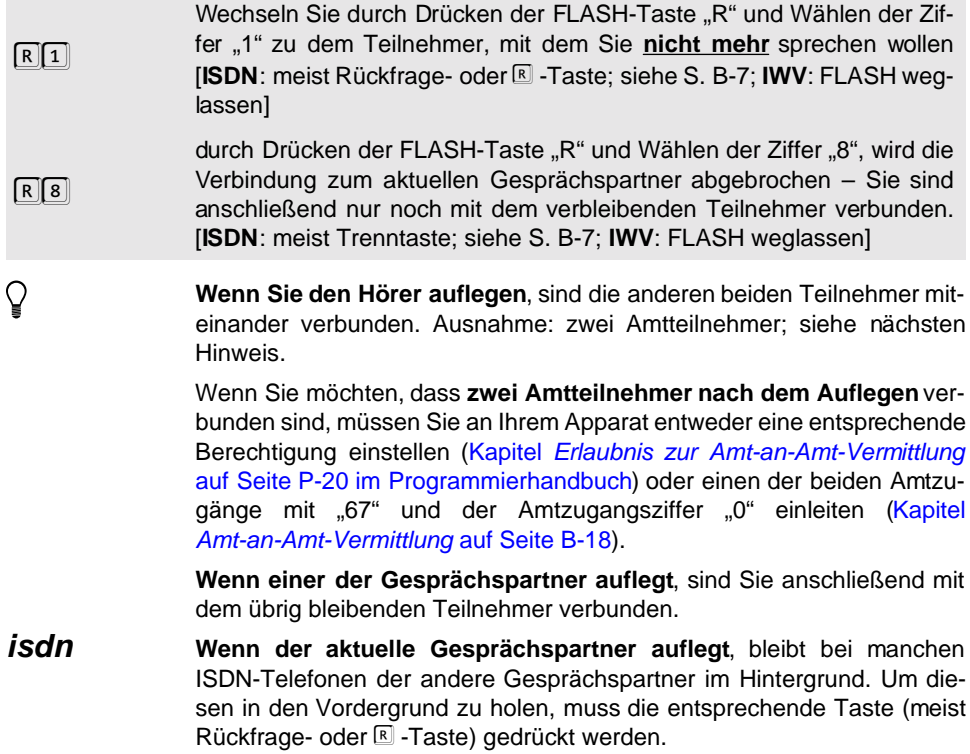

#### <span id="page-25-2"></span><span id="page-25-0"></span>**2. 11 Rückruf einleiten**

Wenn Sie jemanden angerufen haben, dieser aber gerade ein Gespräch führt, können Sie ihn sobald wie möglich erreichen, indem Sie einen Rückruf einleiten (Rückruf "bei Besetzt"). Dabei werden Sie und der andere Teilnehmer gerufen, sobald der andere Teilnehmer den Hörer auflegt.

Wenn Sie einen internen Teilnehmer rufen, haben Sie zusätzlich zum Rückruf "bei Besetzt" die Möglichkeit, einen Rückruf "bei Nichtmelden" einzuleiten. Sie und der andere Teilnehmer werden dann gerufen, sobald der andere Teilnehmer nach seinem nächsten Gespräch den Hörer auflegt.

#### <span id="page-25-1"></span>**2. 11. 1 Internen Rückruf einleiten**

Sie möchten bei einem Teilnehmer des ETS-2204 I einen Rückruf "bei Besetzt" oder **"bei Nichtmelden" herbeiführen:**

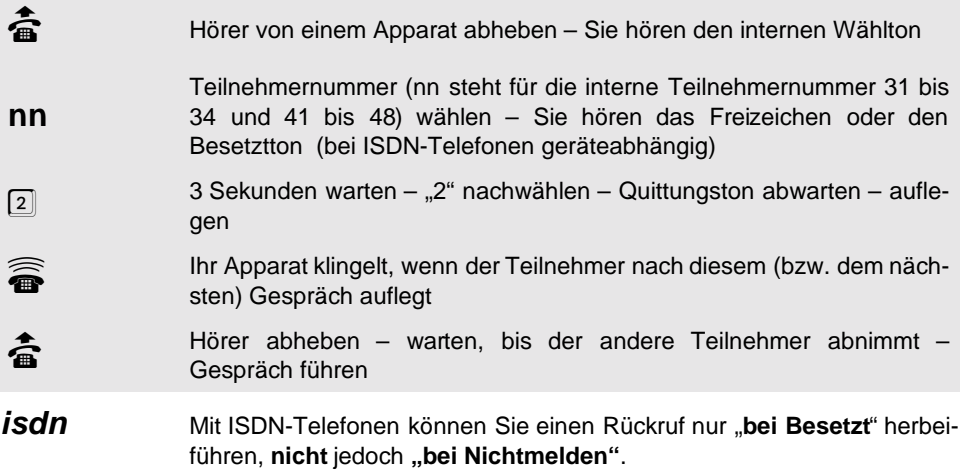

#### <span id="page-26-0"></span>**2. 11. 2 Rückruf am Amt einleiten (CCBS)**

Das ETS-2204 I unterstützt das Dienstemerkmal "Automatischer Rückruf bei Besetzt (CCBS)".

#### **Sie möchten bei einem Amtteilnehmer einen Rückruf bei Besetzt herbeiführen:**

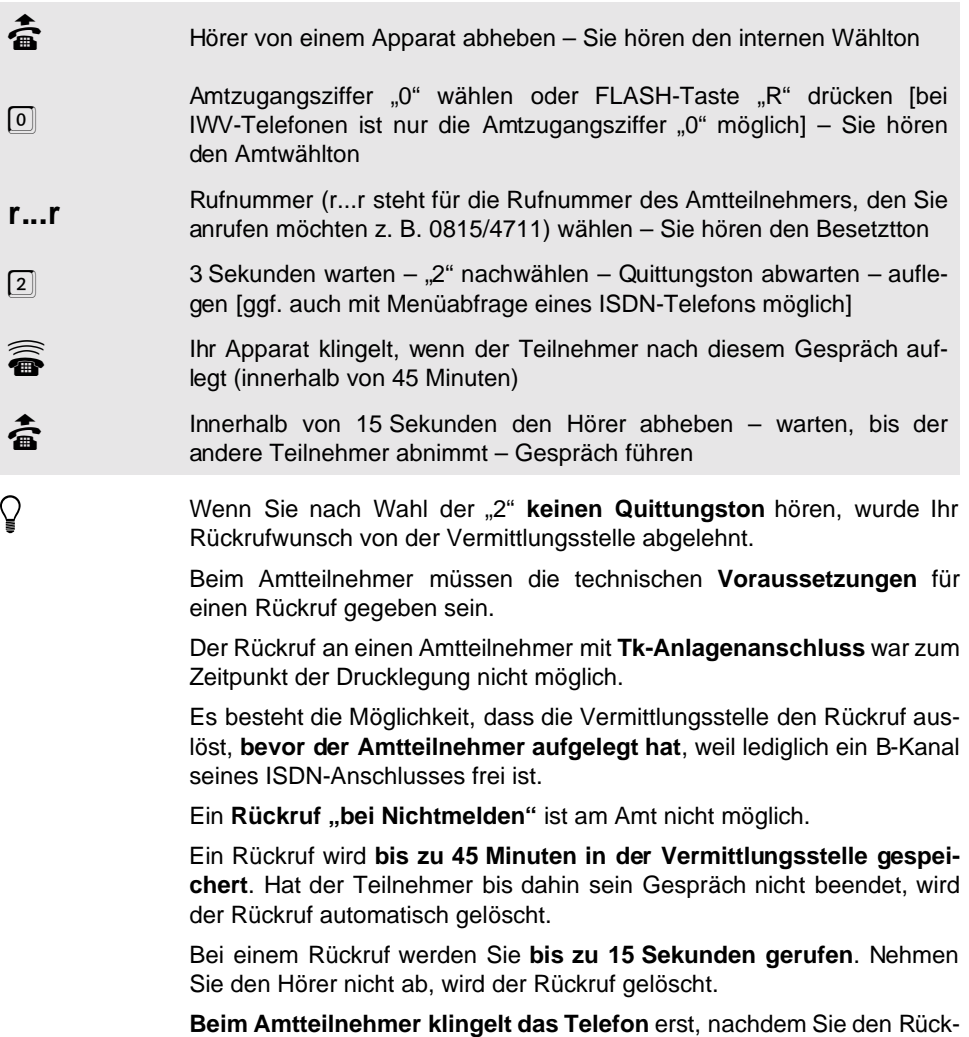

ruf durch Abheben des Hörers angenommen haben.

#### <span id="page-27-0"></span>**2. 12 Anklopfen**

Wenn Sie an Ihrem Apparat "Anklopfen" erlauben (siehe Kapitel Anklopf-Erlaubnis auf Seite P-22 im Programmierhandbuch), können Sie auch dann noch beruhigt telefonieren, wenn Sie einen wichtigen Anruf erwarten. Der Anrufer hört nämlich das Freizeichen, obwohl Sie gerade ein anderes Gespräch führen. Sie selbst wiederum hören den so genannten Anklopfton. Dieser signalisiert Ihnen, dass jemand versucht, Sie zu erreichen. Sie haben nun die Möglichkeit, den Anklopfenden abzuweisen – er hört dann den Besetztton – oder Sie nehmen das Gespräch an, wobei der bisherige Gesprächspartner im Hintergrund wartet. Bei Faxgeräten, Modems und Anrufbeantwortern sollte das "Anklopfen" nicht erlaubt sein, weil es die Datenübertragung stört.

## h Anklopfen wird **nur durch Amtrufe** ausgelöst. **Sie hören den Anklopfton und möchten den Anklopfenden annehmen:**

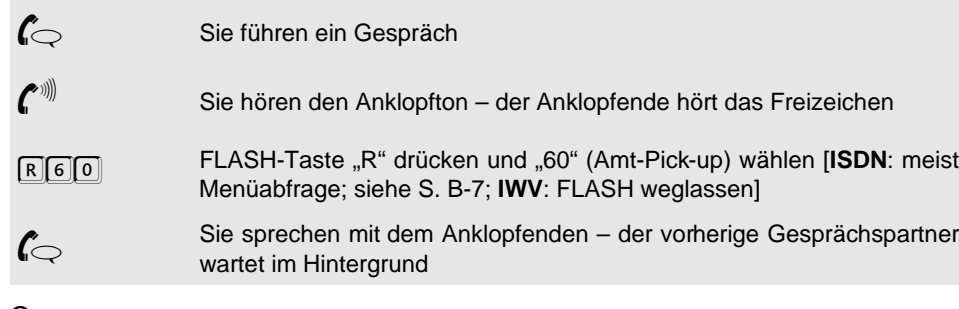

h Jetzt haben Sie **verschiedene Möglichkeiten**, wie Sie mit den beiden Teilnehmern verfahren (Makeln, Konferenz). Wenn Sie den Anklopfenden, den Sie angenommen haben, vermitteln wollen, müssen Sie vorher das Gespräch mit dem ersten Gesprächspartner beenden (siehe [Kapitel](#page-24-0) [Makeln beenden](#page-24-0) auf Seite B-25).

> Anstelle von Pick-up können Sie auch das aktuelle Gespräch beenden, indem Sie den **Hörer auflegen**. Leiten Sie dann das andere Gespräch normal durch Hörerabheben ein.

#### **Sie hören den Anklopfton und möchten den Anklopfenden abweisen:**

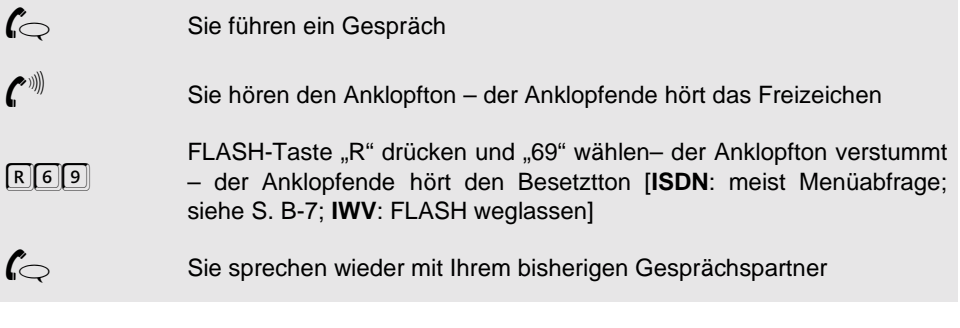

#### <span id="page-28-0"></span>**2. 13 Anrufschutz (Ruhe vor dem Telefon)**

Wenn Sie von niemandem angerufen werden möchten, können Sie mit der Funktion "Anrufschutz" Ihr Telefon für interne Rufe und Amtrufe sperren (weil Sie z. B. nicht möchten, dass im Kinderzimmer nachts das Telefon klingelt). Natürlich können Sie von Ihrem anrufgeschützten Apparat selbst telefonieren. (Im Auslieferzustand ist der Anrufschutz ausgeschaltet.)

#### **Sie möchten an Ihrem Apparat den Anrufschutz ein-/ausschalten:**

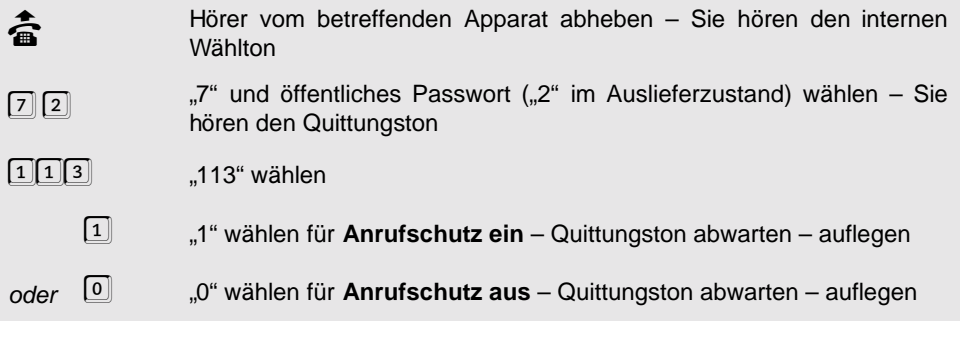

#### **Alternativ am Programmierapparat:**

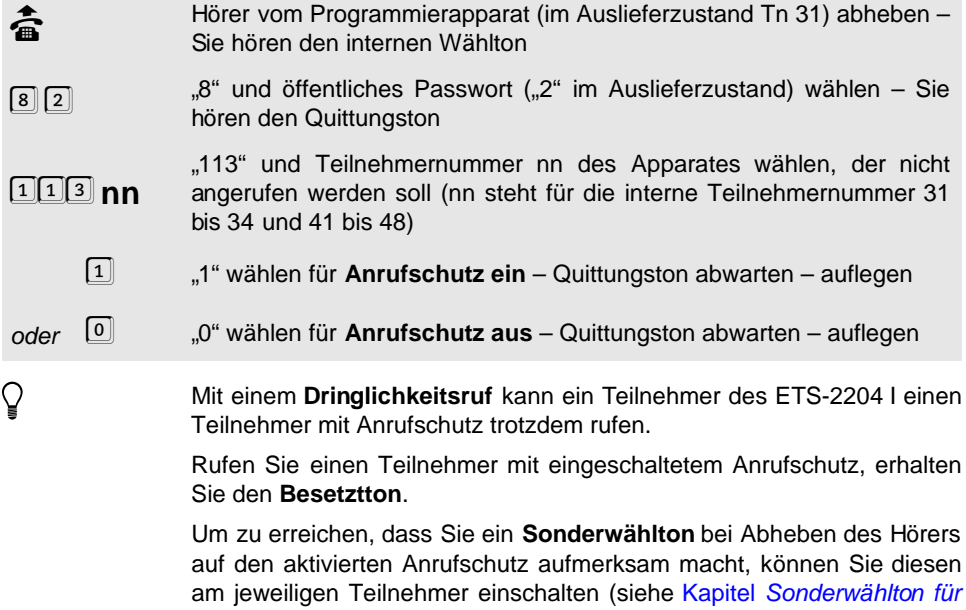

Babyruf, Anrufschutz und Teilnehmer-Anrufweiterschaltung auf Seite P-73 im Programmierhandbuch; ist im Auslieferzustand eingeschaltet).

#### <span id="page-29-0"></span>**2. 14 Dringlichkeitsruf einleiten**

Ein Amtteilnehmer kann einen Teilnehmer, bei dem Anrufschutz eingerichtet wurde, nicht erreichen. Ein interner Teilnehmer dagegen hat die Möglichkeit, den Anrufschutz zu umgehen, für den Fall, dass er eine dringende Information zu übermitteln hat. Hören Sie also nach Wahl einer internen Teilnehmernummer den Besetztton und Sie möchten den Teilnehmer trotzdem erreichen, leiten Sie durch Wahl einer weiteren Ziffer den Dringlichkeitsruf ein. Hören Sie anschließend noch immer den Besetztton, führt der gerufene Teilnehmer gerade ein Gespräch und Sie können ihn zu einem späteren Zeitpunkt erreichen.

**Sie hören den Besetztton, möchten aber trotzdem mit dem Teilnehmer sprechen:**

h Wenn Sie nach dem Wählen der Ziffer "3" immer noch den **Besetztton** hören, führt der andere Teilnehmer gerade ein Gespräch. Bei einer **Rückfrage** ist kein Dringlichkeitsruf möglich, da Sie bei Besetzt nach 2 Sekunden automatisch ins erste Gespräch zurückgeschaltet wer-Hörer von einem Apparat abheben – Sie hören den internen Wählton<br>Teilnehmernummer (nn steht für die interne Teilnehmernummer 31 b **nn** Teilnehmernummer (nn steht für die interne Teilnehmernummer 31 bis 34 und 41 bis 48) wählen – Sie hören den Besetztton 3 Sekunden warten – "3" nachwählen – der Teilnehmer wird trotz Anrufschutz gerufen  $\phi$  warten, bis der Teilnehmer abnimmt – Gespräch führen

#### <span id="page-29-1"></span>**2. 15 Bestehendes Gespräch übernehmen**

den.

Wenn z. B. Ihr Anrufbeantworter oder Ihr Modem ein für Sie bestimmtes Gespräch entgegennimmt, können Sie dieses Gespräch übernehmen, d. h. Sie wählen die Rufnummer des Gerätes, wählen eine weitere Ziffer und sind dann mit dem Anrufer verbunden. Natürlich können Sie ein Gespräch auch von jedem anderen Teilnehmer übernehmen, wenn Sie das für sinnvoll erachten. Bei dem anderen Teilnehmer muss in dem Fall Gesprächsübernahme zugelassen sein (siehe Kapitel Gesprächsübernahme-Erlaubnis auf Seite P-21 im Programmierhandbuch).

#### **Sie möchten ein Gespräch, das ein Teilnehmer des ETS-2204 I führt, übernehmen:**

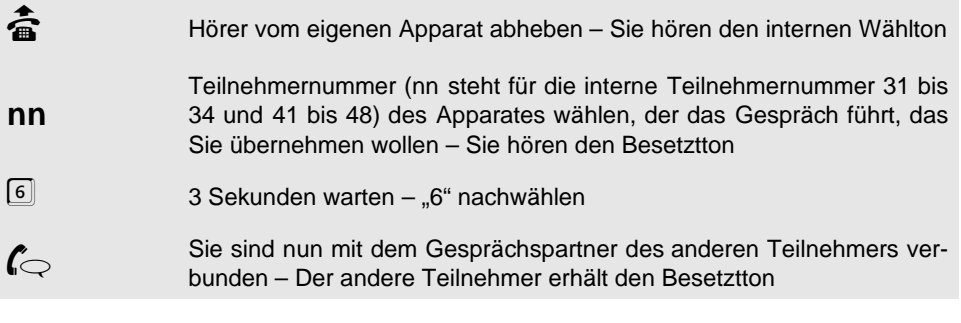

**Bedienung Bedienung**

Sie können ein Amtgespräch nicht übernehmen, wenn Ihr Apparat keine<br>Amtberechtigung oder nur die Notrufberechtigung hat.<br>Sie können ein Gespräch **nicht** übernehmen, wenn Sie bereits mit einem **Amtberechtigung** oder nur die Notrufberechtigung hat.

Sie können ein Gespräch **nicht** übernehmen, **wenn Sie bereits** mit einem anderen Teilnehmer **sprechen**.

#### <span id="page-30-0"></span>**2. 16 Parken und Übergabe am Amt (Mehrgeräteanschluss)**

Mit der Funktion Parken/Übergabe am Mehrgeräteanschluss können Sie ein Amtgespräch, das Sie gerade über ein ISDN-Gerät (ISDN-Telefon oder Ihr ETS-2204 I) am Amt führen, parken und an ein anderes ISDN-Gerät übergeben, das Sie ebenfalls an Ihrem Mehrgerä $t$ eanschluss (externer S<sub>0</sub>-Bus) betreiben.

Sie können mit dem ETS-2204 I ein Gespräch übernehmen, das von einem anderen ISDN-Gerät (z. B. ISDN-Telefon am externen  $S_0$ -Bus) geparkt wurde.

Ebenso können Sie mit Ihrem ETS-2204 I ein gerade laufendes Amtgespräch parken, das anschließend von einem anderen ISDN-Telefon an Ihrem Mehrgeräteanschluss übernommen wird. Das ETS-2204 I kann natürlich auch selbst das geparkte Gespräch wieder übernehmen. Die Übergabe muss innerhalb einer bestimmten Zeit (ca. 3 Minuten) erfolgen.

#### <span id="page-30-1"></span>**2. 16. 1 Laufendes Amtgespräch mit dem ETS-2204 I parken**

**Sie führen ein Gespräch über Amt und möchten es parken, um es an ein anderes ISDN-Gerät (z. B. ISDN-Telefon) an Ihrem Mehrgeräteanschluss zu übergeben:**

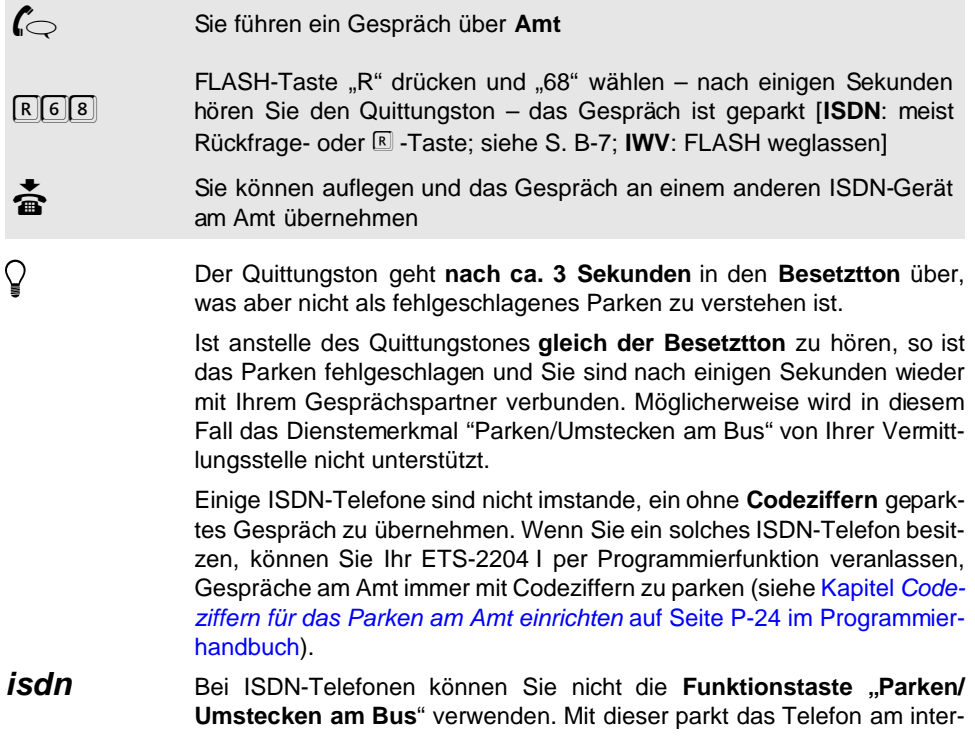

nen S<sub>0</sub>-Bus, nicht am Amt (siehe Kapitel [Parken und Übergabe am inter](#page-31-1)nen  $S_0$ -Bus [auf Seite B-32\)](#page-31-1).

#### <span id="page-31-0"></span>**2. 16. 2 Geparktes Amtgespräch mit dem ETS-2204 I übernehmen**

**Sie haben ein Amtgespräch von einem anderen ISDN-Gerät (z. B. ISDN-Telefon) aus geparkt und möchten es an einem Telefon Ihres ETS-2204 I wieder übernehmen:**

h Kann das ETS-2204 I das Gespräch nicht übernehmen, weil z. B. gar kein ten der maximal zulässigen Parkdauer (3 Minuten) kann das Gespräch Gespräch geparkt ist, so hören Sie den **Besetztton**. Auch bei Überschreinicht mehr übernommen werden, da es automatisch von der Vermittlungsstelle getrennt wird. Wenn Sie ein **mit Codeziffern geparktes Gespräch** übernehmen möchten, müssen Sie in Ihrem ETS-2204 I per Programmierfunktion die entsprechenden Codeziffern eintragen (siehe Kapitel Codeziffern für das Parken am Amt einrichten auf Seite P-24 im Programmierhandbuch). **h** Hörer abheben – Sie hören den internen Wählton<br>  $\begin{bmatrix} 6 & 8 \end{bmatrix}$  "68" wählen – kurz darauf sind Sie mit dem gepa "68" wählen – kurz darauf sind Sie mit dem geparkten Gesprächspartner verbunden

#### <span id="page-31-1"></span>2. 17 Parken und Übergabe am internen S<sub>0</sub>-Bus

Mit der Funktion Parken/Übergabe am internen  $S_0$ -Bus können Sie ein Gespräch, das Sie gerade über ein ISDN-Telefon führen, parken. Dieses Gespräch können Sie dann mit **demselben ISDN-Telefon** übernehmen. Üblicherweise kann damit ein ISDN-Telefon am S<sub>0</sub>-Bus während eines Gespräches zwischen verschiedenen Anschlussdosen umgesteckt werden, ohne das Gespräch zu verlieren. Die Übergabe muss innerhalb einer bestimmten Zeit (ca. 3 Minuten) erfolgen. Da Sie das Gespräch mit demselben ISDN-Telefon übernehmen, wird eine eingegebene **Codeziffer** vom ETS-2204 I ignoriert.

Wie Sie mit Ihrem ISDN-Telefon (oder anderen ISDN-Gerät) ein Gespräch parken oder wieder aufnehmen, entnehmen Sie dem Handbuch des jeweiligen Gerätes (meist Menüabfrage; siehe [S. B-7\)](#page-6-5). Die Funktion wird auch oft als **Parken/Umstecken am Bus (TP – Terminal Portability)** bezeichnet.

Wenn Sie ein Gespräch an ein **anderes ISDN-Telefon** weitergeben/ver-<br>mitteln möchten, verwenden Sie die Funktion Einmann-Vermitteln (siehe<br>Kapitel *Gespräch vermitteln (Einmann-Vermitteln)* auf Seite B-22). mitteln möchten, verwenden Sie die Funktion Einmann-Vermitteln (siehe Kapitel [Gespräch vermitteln \(Einmann-Vermitteln\)](#page-21-0) auf Seite B-22).

#### <span id="page-32-0"></span>**2. 18 Stummschalten (mit MFV-Telefonen)**

**Sie führen ein Gespräch und möchten dieses stummschalten (unbegrenzt), um eine Rückfrage in den Raum zu machen, ohne dass der Gesprächspartner mithört:**

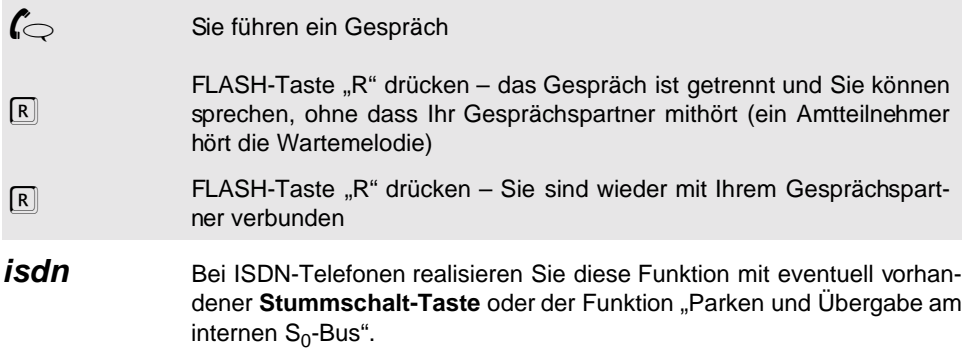

#### <span id="page-32-1"></span>**2. 19 Anrufweiterschaltung**

Die **MSN/DDI-Anrufweiterschaltung** zu Amtteilnehmern ist ein ISDN-Merkmal und zu allen Anschlüssen im ISDN, im analogen Telefonnetz und in Funktelefonnetzen weltweit möglich. So sind Sie **jederzeit überall erreichbar**, ob Sie nun Ihre Rufnummer auf Ihr Handy oder auf Ihre Privatrufnummer weiterleiten. Sie können sowohl die MSNs des Mehrgeräteanschlusses als auch die DDIs des Tk-Anlagenanschlusses umleiten. **Achtung:** Einzelne DDIs können nur an einigen wenigen Vermittlungsstellen umgeleitet werden. Stattdessen kann der gesamte Anschluss weitergeleitet werden. Wenn Sie Ihren gesamten Anschluss umleiten möchten, müssen Sie alle DDIs umleiten (MM=00). Wenn Sie nur einzelne Teilnehmer umleiten wollen, verwenden Sie die weiter unten beschriebene Teilnehmer-Anrufweiterschaltung oder führen Sie die DDI-Anrufweiterschaltung über den 2. B-Kanal durch. Im Auslieferzustand wird eine Anrufweiterschaltung immer über den 2. B-Kanal durchgeführt. Möchten Sie die MSN/DDI-Anrufweiterschaltung bevorzugt über die Vermittlungsstelle durchführen lassen, lesen Sie bitte das Kapitel ISDN-Dienste über den 2. B-Kanal auf Seite P-39 im Programmierhandbuch.

Die **MSN/DDI-Anrufweiterschaltung** können Sie nutzen, wenn Sie das ISDN-Dienstmerkmal "Anrufweiterschaltung" bei Ihrem Netzbetreiber beantragt haben. Um die damit verbundenen zusätzlichen Gebühren zu sparen, unterstützt das ETS-2204 I außerdem die MSN/ DDI-Anrufweiterschaltung über den 2. B-Kanal. Im Auslieferzustand wird eine Anrufweiterschaltung immer über den 2. B-Kanal durchgeführt. Möchten Sie die MSN/DDI-Anrufweiterschaltung bevorzugt über die Vermittlungsstelle durchführen lassen, lesen Sie bitte das Kapitel ISDN-Dienste über den 2. B-Kanal auf Seite P-39 im Programmierhandbuch.

Das ETS-2204 I bietet Ihnen **zusätzlich** mit der **Teilnehmer-Anrufweiterschaltung** die Möglichkeit, interne Rufe und Amtrufe, die direkt an Ihren Apparat gerichtet sind, auf einen anderen Apparat (intern oder extern) umzuleiten. Es werden also im Gegensatz zur MSN/ DDI-Anrufweiterschaltung nicht alle Apparate umgeleitet, die zu einer Rufnummer gehören, sondern einzelne Apparate.

#### **Im ISDN gibt es 3 Arten der Anrufweiterschaltung:**

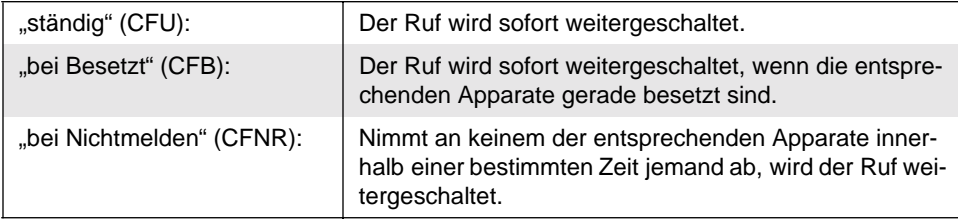

**Beispiel für MSN/DDI-Anrufweiterschaltung:** Angenommen Sie sind Kleinunternehmer, haben einen Mehrgeräteanschluss mit drei MSNs, nutzen Ihre 1. MSN als Dienstrufnummer, die 2. MSN als Privatrufnummer und die 3. MSN als Faxrufnummer. Vormittags sind Sie unterwegs bei Kunden, Ihr Büro ist nicht besetzt und Sie möchten natürlich weiterhin erreichbar sein. In diesem Fall schalten Sie am besten Ihre 1. MSN auf Ihr Handy weiter.

**Beispiel für Teilnehmer-Anrufweiterschaltung:** Angenommen eine aus mehreren Mitarbeitern bestehende Firma möchte nach Möglichkeit immer für Ihre Kunden erreichbar sein. Herr Schulz, ein Außendienstmitarbeiter, schaltet Anrufe, die seinen Firmenapparat erreichen, auf sein Handy weiter. Herr Meier, der aufgrund seiner Tätigkeit sehr viel telefonieren muss, lässt seine Gespräche zum Apparat seines Vertreters weiterschalten, wenn sein eigener Apparat besetzt ist. Frau Müller, die Telefonistin, schaltet während Ihrer Mittagspause alle Gespräche, welche die Zentrale erreichen, auf den Apparat von Herrn Schmidt. Eine **Teilnehmer-Anrufweiterschaltung** hat gegenüber einer MSN/DDI-Anrufweiterschaltung **drei entscheidende Vorteile**: 1. Sie erlaubt eine interne Weiterschaltung. 2. Für den Fall, dass sich zwei Mitarbeiter eine MSN "teilen", ist der eine auch dann noch erreichbar, wenn der andere seine Rufe extern weiterschaltet. 3. Auch wenn Sie intern einen Kollegen anrufen, der seinen Apparat weitergeschaltet hat, wird Ihr Ruf berücksichtigt.

Sie können sowohl eine einfache Amtrufnummer als auch eine Kurzwahlnummer als **Anrufweiterschaltungsziel** eingeben. Bei der Teilnehmer-Anrufweiterschaltung ist außerdem eine interne Rufnummer als Anrufweiterschaltungsziel möglich. Diese Rufnummern bleiben auch beim Ausschalten der Anrufweiterschaltung erhalten. Wenn Sie beim nächsten Mal denselben Zielapparat verwenden wollen, brauchen Sie die Anrufweiterschaltung nur noch einzuschalten oder von einer Art der Anrufweiterschaltung zur anderen umzuschalten.

Beachten Sie, dass Sie an einem Teilnehmer bzw. an einer MSN/DDI **nur eine Art der** Anrufweiterschaltung zurzeit einstellen können, also entweder "ständig", "bei Besetzt" oder "bei Nichtmelden". Sobald Sie eine weitere Art einstellen, wird die bisher eingestellte wieder gelöscht. Wenn Sie stets dieselbe Rufnummer als Anrufweiterschaltungsziel verwenden möchten, brauchen Sie diese nur einmal einzugeben. Danach stellen Sie die Anrufweiterschaltung nur noch "ein", "aus" oder "um".

Das ETS-2204 I bietet Ihnen die Möglichkeit, die **Anrufweiterschaltung auch von einem externen Apparat zu programmieren**. Das heißt, wenn Sie Ihr Büro/Ihre Wohnung verlassen und vergessen haben, dort die Anrufweiterschaltung zu programmieren, können Sie dies noch von jedem beliebigen externen Apparat aus erledigen. Voraussetzung für das Programmieren über Amt ist, dass Sie der Anlage eine Fernschalt- und Programmier-MSN/ DDI mitgeteilt haben, dass Sie das externe Passwort kennen (im Auslieferzustand "4321") und dass Sie die Berechtigung zum Programmieren über Amt eingestellt haben (siehe Kapitel Erforderliche Einstellungen für das Fernschalten und Programmieren über Amt auf

Seite P-77 im Programmierhandbuch). Zum Programmieren über Amt benötigen Sie ein MFV-Telefon oder einen MFV-Geber.

h Die Anrufweiterschaltung erfolgt **einstufig**, d. h. Sie können am Zielappa-Raum wechseln wollen. Ausnahme: Teilnehmer-Anrufweiterschaltung rat nicht erneut eine Anrufweiterschaltung einstellen, weil Sie wieder den "bei Besetzt" auf internen Apparat.

> Wenn Sie die Teilnehmer-Anrufweiterschaltung "sofort" auf einen internen Apparat mehrstufig vornehmen wollen, weil Sie **mehrmals den Raum wechseln** müssen, verwenden Sie die Funktion Follow-me (siehe [Kapitel](#page-44-0) Follow-me [auf Seite B-45\)](#page-44-0).

> Im Fall einer Teilnehmer-Anrufweiterschaltung "bei Besetzt" kommt der Ruf zum Apparat zurück, sobald das laufende Gespräch beendet ist. Möchten Sie dies verhindern, lesen Sie bitte das Kapitel Rückfall für Anrufweiterschaltung "bei Besetzt" auf Seite P-10 im Programmierhandbuch.

> Alle am umgeleiteten Apparat eingestellten Eigenschaften, wie z. B. Anrufschutz, Klingelrhythmus usw. werden nicht mit weitergeschaltet. Es gelten die am **Zielapparat** (interner Apparat) eingestellten Eigenschaften.

> Für die Teilnehmer-Anrufweiterschaltung "bei Nichtmelden" ist die Ver**zögerungszeit** fest auf 20 Sekunden eingestellt und nicht veränderbar!

> Wenn Sie die MSN/DDI-Anrufweiterschaltung "bei Nichtmelden" über die Vermittlungsstelle ausführen lassen, ist die **Verzögerungszeit** fest auf 15 Sekunden eingestellt und nicht am ETS-2204 I veränderbar!

> Wenn Sie die MSN/DDI-Anrufweiterschaltung "bei Nichtmelden" über den 2. B-Kanal ausführen, ist die **Verzögerungszeit** am ETS-2204 I zwischen 10 und 40 Sekunden einstellbar (siehe Kapitel Verzögerungszeit für MSN/ DDI-Anrufweiterschaltung und Amtklingeln auf Seite P-10 im Programmierhandbuch).

> Bei der Anrufweiterschaltung müssen Sie auf den **Quittungston** warten, da er Ihnen bestätigt, dass die Übermittlung der Einstellungen zur Vermittlungsstelle funktioniert hat. Wenn Sie einen **Besetztton** hören, müssen Sie die Programmierung wiederholen. Es kann einige Zeit dauern, bis Sie den Quittungston hören (bis zu 60 Sekunden).

> Im Kapitel Sonderwählton für Babyruf, Anrufschutz und Teilnehmer-Anrufweiterschaltung auf Seite P-73 im Programmierhandbuch ist beschrieben, wie Sie bei der Teilnehmer-Anrufweiterschaltung am weitergeschalteten Apparat statt des Wähltones einen **Sonderwählton** einstellen können. Im Auslieferzustand ist der Sonderwählton eingeschaltet. Dieser Sonderwählton gilt **nicht für die MSN/DDI-Anrufweiterschaltung!**

> Wenn Sie eine Anrufweiterschaltung von einem externen Apparat aus programmieren, hören Sie den **externen Quittungston**. Bei diesem handelt es sich um einen 1 s langen Dauerton.

Geben Sie bei der Programmierung von einem externen Apparat nach Wahl der Rufnummer und hergestellter Verbindung einen falschen oder unvollständigen Code ein, erhalten Sie den Besetztton. Gleiches erfolgt, wenn Sie nicht innerhalb von ca. 15 Sekunden mit der **Codeeingabe** begonnen haben. Legen Sie den Hörer wieder auf und beginnen Sie noch einmal von vorn.

Wenn für mehrere Apparate, die sich eine Rufnummer (MSN) teilen, **mehrere Teilnehmer-Anrufweiterschaltungen zum Amt eingerichtet** sind, wird bei einem Ruf an diese MSN nur eine Anrufweiterschaltung ans Amt durchgeführt. Welcher der Apparate in diesem Fall weitergeschaltet wird, richtet sich nach folgender Reihenfolge: Der Teilnehmer 31 steht an erster Stelle und der Teilnehmer 48 an letzter Stelle.

**ENNER Wichtig!** Um zu verhindern, dass jemand (Hacker) von einem externen<br>Apparat unberechtigt eine Anrufweiterschaltung programmiert, sollten Sie<br>das externe Passwort ändern oder die Berechtigung zum Programmieren Apparat unberechtigt eine Anrufweiterschaltung programmiert, sollten Sie das externe Passwort ändern oder die Berechtigung zum Programmieren der Anrufweiterschaltung auf "ein-/ausschalten/Kurzwahlnummer eingeben" beschränken (siehe Kapitel Programmierung über Amt erlauben auf Seite P-78 im Programmierhandbuch).

#### <span id="page-35-0"></span>**2. 19. 1 MSN/DDI-Anrufweiterschaltung auf Amtrufnummer**

Hier werden alle Apparate mit derselben Rufnummer (MSN/DDI) umgeleitet.

#### **Sie möchten eine MSN/DDI auf eine Amtrufnummer (Zielapparat) umleiten:**

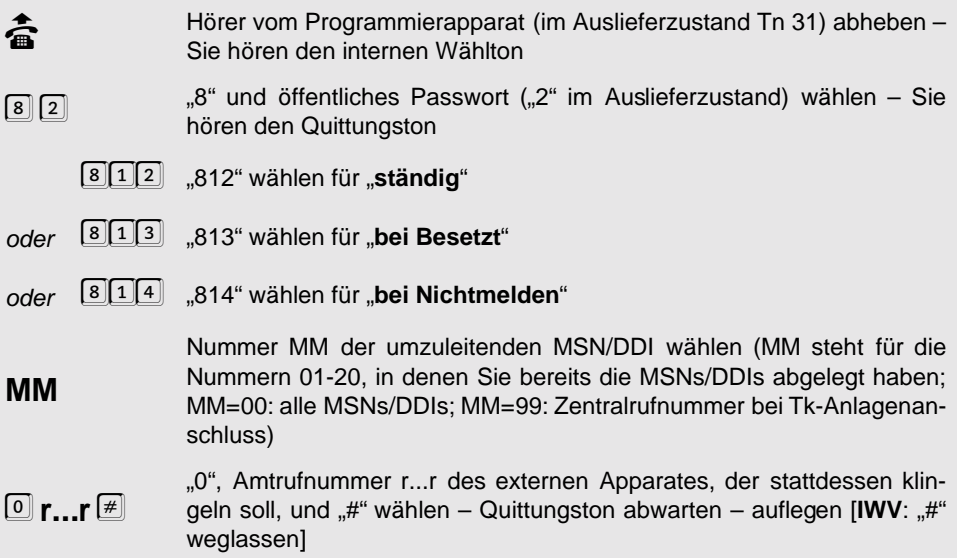
#### **Alternativ von einem externen Apparat am Amt aus:**

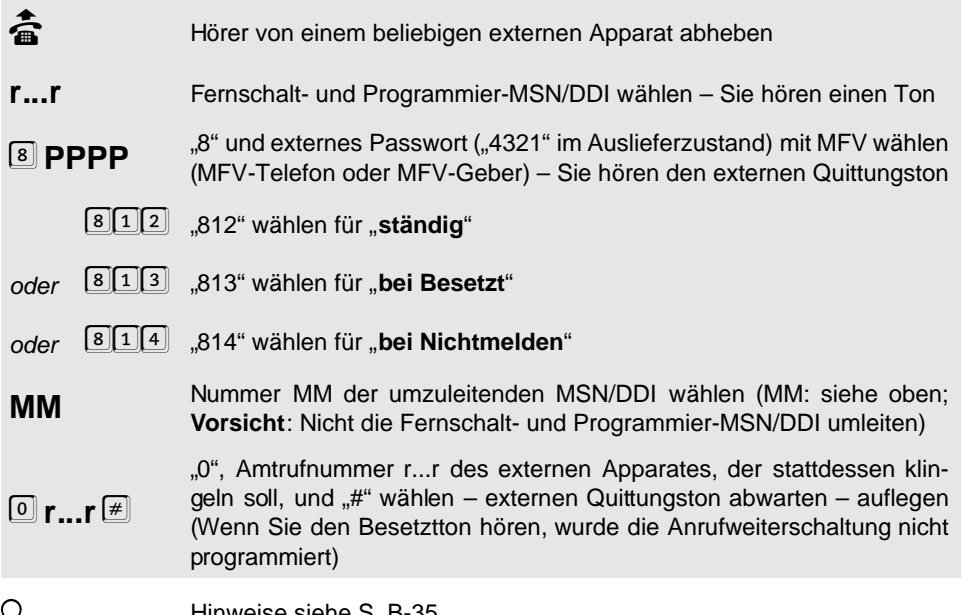

# h Hinweise siehe [S. B-35](#page-34-0) **2. 19. 2 MSN/DDI-Anrufweiterschaltung auf Kurzwahlnummer**

Hier werden alle Apparate mit derselben Rufnummer (MSN/DDI) umgeleitet.

### **Sie möchten eine MSN/DDI auf eine Kurzwahlnummer (Zielapparat) umleiten:**

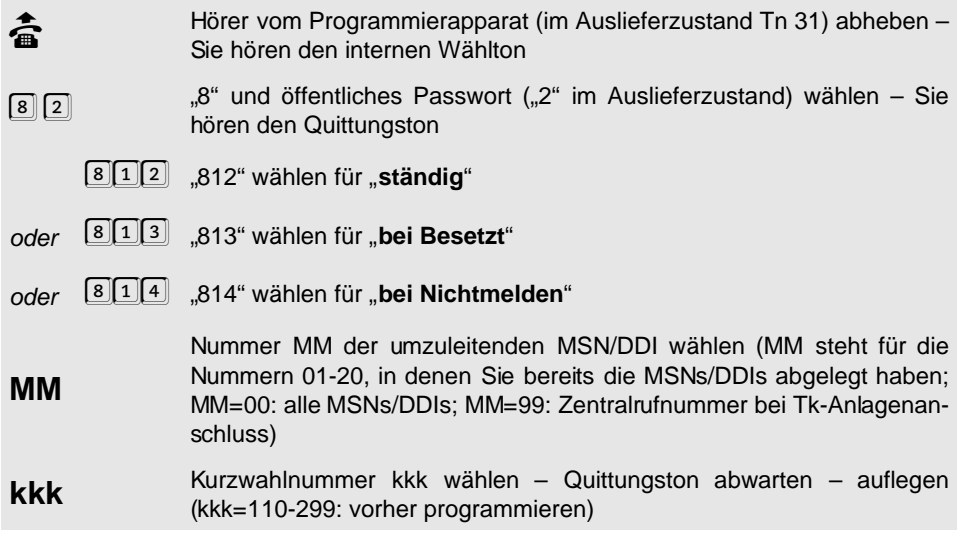

#### **Alternativ von einem externen Apparat am Amt aus:**

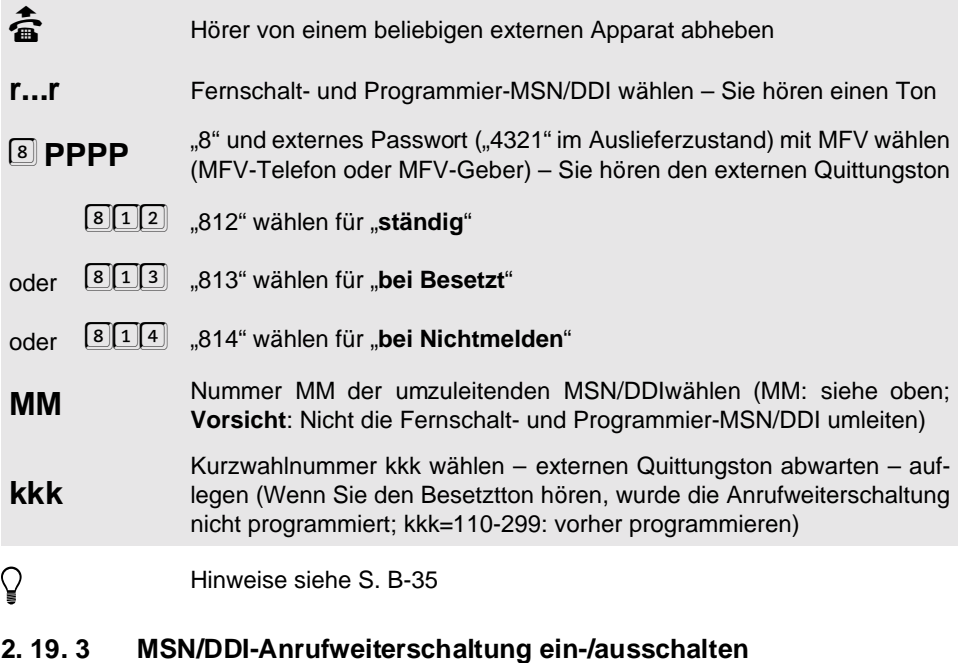

Hier werden alle Apparate mit derselben Rufnummer (MSN/DDI) umgeleitet.

## **Sie möchten die Anrufweiterschaltung für eine MSN/DDI ein-/ausschalten:**

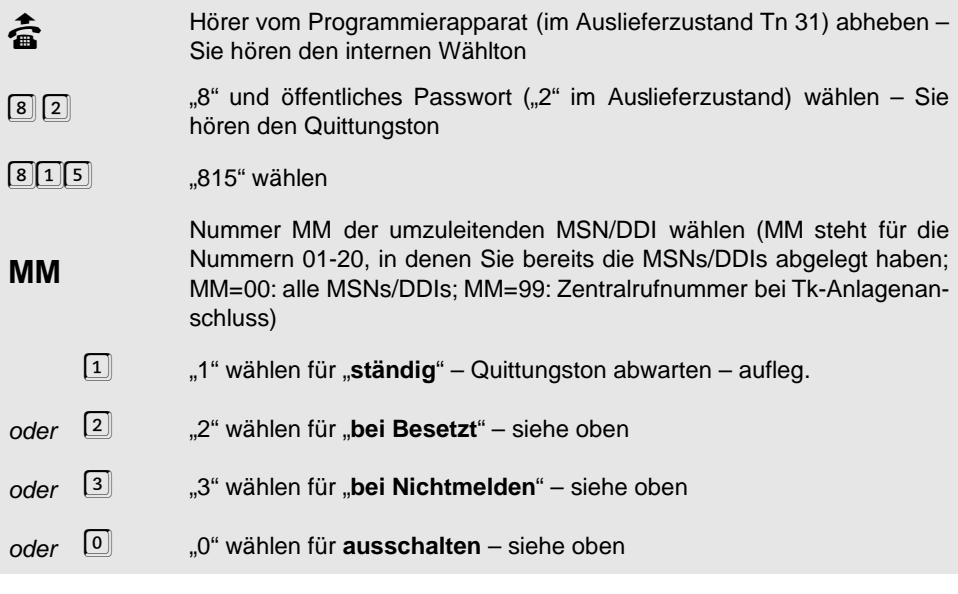

#### **Alternativ von einem externen Apparat am Amt aus:**

Q bas Ein- und Ausschalten ist nur möglich, wenn sie vorher einmal eine MSN/DDI-Anrufweiterschaltung auf eine Amt- bzw. Kurzwahlrufnummer getätigt und somit eine Rufnummer im ETS-2204 l gespeichert haben. MSN/DDI-Anrufweiterschaltung auf eine Amt- bzw. Kurzwahlrufnummer getätigt und somit eine **Rufnummer im** ETS-2204 I **gespeichert** haben. faster von einem beliebigen externen Apparat abheben<br> **F...r** Fernschalt- und Programmier-MSN/DDI wählen – Sie ha Fernschalt- und Programmier-MSN/DDI wählen – Sie hören einen Ton 8 **PPPP** "8" und externes Passwort ("4321" im Auslieferzustand) mit MFV wählen<br>(MFV-Telefon oder MFV-Geber) – Sie hören den externen Quittungston  $815$ "  $815$ " wählen **MM** Nummer MM der umzuleitenden MSN/DDI wählen (MM: siehe oben; Vorsicht: Nicht die Fernschalt- und Programmier-MSN/DDI umleiten) 1  $\boxed{1}$  , 1" wählen für "**ständig**" – externen Quittungston abwarten – auflegen<br>2<sup>"</sup> wählen für **bei Besetzt**" – siehe oben oder 2 <sub>"</sub>,2" wählen für "**bei Besetzt**" – siehe oben<br>oder 3 - "3" wählen für "**bei Nichtmelden**" – siehe oder 3 <sub>"</sub>3" wählen für "**bei Nichtmelden**" – siehe oben<br>oder <sup>1</sup> "D" wählen für ausschalten – siehe oben ..0" wählen für **ausschalten** – siehe oben

**Weitere Hinweise** siehe [S. B-35](#page-34-0).

### **2. 19. 4 Amtrufnummer für MSN/DDI-Anrufweiterschaltung abfragen**

#### **Sie möchten die programmierte Amtrufnummer des externen Zielapparates abfragen:**

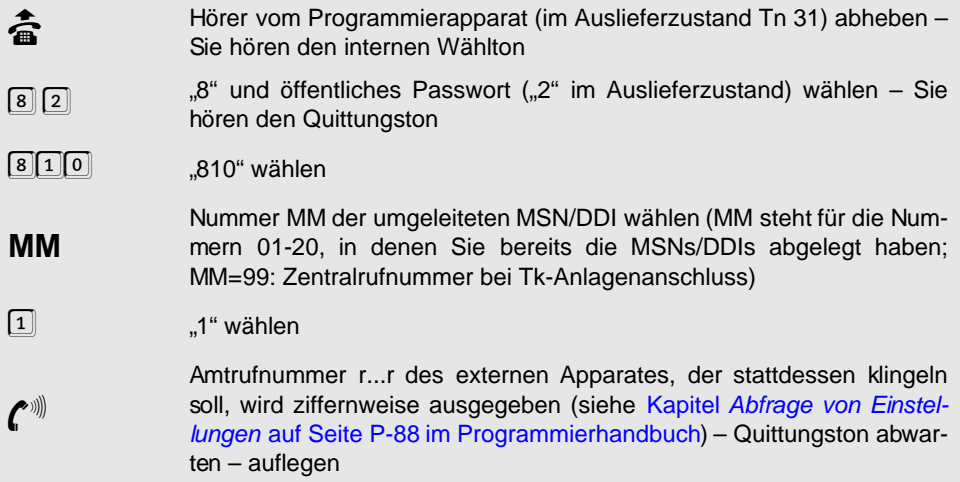

h Bei Anrufweiterschaltungen mit **Kurzwahlziel** wird nicht die echte Rufnummer r...r aus dem Kurzwahlspeicher ausgegeben, sondern die 3-stellige Kurzwahlnummer.

**Weitere Hinweise** siehe [S. B-35.](#page-34-0)

## **2. 19. 5 Teilnehmer-Anrufweiterschaltung auf internen Apparat**

Hier wird ein einzelner Apparat umgeleitet.

**Sie möchten Ihren Apparat auf einen internen Apparat (Zielapparat) umleiten:**

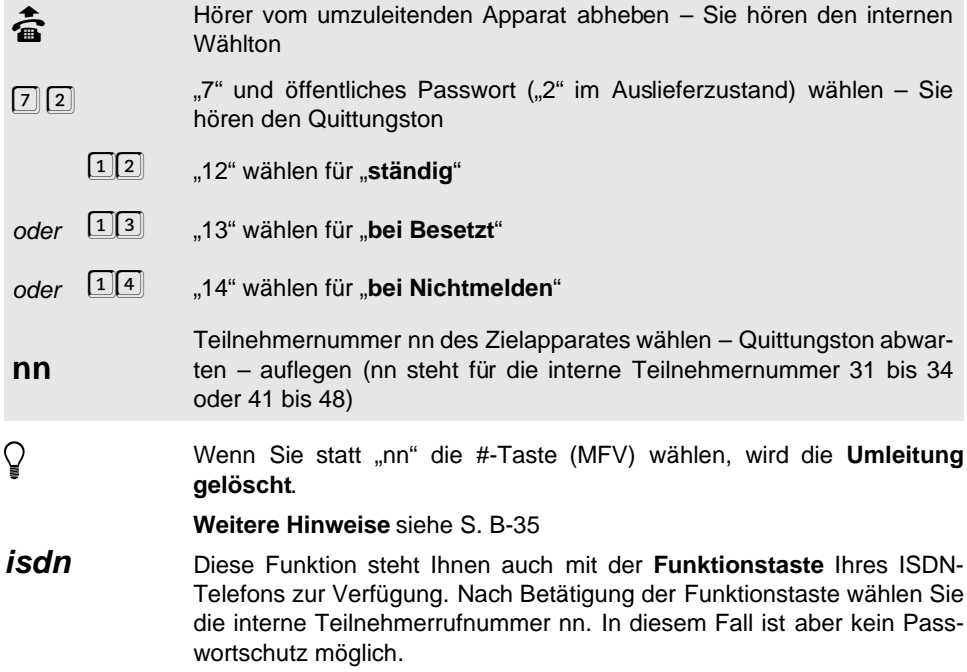

## **2. 19. 6 Teilnehmer-Anrufweiterschaltung auf Amtrufnummer**

Hier wird ein einzelner Apparat umgeleitet.

## **Sie möchten Ihren Apparat auf eine Amtrufnummer (Zielapparat) umleiten:**

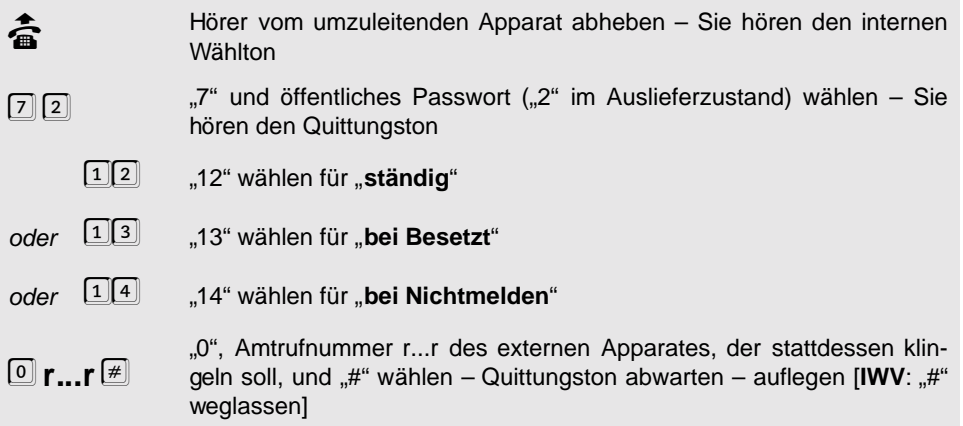

## **Alternativ von einem externen Apparat am Amt aus:**

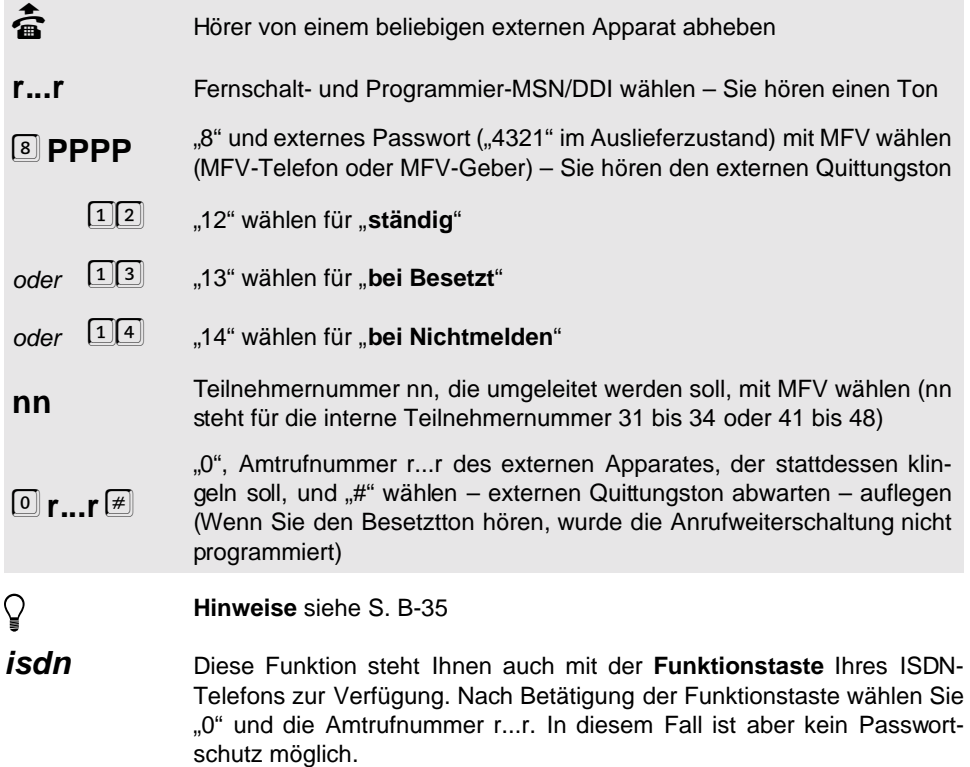

## **2. 19. 7 Teilnehmer-Anrufweiterschaltung auf Kurzwahlnummer**

Hier wird ein einzelner Apparat umgeleitet.

**Sie möchten Ihren Apparat auf eine Kurzwahlnummer (Zielapparat) umleiten:**

- b Hörer vom umzuleitenden Apparat abheben Sie hören den internen **Wählton** "7" und öffentliches Passwort ("2" im Auslieferzustand) wählen - Sie
	- hören den Quittungston
		- 12<sup>"</sup> wählen für "**ständig"**<br>[1<sup>[3]</sup> 13" wählen für **bei Bese**
- oder <u>[1][3</u>] "13" wählen für "**bei Besetzt**"<br>oder [1][4] 14" wählen für bei Nichtme
- oder 1 4 "14" wählen für "**bei Nichtmelden**"
- **kkk** Kurzwahlnummer kkk wählen Quittungston abwarten auflegen (kkk=100-299: muss vorher programmiert worden sein)

**Alternativ von einem externen Apparat am Amt aus:**

- falling and Hörer von einem beliebigen externen Apparat abheben<br> **Formalist**<br> **Formalist** Fernschalt- und Programmier-MSN/DDI wählen Sie h Fernschalt- und Programmier-MSN/DDI wählen – Sie hören einen Ton
- 8 **PPPP** "8" und externes Passwort ("4321" im Auslieferzustand) mit MFV wählen<br>(MFV-Telefon oder MFV-Geber) Sie hören den externen Quittungston
	- 12<sup>"</sup> wählen für "**ständig"**<br>[1<sup>3]</sup> 1<sup>3" wählen für **hei Bese**</sup>
- oder <u>[1]3</u>] "13" wählen für "**bei Besetzt**"<br>oder [1]4] ..14" wählen für "**bei Nichtme**
- oder 1 4 "14" wählen für "**bei Nichtmelden**"
- **nn** Teilnehmernummer nn, die umgeleitet werden soll, mit MFV wählen (nn steht für die interne Teilnehmernummer 31 bis 34 oder 41 bis 48)

**kkk** Kurzwahlnummer kkk wählen – externen Quittungston abwarten – auflegen (Wenn Sie den Besetztton hören, wurde die Anrufweiterschaltung nicht programmiert; kkk=100-299: muss vorher programmiert worden sein)

- **http://weise** siehe [S. B-35](#page-34-0) **F**<br>Isdn: Franktion steht Ih
- **isdn** Diese Funktion steht Ihnen auch mit der **Funktionstaste** Ihres ISDN-Telefons zur Verfügung. Nach Betätigung der Funktionstaste wählen Sie die Kurzwahlrufnummer kkk. In diesem Fall ist aber kein Passwortschutz möglich.

## **2. 19. 8 Teilnehmer-Anrufweiterschaltung ein-/ausschalten**

Hier wird ein einzelner Apparat umgeleitet.

## **Sie möchten die Anrufweiterschaltung an Ihrem Apparat ein-/ausschalten:**

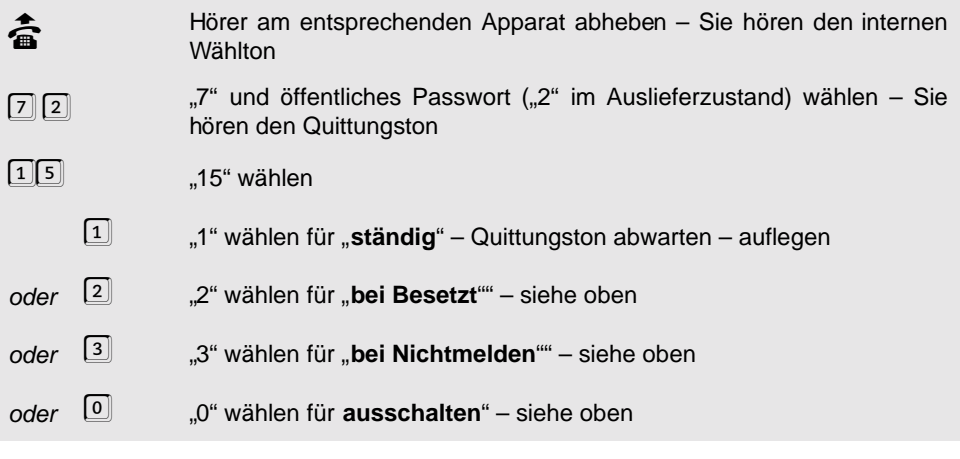

#### **Alternativ von einem externen Apparat am Amt aus:**

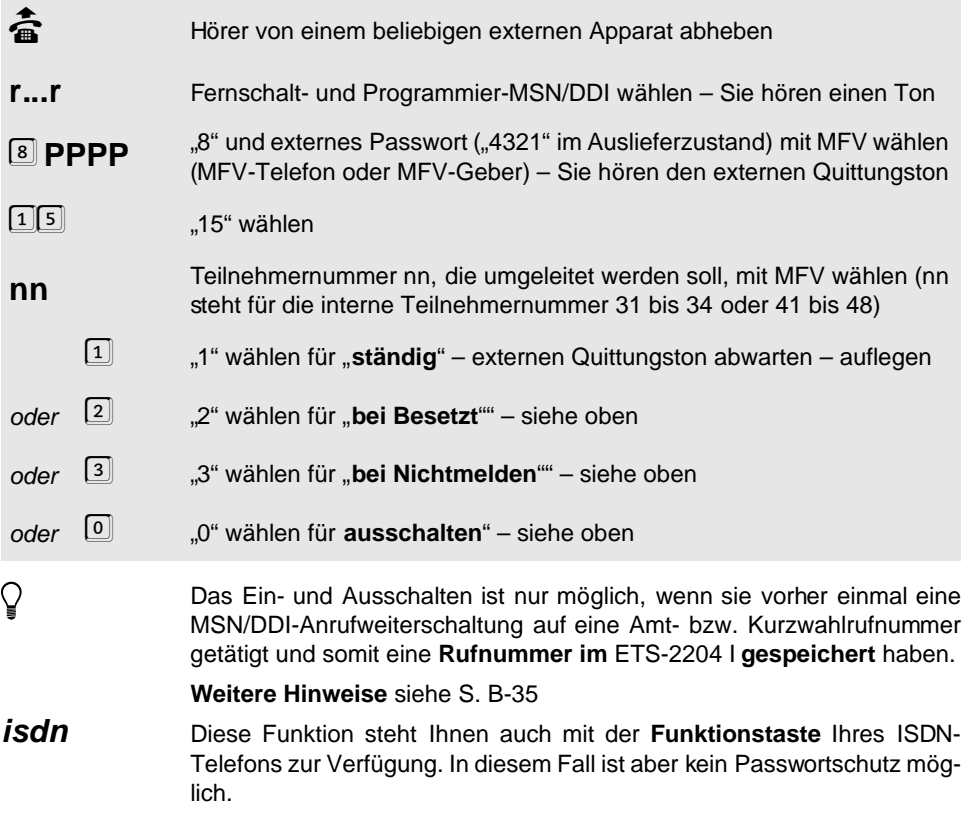

## **2. 19. 9 Amtrufnummer für Teilnehmer-Anrufweiterschaltung abfragen**

**Sie möchten die programmierte Amtrufnummer des externen Zielapparates abfragen:**

- Börer vom umgeleiteten Apparat abheben Sie hören den internen<br>Wählton oder den Sonderwählton<br>7 | 2 | Tanz T<sup>u</sup> und öffentliches Passwort ("2" im Auslieferzustand) wählen Sie Wählton oder den Sonderwählton
	- "7" und öffentliches Passwort ("2" im Auslieferzustand) wählen Sie hören den Quittungston
- $\frac{2[1]1}{2}$  ,,211" wählen<br>  $\boxed{0}$  0" wählen fü
- 
- 
- 
- 0 "<sup>0"</sup> wählen für **Tagbetrieb**<br>
1<sup>"</sup> wählen für Nachtbetrie oder <sup>[1]</sup> "1" wählen für **Nachtbetrieb**

Amtrufnummer r...r des externen Apparates, der stattdessen klingeln soll, wird ziffernweise ausgegeben (siehe Kapitel Abfrage von Einstellungen auf Seite P-88 im Programmierhandbuch) – Danach hören Sie den Quittungston – auflegen

h Bei Anrufweiterschaltungen mit **Kurzwahlziel** wird nicht die echte Rufnummer r...r aus dem Kurzwahlspeicher ausgegeben, sondern die 3-stellige Kurzwahlnummer.

> Da eine Teilnehmer-Anrufweiterschaltung für **Tag- und Nachtbetrieb** getrennt programmiert werden kann (siehe Kapitel Zeitabhängige Einstellungen programmieren auf Seite P-46 im Programmierhandbuch), können Sie sie hier auch getrennt abfragen.

**Weitere Hinweise** siehe [S. B-35](#page-34-0)

## **2. 20 Follow-me**

Follow-me hat die gleiche Funktion wie die Teilnehmer-Anrufweiterschaltung "ständig" auf einen internen Apparat, nur wird es am jeweiligen Zielapparat (statt am umzuleitenden Apparat) eingerichtet. Sie können also von Raum zu Raum gehen und Ihre Gespräche "mitnehmen".

#### **Sie möchten am Zielapparat Follow-me einrichten:**

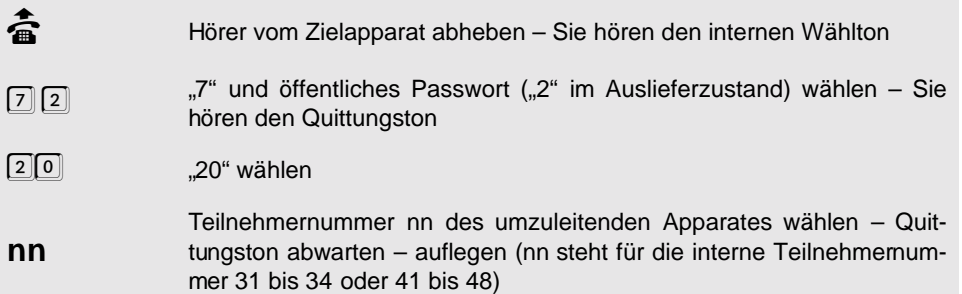

#### **Sie möchten Follow-me ausschalten:**

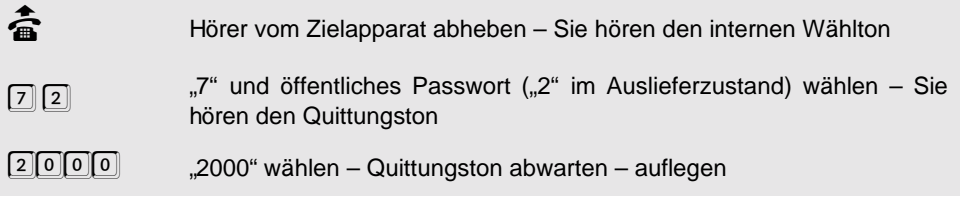

Alle am umgeleiteten Apparat eingestellten Eigenschaften, wie z. B.<br>Anrufschutz, Klingelrhythmus usw. werden nicht mit weitergeschaltet. Es<br>gelten die am **Zielapparat** eingestellten Eigenschaften. Anrufschutz, Klingelrhythmus usw. werden nicht mit weitergeschaltet. Es gelten die am **Zielapparat** eingestellten Eigenschaften.

> Die Umleitung bei Rufen vom Amt wird nur zu einem Zielapparat ausgeführt, der die entsprechende **Amtberechtigung** besitzt.

> Sie können Follow-me auch vom umgeleiteten Apparat mit "7 2 15 0" aus**schalten**.

> Im Kapitel Sonderwählton für Babyruf, Anrufschutz und Teilnehmer-Anrufweiterschaltung auf Seite P-73 im Programmierhandbuch ist beschrieben, wie Sie am umgeleiteten Apparat statt des Wähltones einen **Sonderwählton** einstellen können. Im Auslieferzustand ist der Sonderwählton eingeschaltet.

> Mit Follow-me können Sie auch **Rufe von mehreren Teilnehmern** auf den Apparat in Ihrer Nähe schalten.

> **Vorsicht!** Wenn Sie Follow-me für einen Teilnehmer einstellen, wird eine eventuell eingestellte Teilnehmer-Anrufweiterschaltung dieses Teilnehmers ausgeschaltet.

> Follow-me von einem **externen Zielapparat** realisieren Sie mit der Teilnehmer-Anrufweiterschaltung von einem externen Apparat aus.

## **2. 21 Tag-/Nachtschaltung manuell umschalten**

Das ETS-2204 I ermöglicht es, dass Sie für Tag- und Nachtbetrieb bei den Teilnehmern jeweils unterschiedliche Amtberechtigungen, Amtklingeln usw. einstellen können (Einstellungen siehe Kapitel Tag-/Nachtschaltung auf Seite P-43 im Programmierhandbuch). Sie können festlegen, ob Sie den Tag- und Nachtbetrieb zeitgesteuert nach der internen Uhr des ETS-2204 I ein- und ausschalten (siehe Kapitel Automatische Tag-/Nachtumschaltung einschalten auf Seite P-44 im Programmierhandbuch) oder ob Sie dies von Hand (manuell) zu einem entsprechenden Zeitpunkt (z. B. Dienstende, Dienstpause, Dienstbeginn) vornehmen wollen. Auch wenn Sie die automatische Tag-/Nachtschaltung aktiviert haben, können Sie bei Bedarf die Umschaltung zusätzlich noch manuell ausführen.

Angenommen, die automatische Umschaltung erfolgt in Ihrem ETS-2204 I um 19.00 Uhr von Tag auf Nacht und um 7.00 Uhr von Nacht auf Tag. Wenn Sie nun z. B. um 15.00 Uhr manuell von Tag auf Nacht umschalten, erfolgt die nächste Umschaltung wieder automatisch um 7.00 Uhr von Nacht auf Tag.

## **Sie möchten das ETS-2204 I manuell auf Tagbetrieb/Nachtbetrieb umschalten:**

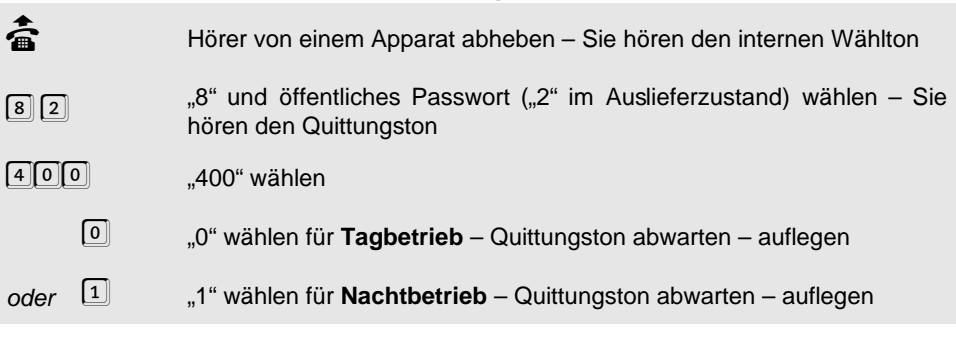

### **Sie möchten den Schaltzustand der Tag-/Nachtschaltung abfragen:**

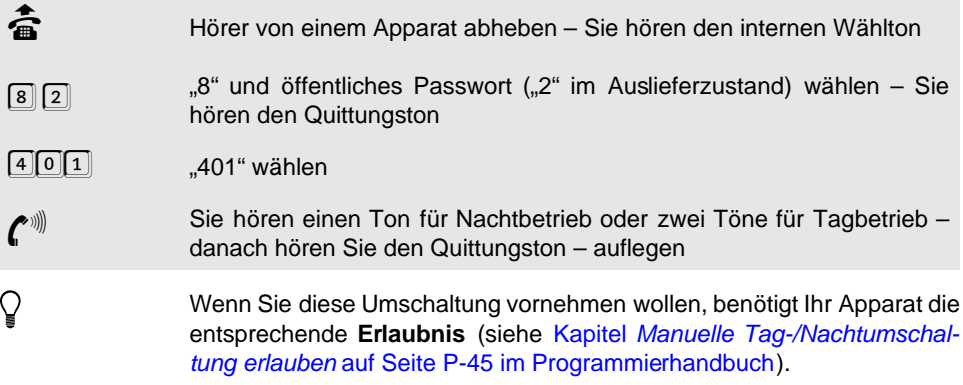

## **2. 22 Raumüberwachung**

Wenn Sie einen Raum akustisch überwachen möchten, um z. B. zu überprüfen, ob Ihr Kleinkind schläft, benötigen Sie diese Funktion. Sie können den im Raum befindlichen Teilnehmer des ETS-2204 I so einstellen, dass Sie von jedem beliebigen Apparat (auch über Amt) diesen Apparat anwählen und in den Raum hineinhören können. Voraussetzung für die Raumüberwachung über Amt ist, dass Sie der Anlage eine Fernschalt- und Programmier-MSN/DDI mitgeteilt haben und dass Sie das externe Passwort (im Auslieferzustand "4321") kennen (siehe Kapitel Erforderliche Einstellungen für das Fernschalten und Programmieren über Amt auf Seite P-77 im Programmierhandbuch). Sie benötigen zum Raumüberwachen über Amt ein MFV-Telefon oder einen MFV-Geber, wie man Ihn z. B. zum Fernabfragen eines Anrufbeantworters verwendet.

## **2. 22. 1 Raumüberwachung einleiten**

#### **Sie möchten die Raumüberwachung an einem Apparat des ETS-2204 I einstellen:**

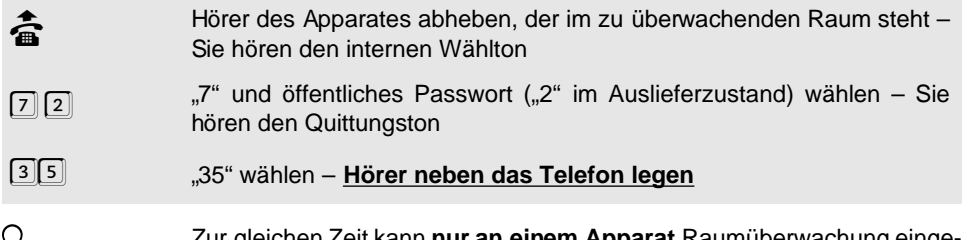

h Zur gleichen Zeit kann **nur an einem Apparat** Raumüberwachung eingeschaltet sein. Wollen Sie einen zweiten Apparat einrichten, erhalten Sie nach Eingabe der Ziffern den **Besetztton**.

> Um die Funktion Raumüberwachung **auszuschalten**, legen Sie einfach den Hörer des entsprechenden Apparates auf. Wenn Sie die Raumüberwachung erneut ausführen möchten, müssen Sie sie wieder wie oben beschrieben einschalten.

> Es ist **nicht** möglich, eine Raumüberwachung heimlich vorzunehmen, da der Apparat immer erst mit der oben genannten Prozedur entsprechend eingerichtet werden muss.

## **2. 22. 2 Raumüberwachung ausführen**

#### **Sie möchten den Raum von einem internen Apparat abhören:**

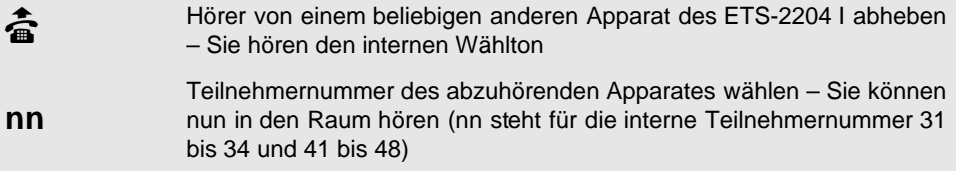

### **Sie möchten den Raum über Amt abhören:**

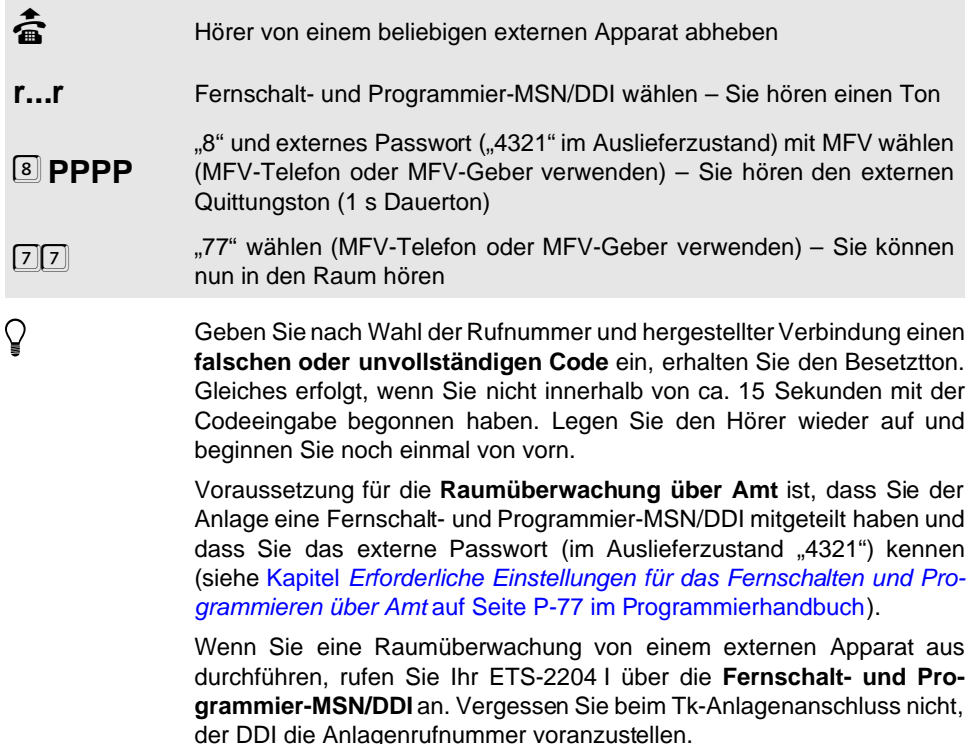

## **2. 23 Babyruf/Seniorenruf**

Mit der Babyruf-/Seniorenruf-Funktion können Sie einen Apparat des ETS-2204 I so einstellen, dass ca. 2 s nach Abnehmen des Hörers ein Amtteilnehmer über Kurzwahlnummer, ein interner Teilnehmer oder eine Gruppe von Teilnehmern automatisch gerufen wird. Es ist also keine Betätigung der Tasten erforderlich. Wird allerdings innerhalb der ersten 2 Sekunden eine manuelle Wahl begonnen, so hat diese Vorrang. Dabei ist zu beachten, dass die Ausgabe der Ziffern bei manchen Telefonen nicht sofort bei Tastendruck startet (oft ca. um eine halbe Sekunde verzögert). Beginnen Sie also rechtzeitig mit der Wahl!

#### **Sie möchten Babyruf/Seniorenruf einstellen:**

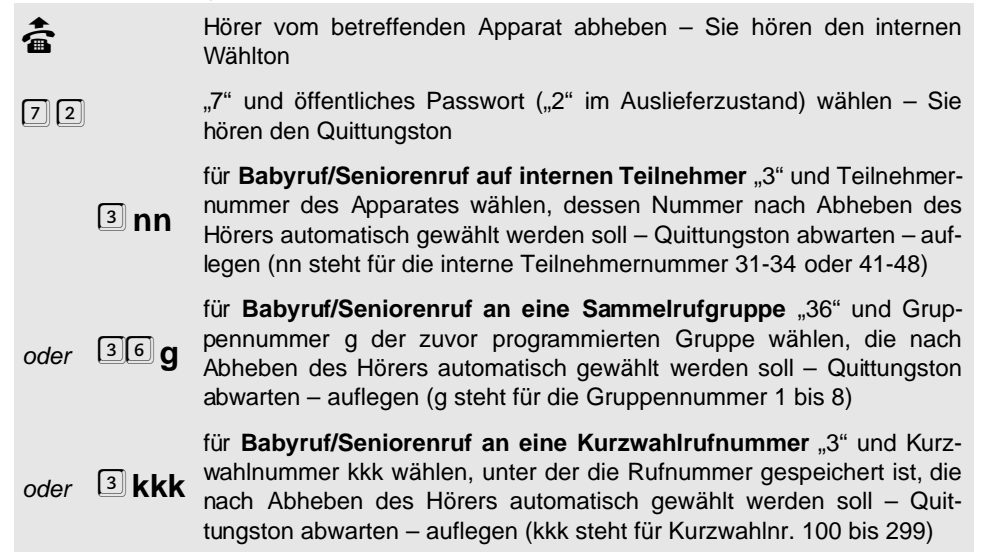

#### **Sie möchten den aktivierten Babyruf/Seniorenruf ausschalten:**

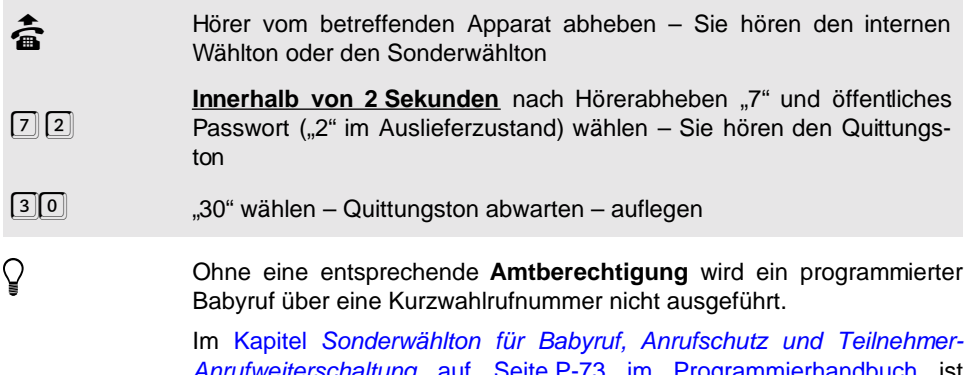

Seite P-73 im Progr beschrieben, wie Sie an dem Apparat, an dem der Babyruf aktiviert wurde, statt des Wähltones einen **Sonderwählton** ein-/ausstellen können. Dieser ist dann für die ersten 2 Sekunden nach Hörerabheben zu hören. Im Auslieferzustand ist der Sonderwählton eingeschaltet.

Sie können Babyruf an **mehreren Teilnehmern gleichzeitig** einstellen.

## **2. 24 Fernschaltrelais schalten**

Wenn Sie Ihre Relais als universelle Schaltrelais verwenden, haben Sie die Möglichkeit, diese von einem internen oder externen Apparat fernzuschalten. Wie Sie diese Funktionalität für Ihre Relais einstellen, erfahren Sie im Kapitel Universelles Schaltrelais auf Seite P-66 im Programmierhandbuch. Wenn Sie ein Fernschaltrelais von einem internen Apparat schalten wollen, benötigt dieser Apparat die Fernschalt-Erlaubnis (siehe Kapitel Fernschalt-Erlaubnis auf Seite P-23 im Programmierhandbuch).

#### **Sie möchten von Ihrem Apparat ein Fernschaltrelais ein-/ausschalten:**

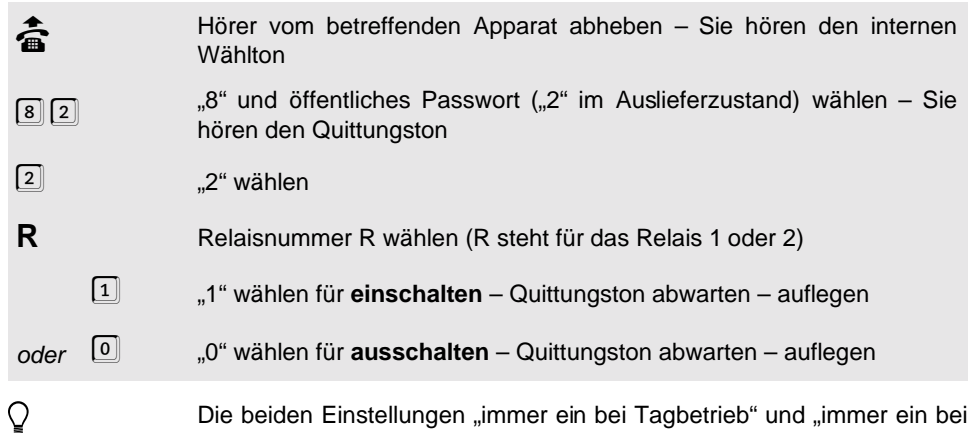

© Die beiden Einstellungen "immer ein bei Tagbetrieb" und "immer ein bei<br>Nachtbetrieb" (siehe Kapitel *Universelles Schaltrelais* auf Seite P-66 im<br>Programmierhandbuch) haben gegenüber den anderen Schaltmöglich-Nachtbetrieb" (siehe Kapitel *Universelles Schaltrelais* auf Seite P-66 im Programmierhandbuch) haben gegenüber den anderen Schaltmöglichkeiten des universellen Schaltrelais eine höhere Priorität. So ist es z. B. nicht möglich, das Relais durch die Fernschaltfunktion auszuschalten, solange es sich durch eine dieser beiden Einstellungen im Einschaltzustand befindet. Sie hören aber beim Fernschalten trotzdem den Quittungston, weil dieser neu gewünschte Schaltzustand nicht ignoriert, sondern nur verschoben wird. Wenn Sie z. B. die Einstellung "immer ein bei Tagbetrieb" gewählt haben und das Relais noch tagsüber per Fernschaltfunktion einschalten, so bleibt es beim Übergang in den Nachtbetrieb eingeschaltet.

#### **Alternativ von einem externen Apparat aus:**

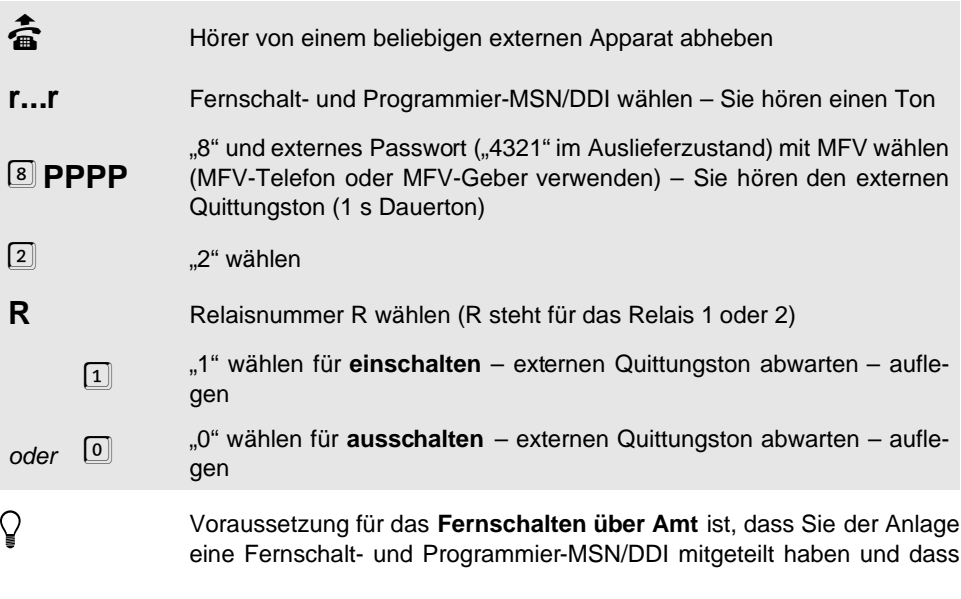

Sie das externe Passwort (im Auslieferzustand "4321") kennen (siehe Kapitel Erforderliche Einstellungen für das Fernschalten und Programmieren über Amt auf Seite P-77 im Programmierhandbuch). Wenn Sie Ihr ETS-2204 I über die **Fernschalt- und Programmier-MSN/DDI** anrufen, vergessen Sie beim Tk-Anlagenanschluss nicht, der DDI die Anlagenrufnummer voranzustellen.

## **2. 25 Weckfunktionen nutzen**

Für jeden Teilnehmer können Sie eine eigene Weckzeit mit Wochentagsabhängigkeit einstellen. Zur einprogrammierten Zeit klingelt der entsprechende Apparat für ca. 1 Minute. Wenn der Teilnehmer diesen Ruf annimmt, hört er die Wartemusik. Die Weckfunktion kann für jeden Teilnehmer getrennt ein- und ausgeschaltet werden.

**Auch Blockbildung der Wochentage ist möglich. Sie können folgende Wochentage bzw. Wochentagsblöcke einstellen.**

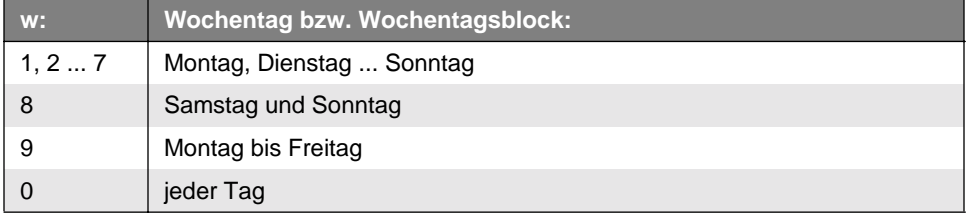

h Nach einem **Stromausfall** wird das Wecken erst dann wieder ausgeführt, Zeit eingestellt haben (siehe Kapitel Zeit einstellen auf Seite P-41 im Prowenn Sie entweder ein selbsteingeleitetes Amtgespräch geführt oder die grammierhandbuch).

> Wenn Sie für mehrere Teilnehmer dieselbe Weckzeit eingestellt haben, kann es passieren, dass diese nicht gleichzeitig klingeln. Die Anzahl der **gleichzeitig geweckten Teilnehmer** hängt ab von der momentanen Auslastung der Anlage (z. B. derzeitiges Gesprächsaufkommen, Anzahl der belegten Sprechkreise). Das für einen Teilnehmer eingestellte Wecken wird auf jeden Fall innerhalb weniger Minuten nachgeholt.

## **2. 25. 1 Weckzeit einstellen**

Mit dem folgenden Programmierschritt stellen Sie eine Weckzeit für einen Teilnehmer ein. Diese Weckzeit bleibt so lange im ETS-2204 I erhalten, bis dieser Programmierschritt erneut für diesen Teilnehmer ausgeführt wird. Die Weckzeit wird dabei zum einmaligen Wecken aktiviert. Wenn Sie ständig zur eingestellten Zeit geweckt werden möchten, müs-sen Sie "mehrmals Wecken" einstellen (siehe Kapitel [Wecken ein-/ausschalten](#page-51-0) auf [Seite B-52\)](#page-51-0).

Angenommen, Sie möchten für Teilnehmer 34 von Montag bis Freitag die Weckzeit 12.30 Uhr (Mittagspause) einstellen. In diesem Fall wählen Sie am Apparat 34 die Ziffern "7 2 43 12309". Wenn Sie diese Einstellung an einem Sonntag vornehmen, werden Sie am Montag darauf um 12.30 Uhr geweckt. Danach stellt sich der Wecker automatisch aus.

Wenn Sie aber zusätzlich am Apparat 34 die Ziffern "7 2 442" wählen, werden Sie auch noch Dienstag bis Freitag geweckt (jede Woche, bis Sie das Wecken wieder ausschalten).

**Sie möchten für Ihren Apparat eine Weckzeit einstellen:**

**Alternativ am Programmierapparat:** Hörer vom betreffenden Apparat abheben – Sie hören den internen<br>Wählton<br>
7 md öffentliches Passwort ("2" im Auslieferzustand) wählen – Sie **Wählton** "7" und öffentliches Passwort ("2" im Auslieferzustand) wählen - Sie hören den Quittungston  $[4]$  3  $[4]$   $[4]$   $[4]$   $[4]$   $[4]$   $[4]$   $[4]$   $[4]$   $[4]$   $[4]$   $[4]$   $[4]$   $[4]$   $[4]$   $[4]$   $[4]$   $[4]$   $[4]$   $[4]$   $[4]$   $[4]$   $[4]$   $[4]$   $[4]$   $[4]$   $[4]$   $[4]$   $[4]$   $[4]$   $[4]$   $[4]$   $[4]$   $[4]$   $[4]$   $[4]$   $[4$ **hhmmw** Weckzeit in Stunde (hh steht für die Stunden 00-23), Minute (mm steht für die Minuten 00-59) und Wochentag (w steht für die Wochentage oder Wochentagblöcke 0-9, siehe Tabelle) wählen – Quittungston abwarten – auflegen **b** Hörer vom Programmierapparat (im Auslieferzustand Tn 31) abheben –<br>Sie hören den internen Wählton<br>[8] [1] [1] [1] "8" und geheimes Passwort ("1111" im Auslieferzustand) wählen – Sie Sie hören den internen Wählton "8" und geheimes Passwort ("1111" im Auslieferzustand) wählen – Sie hören den Quittungston  $4\sqrt{3}$   $43^{\circ}$  wählen **nn** Teilnehmernummer (nn steht für die interne Teilnehmernummer 31 bis 34 oder 41 bis 48) des entsprechenden Apparates wählen **hhmmw** Weckzeit (siehe oben) wählen – Quittungston abwarten – auflegen

## <span id="page-51-0"></span>**2. 25. 2 Wecken ein-/ausschalten**

### **Sie möchten das Wecken an Ihrem Apparat ein-/ausschalten:**

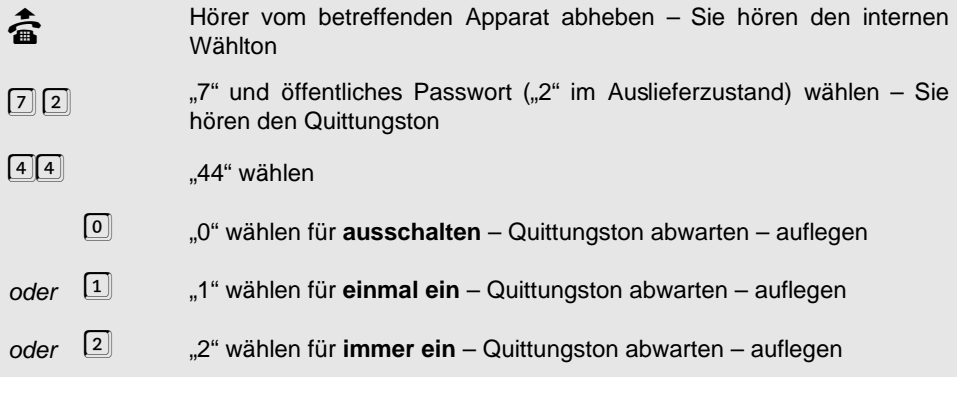

# **Bedienung Bedienung**

## **Alternativ am Programmierapparat:**

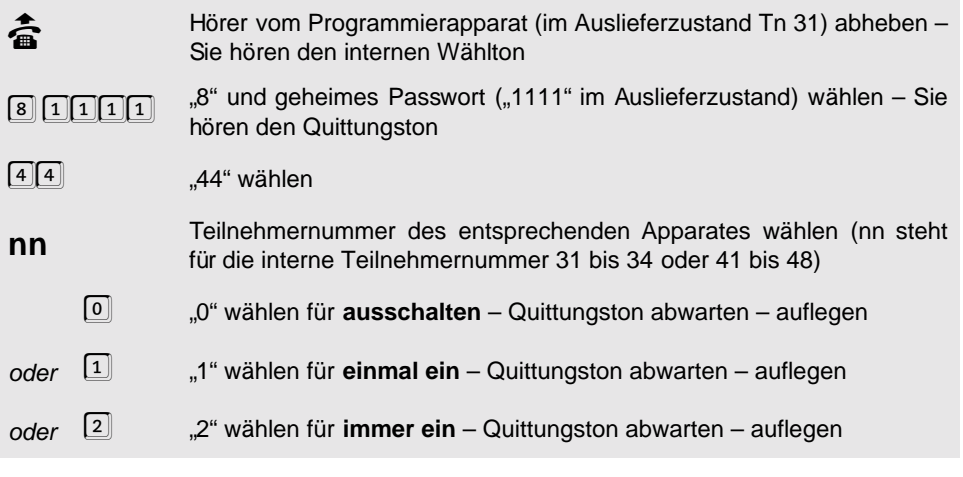

## **2. 25. 3 Weckzeit abfragen**

## **Sie möchten die eingestellte Weckzeit an Ihrem Apparat abfragen:**

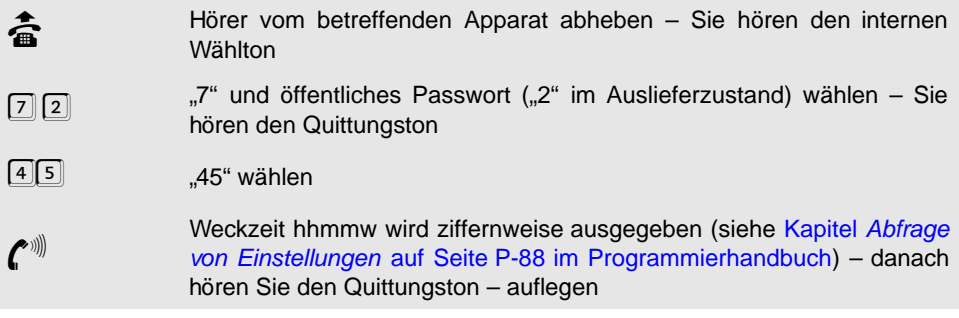

## **Alternativ am Programmierapparat:**

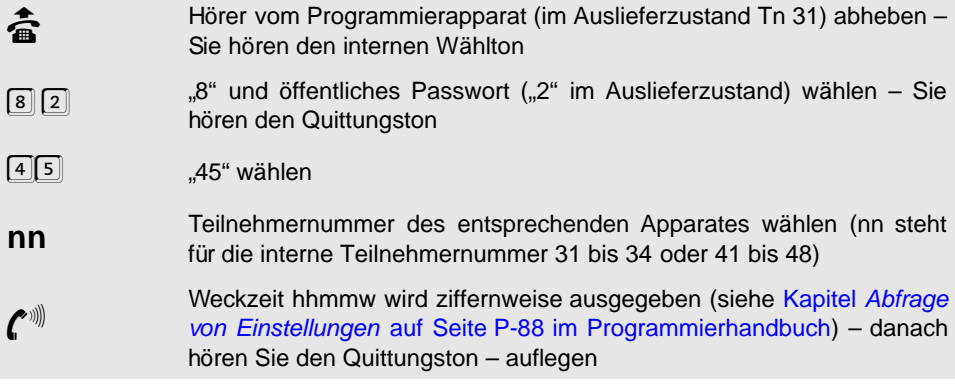

## **2. 26 Fernprogrammierung**

Diese Funktion ermöglicht es einem Servicetechniker bzw. dem Kundendienst, über Amt die Konfigurationsdaten Ihres ETS-2204 I zu lesen bzw. zu programmieren.

Ohne Ihr persönliches Einverständnis ist es für diese Person **nicht** möglich, in Ihre Anlage einzugreifen! D. h. erst wenn Sie die Freigabe durch Wählen bestimmter Ziffern gegeben haben, kann der Servicetechniker die Fernprogrammierung einmalig vornehmen.

## **Ablauf der Fernprogrammierung für den Kunden:**

- Der Servicetechniker erläutert Ihnen telefonisch seinen beabsichtigten Eingriff in die Konfigurationsdaten des ETS-2204 I.
- Wenn Sie mit dem Eingriff des Servicetechnikers einverstanden sind, wird dieser Sie bitten, an einem Teilnehmerapparat Ihres ETS-2204 I die Ziffernfolge العلق oder العلقة zu<br>wählen, mit der Sie die Tk-Anlage zum Fernprogrammieren bzw. Fernlesen freigeben. Befolgen Sie die Anweisungen des Servicetechnikers. (Liest der Servicetechniker die Daten zunächst nur aus dem ETS-2204 I aus, ist zum späteren Zurückladen der Daten eine Wiederholung dieser Prozedur nötig.)

## **2. 26. 1 Fernprogrammierung über Auerswald-Tk-Anlage**

### **Der Servicetechniker benötigt:**

- $\bullet$  Eine am PC und am öffentlichen Telefonnetz angeschlossene Tk-Anlage von Auerswald (möglich sind ETS-1006 FAX, ETS-2006, ETS-2006 FAX, ETS-2008 I, ETS-2104 I, ETS-2106 I, ETS-2116 I, ETS-4016 FAX, ETS-4216 I, ETS-4308 I, ETS-2204 I, ETS-2106 I Rev. 2, COMmander Basic, COMmander Guard oder eine aufwärts kompatible Anlage).
- Das Bedienprogramm für das ETS-2204 I.
- h Wenn der Händler eine der ISDN-Tk-Anlagen ETS-2106 I Rev. 2, ETS-4308 I, ETS-2204 I, ETS-2104 I, COMmander Basic oder COMmander Guard (oder eine neuere ISDN-Tk-Anlage) verwendet, läuft die Übertragung zwischen den Anlagen sehr viel schneller, weil die **Daten digital über den B-Kanal** übertragen werden. Die normale Konfiguration mit älteren Anlagen dauert 10 bis ca. 30 Minuten, die digitale Konfiguration dauert weniger als 1 Minute.

### **Ablauf der Fernprogrammierung für den Servicetechniker**

- Sie sprechen über einen Teilnehmerapparat Ihrer Tk-Anlage und eine aufgebaute Externverbindung mit dem Kunden, der seinerseits einen Teilnehmerapparat seiner Tk-Anlage benutzt.
- Sie erläutern dem Kunden Ihren beabsichtigten Eingriff in die Konfigurationsdaten seiner Tk-Anlage.
- Ist der Kunde mit dem Eingriff einverstanden, fordern Sie ihn auf, an seinem Apparat ROO (bzw. **99 an einem IWV-Telefon) zu wählen und, sobald er den Quittungston** hört, den Hörer aufzulegen.
- **4** Wählen Sie anschließend an Ihrem Apparat **R** 98 (bzw. 98 an einem IWV-Telefon). Sie hören nun ebenfalls den Quittungston. Legen Sie nicht den Hörer auf.
- Die Verbindung zwischen den beiden Anlagen bleibt nun noch für kurze Zeit bestehen. Sie haben 60 Sekunden Zeit, um das Auslesen/Programmieren mit dem Bedienprogramm zu starten (Menü-Punkt "Anlage/Fernladen bzw. Fernspeichern").
- Sie hören nun den Besetztton (Zeichen zum Auflegen). Legen Sie den Hörer auf.
- Der Menü-Punkt des Bedienprogramms kann mit oder ohne Wiederanruf beendet werden ("Einstellungen/Optionen"), d. h. im Anschluss an die Fernprogrammierung wird entweder die Verbindung ausgelöst oder es erfolgt ein Wiederanruf, so dass Sie sich nochmals mit dem Kunden unterhalten können.

## **2. 26. 2 Fernprogrammierung über ISDN-PC-Karte**

#### **Der Servicetechniker benötigt:**

- $\bullet$ Einen PC mit einer am öffentlichen Telefonnetz betriebenen ISDN-PC-Karte.
- $\bullet$ Das Bedienprogramm für das ETS-2204 I.
- $\bullet$ Den entsprechenden Treiber für die ISDN-PC-Karte mit CAPI 2.0-Unterstützung.

#### **Ablauf der Fernprogrammierung für den Servicetechniker**

- Sie erläutern dem Kunden während eines Telefongesprächs Ihren beabsichtigten Eingriff in die Konfigurationsdaten seiner Tk-Anlage.
- Ist der Kunde mit dem Eingriff einverstanden, fordern Sie ihn auf, an einem anderen Teilnehmerapparat seiner Tk-Anlage den Hörer abzuheben, العلق zu wählen und, sobald er<br>den Quittungston hört, den Hörer aufzulegen. Das Gespräch zwischen Ihnen und dem Kunden kann während der gesamten Prozedur bestehen bleiben.
- <span id="page-54-0"></span> Die Anlage des Kunden ist jetzt für kurze Zeit zum Programmieren freigeschaltet. Sie haben 5 Minuten Zeit, um das Auslesen/Programmieren mit dem Bedienprogramm zu starten. Öffnen Sie den Menü-Punkt "Anlage/Fernladen bzw. Fernspeichern", tragen Sie die externe Rufnummer der Kundenanlage ein und drücken Sie auf "Start" (ist Ihre ISDN-PC-Karte am internen S<sub>0</sub>-Port einer Tk-Anlage angeschlossen, müssen Sie die Amtzugangsziffer mit eintragen).

## **2. 27 Automatisches Anlagen-Software-Update**

Mit dem ETS-2204 I bieten wir Ihnen ein automatisches Update der Anlagen-Software an. Abgesehen von den anfallenden Gebühren für die nötige Telefonverbindung ist dieses Update kostenlos. Damit bleibt Ihre Anlagen-Software stets auf dem neuesten Stand, selbst wenn z. B. die Deutsche Telekom AG Änderungen vornimmt. Wir bemühen uns, Änderungen möglichst schnell in die aktuelle Anlagen-Software einzubeziehen. Sollten in Ihrem ETS-2204 I also Funktionsprobleme auftreten, führen Sie zunächst ein Anlagen-Software-Update durch. Wenn die Probleme dann nicht behoben sind, fragen Sie bitte Ihren Händler.

Infos zu Neuerungen in der Anlagen-Software erhalten Sie über unsere Homepage (siehe Kapitel Kundendienst [auf Seite B-70\)](#page-69-0). Dort ist auch die aktuelle Bediensoftware kostenlos zu beziehen.

Wenn Sie das automatische Update der Anlagen-Software mit der folgenden Programmierfunktion einleiten, stellt Ihr ETS-2204 I eine Amtverbindung mit einem Server bei Auerswald her und lässt sich von diesem die aktuelle Software übermitteln. Sie sollten diese Aktion

möglichst nur dann auslösen, wenn sich die Anlage in einer Ruhephase befindet (also nicht mitten im Geschäftsbetrieb), denn das ETS-2204 I muss zu diesem Zweck alle anderen Gespräche beenden. Die Dauer der ganzen Prozedur – wenn das ETS-2204 I die Verbindung aufbauen kann – beträgt ca. 5-6 Minuten.

#### **Sie möchten das automatische Anlagen-Software-Update einleiten:**

**b** Hörer vom Programmierapparat (im Auslieferzustand Tn 31) abheben –<br>Sie hören den internen Wählton<br> $\begin{bmatrix} 8 \end{bmatrix} \begin{bmatrix} 1 \end{bmatrix} \begin{bmatrix} 1 \end{bmatrix} \begin{bmatrix} 1 \end{bmatrix}$ <br> $\begin{bmatrix} 1 \end{bmatrix} \begin{bmatrix} 1 \end{bmatrix} \begin{bmatrix} 1 \end{bmatrix}$ <br> $\begin{bmatrix} 2 \end{bmatrix}$ Sie hören den internen Wählton

"8 1111" wählen – Sie hören den Quittungston

"971" wählen – Ihr ETS-2204 I versucht, eine Verbindung zum Server bei Auerswald (Rufnummer: 05306 9200740) herzustellen – Sie hören für kurze Zeit den Rufton – Quittungston abwarten – auflegen (wenn Sie einen Besetztton hören, ist der Anschluss bei Auerswald belegt – legen Sie den Hörer auf und versuchen Sie es später erneut)

 $971$ 

奇

com<br>Der Programmierapparat klingelt nach ca. 5-6 Minuten.

Hörer vom Programmierapparat abheben – Wenn Sie einen Quittungston hören, hat das automatische Anlagen-Software-Update funktioniert – Wenn Sie einen Besetztton hören, hat es nicht funktioniert. In diesem Fall müssen Sie die ganze Prozedur noch einmal wiederholen.

h Der Apparat klingelt 60 Sekunden lang. Wenn Sie den Hörer nicht abheben, führt das ETS-2204 I die Prozedur zwar trotzdem aus, Sie können aber nicht überprüfen, ob alles funktioniert hat (**Quittungston**).

> **Wenn Sie während dieser Prozedur** von einem Amtteilnehmer **angerufen werden**, beenden Sie das Gespräch möglichst gleich wieder. Ansonsten müssen Sie damit rechnen, dass das Gespräch automatisch vom ETS-2204 I abgebrochen wird.

> Wenn diese Prozedur **weniger als 60 Sekunden** dauert, Sie aber trotzdem den Quittungston hören, war Ihre Anlagen-Software bereits auf dem neuesten Stand.

> Durch das Update ändert sich die **Versionsnummer** der Anlagensoftware. Sie ist abfragbar mittels Bedienprogramm und per Telefon (siehe Kapitel Automatisches Anlagen-Software-Update auf Seite P-76 im Programmierhandbuch).

> Ihre **Gesprächsdaten, Weckzeiten und Konfigurationen** bleiben natürlich erhalten. Lediglich die Betriebssoftware Ihrer Tk-Anlage wird aktualisiert.

> Ihr ETS-2204 I kennt die **Rufnummer des Servers** bei Auerswald bereits. Sollte sich die Rufnummer einmal ändern, können Sie sie Ihrem ETS-2204 I mithilfe einer Programmierfunktion mitteilen (siehe Kapitel Automatisches Anlagen-Software-Update auf Seite P-76 im Programmierhandbuch).

# **2. 28 Tonwahl-Signale (MFV) # und an das Amt ausgeben**

Die MFV-Signale "#" und "\*" dienen in der Regel zum Übermitteln von Nachrichten, z. B. bei SCALL. Sie können sie einfach nach dem Amtzugang mit Ihrem MFV-Telefon direkt an die Amtleitung ausgeben. Ein IWV-Telefon verfügt nicht über diese Tasten bzw. diesen Tasten ist keine Funktion zugeordnet.

Wenn Sie z. B. eine D2-Nachricht unter einer Kurzwahlnummer speichern wollen, müssen Sie die langen Kurzwahlnummern (296-299) verwenden (siehe Kapitel Lange Rufnummern im allgemeinen Kurzwahlspeicher eintragen auf Seite P-33 im Programmierhandbuch). Hier können Sie die MFV-Signale "#" und "\*" zusätzlich zu den normalen Ziffern 0-9 beliebig in einer Rufnummer platzieren. Auch Pausen können Sie hier zwischen zwei Ziffern einfügen.

h Die Ausgabe bzw. Weiterleitung der MFV-Signale "#" und "" wird vom ETS-2204 I erst dann zugelassen, wenn die eigentliche Amtrufnummer zu Ende gewählt wurde.

## **2. 29 Bedienung des Systemdisplays SD-420**

Ihr ETS-2204 I bietet Ihnen einige Abfragefunktionen per Telefon, mit denen Sie mittels Folgen von kurzen Tönen z. B. über angefallene Gebühreneinheiten oder die eingestellte Weckzeit informiert werden. Mit dem Systemdisplay SD-420 können Sie diese Funktionen wesentlich komfortabler menügesteuert auf dem Display abfragen. Sie müssen das Systemdisplay einem Teilnehmerapparat zuordnen, an dem Sie diese Abfrage vornehmen wollen (siehe Kapitel Systemdisplay zuordnen auf Seite P-80 im Programmierhandbuch). Bei diesem Teilnehmerapparat sollte es sich um ein MFV-Telefon oder ein ISDN-Telefon handeln, da für die menügesteuerte Abfrage die  $\mathbb E$  -Taste erforderlich ist.

Im Grundzustand zeigt Ihnen das Systemdisplay unter anderem die Uhrzeit und die Belegungsübersicht an, das heißt Sie werden darüber informiert, welche B-Kanäle im Augenblick gerade belegt sind und welcher Teilnehmer gerade ein Gespräch führt. Ein Pfeilsymbol weist Sie auf noch nicht gelesene Anrufe in der Anrufliste hin, welche für die gesamte Tk-Anlage bestimmte Rufe aufnimmt. Außerdem werden Ihnen in einer Meldezeile ankommende Rufe oder auch Einstellungen angezeigt, die an dem zugehörigen Apparat gerade eingerichtet sind, wie z. B. Raumüberwachung oder Anrufweiterschaltung zu einem anderen Teilnehmer.

Sobald Sie den Hörer des Teilnehmerapparates, der dem Systemdisplay zugeordnet ist (Tn 31 im Auslieferzustand), abheben, werden Sie zum Wählen aufgefordert. Wenn Sie nun die l≚l -Taste drücken, wird Ihnen das Hauptmenü der Abfragefunktionen angezeigt. Vor<br>jedem Menüpunkt steht eine Ziffer, mit der Sie die jeweiligen Untermenüs anwählen können. Mit der  $\mathbb{F}$  -Taste kommen Sie wieder zurück in das vorherige Menü. Die Bedienung ist einfach und selbsterklärend.

## **2. 30 Automatisches Stilllegen von Teilnehmern**

Wenn ein Teilnehmer seinen Hörer nicht richtig aufgelegt hat oder bei der Wahl einer Ziffernfolge eine längere Pause macht, wird dieser Apparat nach 60 Sekunden (ISDN-Telefone 10-15 Sekunden) stillgelegt und erhält den Besetztton. Damit wird verhindert, dass das ETS-2204 I durch diesen Teilnehmer blockiert wird. Die Funktion, die der Teilnehmer gerade einleiten wollte, aber nicht abgeschlossen hat, wird beim Stilllegen abgebrochen. Ein stillgelegter Teilnehmer kann nicht angerufen werden. Sie hören den Besetztton. Aufgehoben wird diese Stilllegung durch das Auflegen des Hörers.

**Bedienung**

Bedienung

# **3 Nummern-Verzeichnis**

In diesem Kapitel sind alle Nummern aufgeführt, die in diesem Handbuch verwendet wurden. Wenn Sie mit Ihrer Telefonanlage so vertraut sind, dass Sie keine ausführliche Anleitung mehr benötigen, sondern nur eine bestimmte Nummer suchen, können Sie diese hier schnell nachschlagen.

## **3. 1 Rufnummern**

In diesem Kapitel sind alle Rufnummern aufgeführt, die in diesem Handbuch beschrieben wurden und die Sie zur Bedienung nutzen können.

## **3. 1. 1 Rufnummern direkt nach Abheben des Hörers**

In der folgenden Tabelle finden Sie die Rufnummern, die Sie im normalen Gesprächsbetrieb gleich nach Abheben des Hörers wählen können, entweder weil Sie ein Gespräch einleiten oder weil Sie einen kommenden Ruf annehmen wollen.

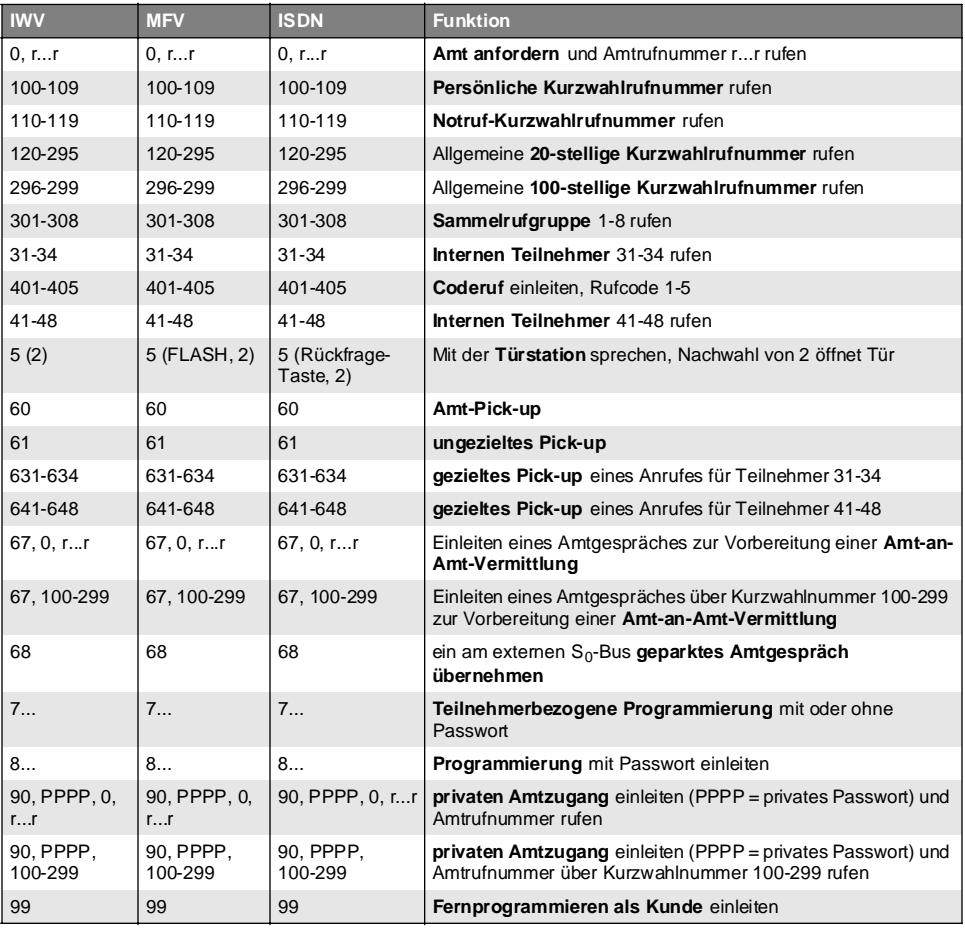

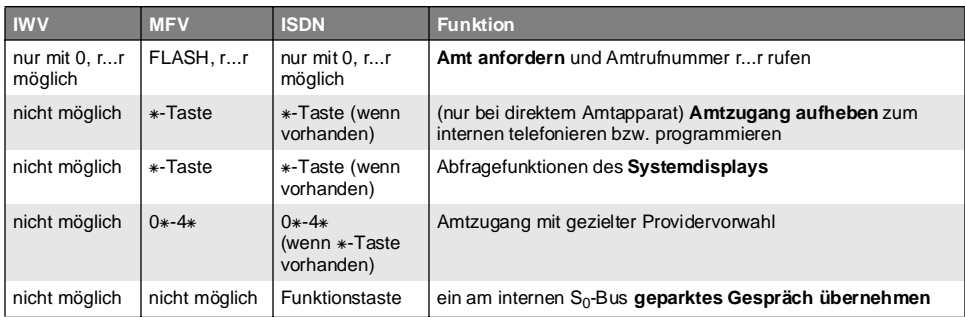

## **3. 1. 2 Rufnummern als Nachwahlziffern beim Gesprächsaufbau**

In der folgenden Tabelle finden Sie die Rufnummern, die Sie im normalen Gesprächsbetrieb nach dem Wählen der Amtzugangsziffer oder einer internen Teilnehmernummer wählen können. Sie hören also gerade den Besetztton oder den Rufton. Vor Wahl der Nachwahlziffer müssen Sie ca. **3 Sekunden warten**.

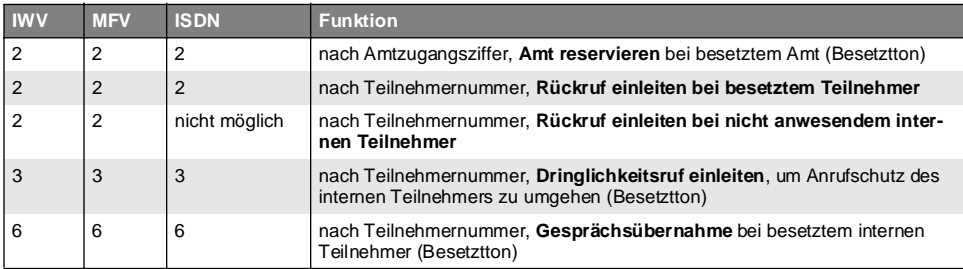

## **3. 1. 3 Rufnummern im einfachen Gespräch**

In dieser Tabelle finden Sie Rufnummern, die Sie anwenden können, wenn Sie sich bereits in einem Gespräch befinden. Sie möchten vielleicht noch einen weiteren Teilnehmer rufen (für Konferenz, Makeln, Rückfrage usw.) oder Sie hören einen Anklopfton. Es darf aber noch kein dritter Teilnehmer im Hintergrund warten. Bei einem MFV-Telefon müssen Sie vor den eigentlichen Ziffern noch die FLASH-Taste (Signaltaste "R") drücken.

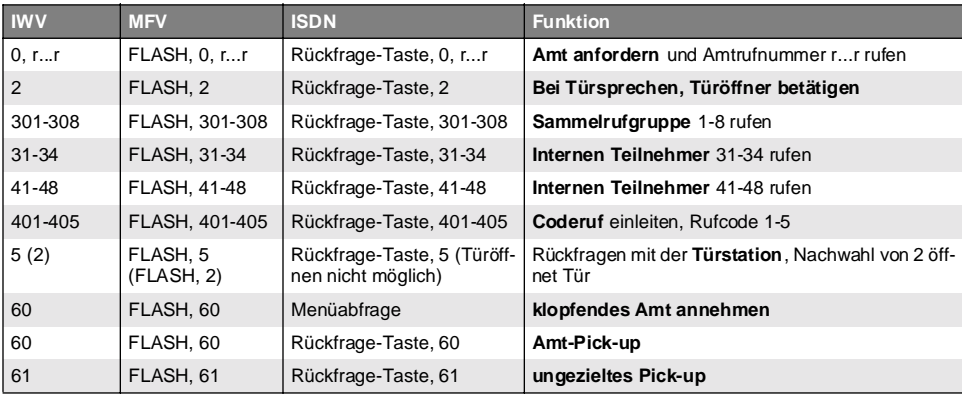

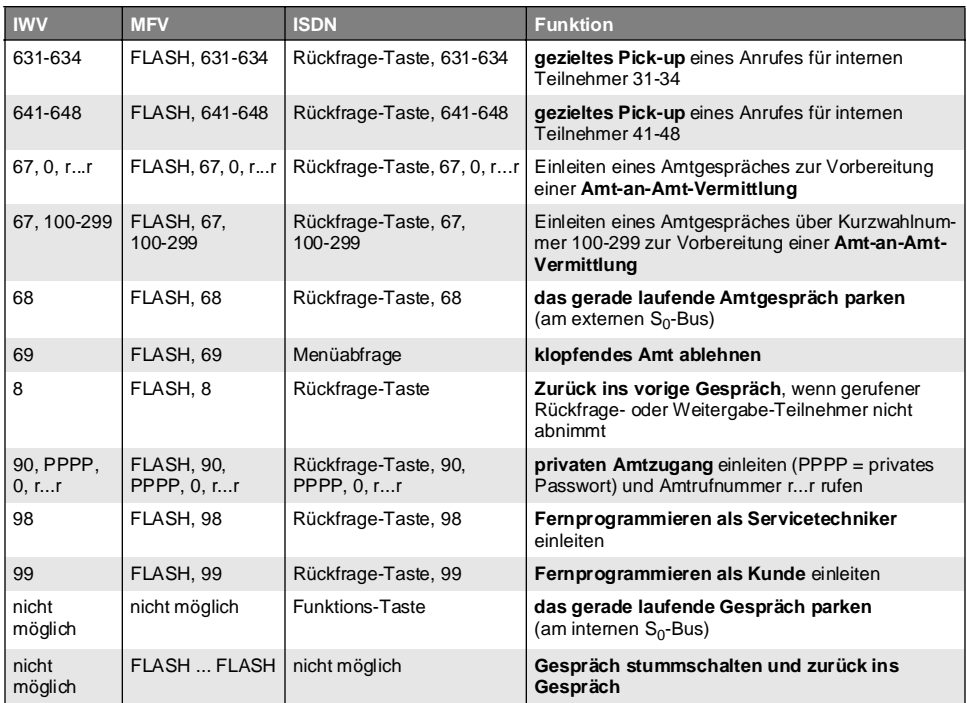

## **3. 1. 4 Rufnummern im Rückfrage-Gespräch**

In dieser Tabelle finden Sie Rufnummern, die Sie anwenden können, wenn Sie sich bereits in einem Gespräch befinden und ein weiterer Teilnehmer im Hintergrund wartet. Sie können beispielsweise von einem zum anderen Gesprächsteilnehmer wechseln (Makeln). Bei einem MFV-Telefon müssen Sie vor den eigentlichen Ziffern noch die FLASH-Taste (Signaltaste "R") drücken.

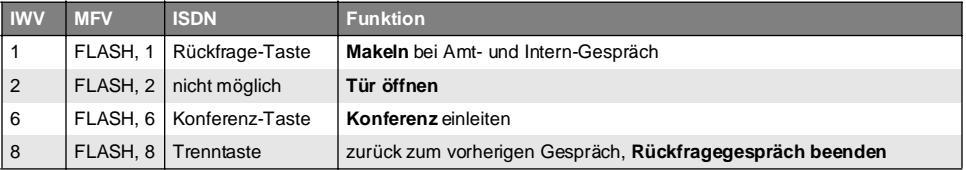

## **3. 2 Programmiernummern vom internen Teilnehmer**

In den folgenden Tabellen finden Sie Nummern, mit denen Sie Ihr ETS-2204 I über ein Telefon programmieren können. In der ersten Spalte ist stets angegeben, ob Sie die Programmierung nur am Programmierapparat (im Auslieferzustand Tn 31) oder an allen Teilnehmern ausführen dürfen. Beachten Sie, dass das hier verwendete geheime Passwort (1111) bzw. öffentliche Passwort (2) ausgetauscht werden muss, sobald Sie es an Ihrem ETS-2204 I geändert haben.

## **3. 2. 1 Anrufschutz/Babyruf/Raumüberwachung**

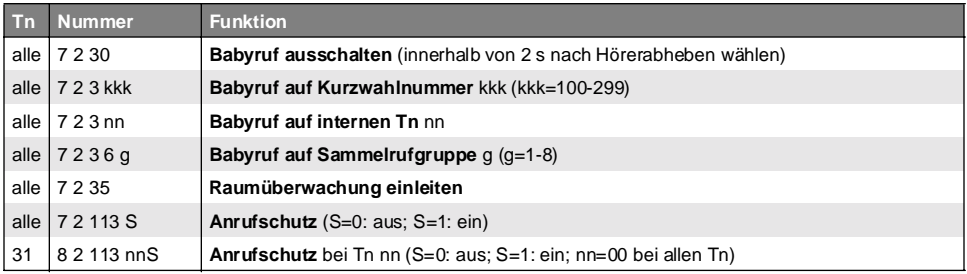

## **3. 2. 2 Weckfunktionen**

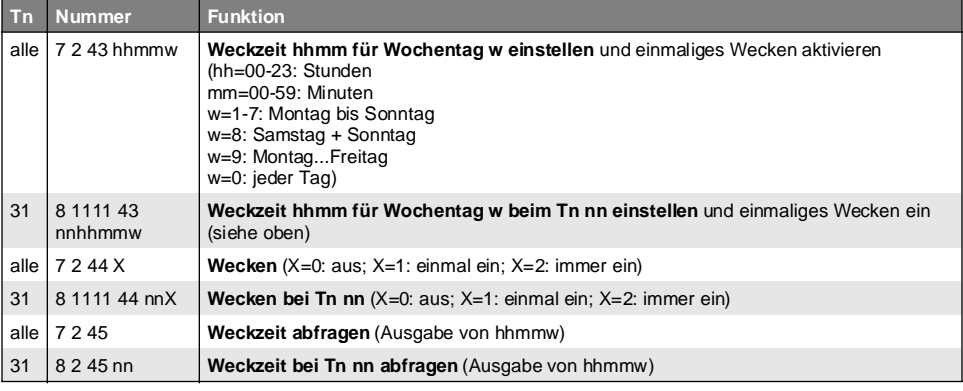

## **3. 2. 3 Nachtschaltung/Fernschalten/Update**

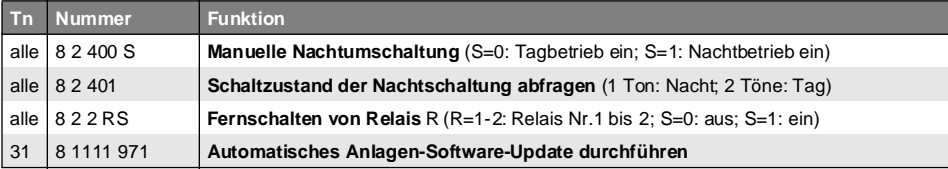

## **3. 2. 4 MSN/DDI-Anrufweiterschaltung**

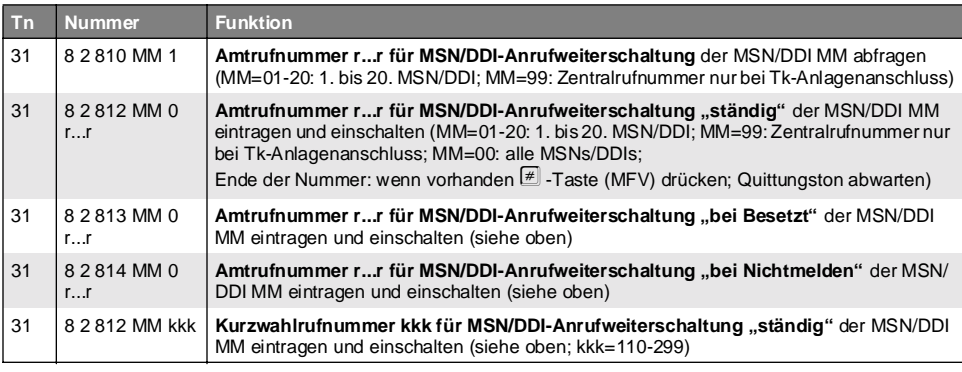

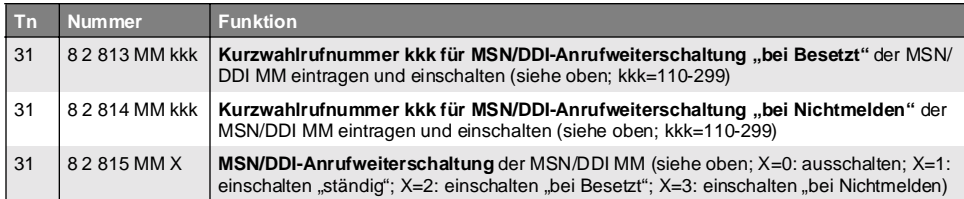

## **3. 2. 5 Teilnehmer-Anrufweiterschaltung/Follow-me**

Bei ISDN-Telefonen können Sie die Teilnehmer-Anrufweiterschaltung auch mithilfe der Funktionstasten ausführen.

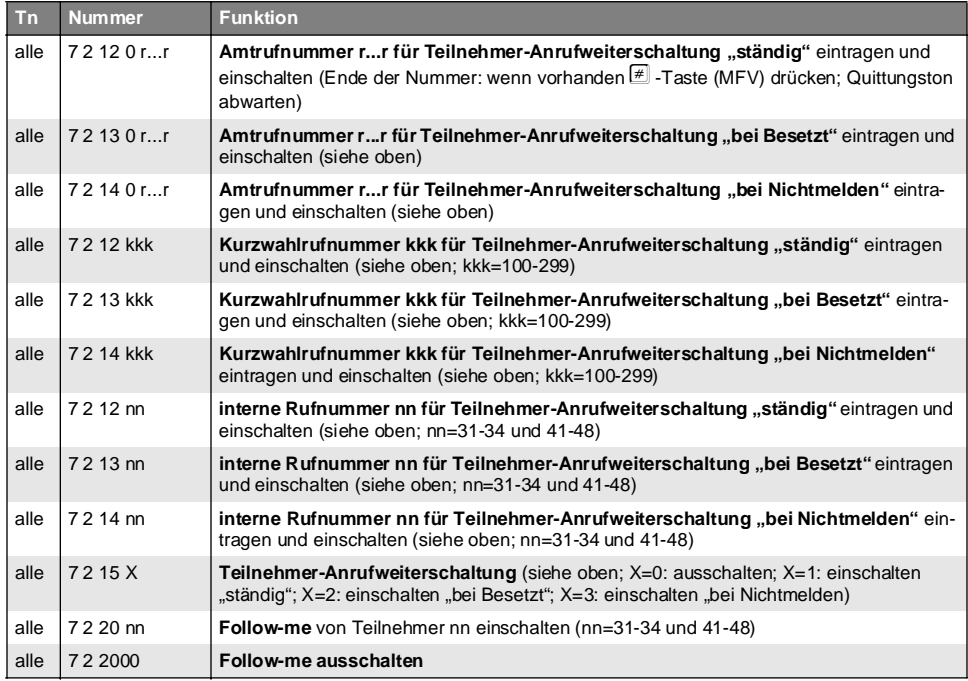

## **3. 3 Programmiernummern vom Amt mit MFV**

In den folgenden Tabellen finden Sie Nummern, mit denen Sie Ihr ETS-2204 I über ein MFV-Telefon oder einen MFV-Geber vom Amt aus programmieren können. Vorher müssen Sie Ihr ETS-2204 I über die Fernschalt- und Programmier-MSN/DDI anrufen und warten, bis Sie verbunden werden (Sie hören einen Ton).

 $\mathbb Q$  Im Auslieferzustand ist das externe Passwort (PPPP) auf "4321" eingestellt.

## **3. 3. 1 MSN/DDI-Anrufweiterschaltung**

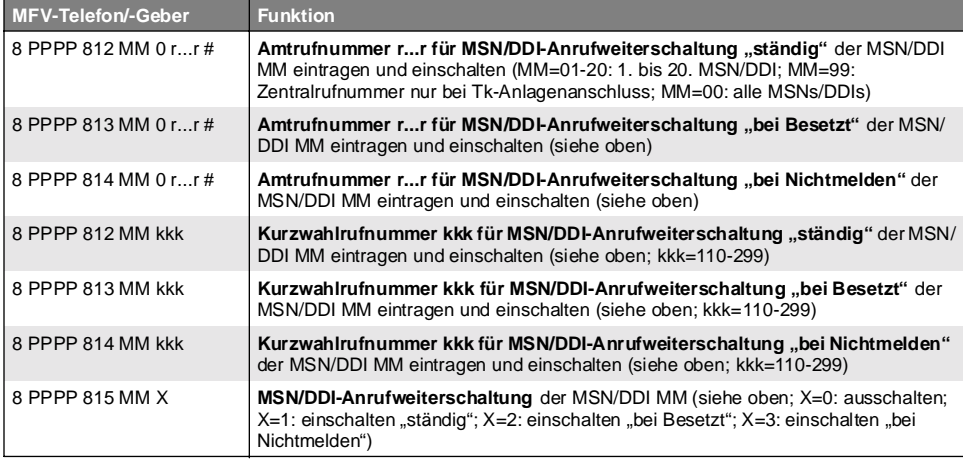

## **3. 3. 2 Teilnehmer-Anrufweiterschaltung**

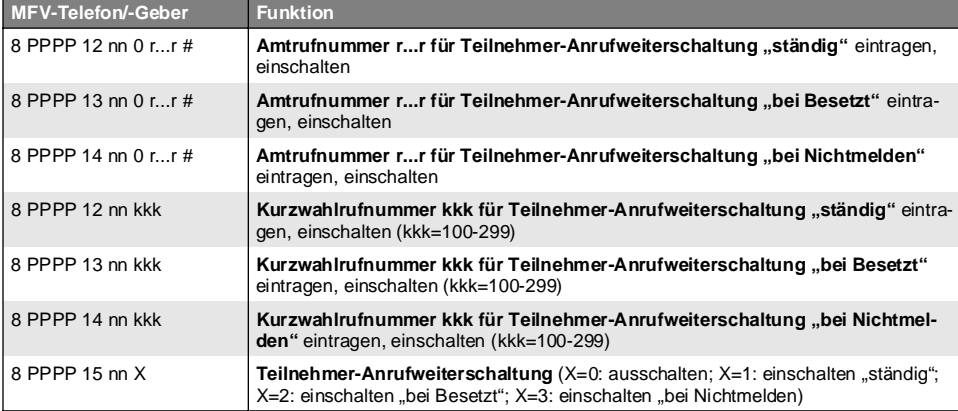

## **3. 3. 3 Fernschalten, Raumüberwachung**

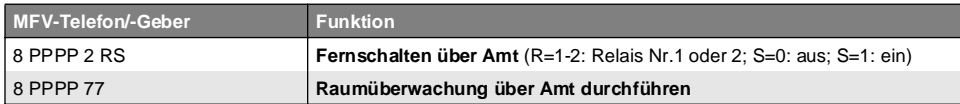

# **4 Störungshilfe**

Aufgrund des großen Funktionsumfangs des ETS-2204 I kann es passieren, dass eine ungewollte Funktion durch Fehlbedienung ausgelöst wird oder dass Sie sich beim Programmieren verwählen und dadurch eine Funktion einstellen, deren Wirkung Sie nicht kennen.

Oder Sie wissen nicht genau, welche Berechtigungen die einzelnen Apparate besitzen, da diese eventuell mit dem Konfigurationsprogramm eingeschränkt wurden.

Manchmal stellt es sich auch heraus, dass scheinbare Fehler der Telefonanlage eigentlich mit Störungen an den Telefonen (Klingel abgeschaltet usw.), Stromausfall oder einer Störung des NTBA zusammenhängen.

Die folgenden Kapitel sollen Ihnen helfen, kleineren Ungereimtheiten selbst auf die Spur zu kommen. Finden Sie hier keine Lösung, wenden Sie sich bitte an Ihren Fachhändler.

# **4. 1 O. P. A.\*-Funktionen**

Wenn ein Teilnehmer nicht mehr erreichbar ist, so kann das am eingeschalteten Anrufschutz oder an einer Teilnehmer-Anrufweiterschaltung liegen. Wenn Sie von einem Teilnehmer aus nicht mehr wie gewohnt telefonieren können, so hängt das eventuell mit einem eingeschalteten Babyruf zusammen. In diesem Fall müssten Sie innerhalb von 2 Sekunden nach dem Hörerabheben anfangen zu wählen. Sollten Sie also keine Anrufe mehr erhalten oder selbst niemanden mehr erreichen, benutzen Sie die erste O. P. A. -Funktion. Mit dieser können Sie alle diese Einstellungen an einzelnen Teilnehmern ausschalten, auch wenn Sie nicht mehr genau wissen, welche Sie eventuell getätigt haben.

Wenn Sie keine Amtrufe mehr erhalten, das interne Telefonieren aber funktioniert und Sie auch selbst Amtgespräche einleiten können, sind eventuell Einstellungen, die die Rufnummern (MSNs/DDIs) betreffen, verstellt worden. Die zweite O. P. A. -Funktion "repariert" alle Amtfunktionen, die die 1. MSN/ DDI betreffen. Danach klingeln die Apparate 31, 32, 41 und 42 wieder bei einem Ruf mit der 1. MSN/ DDI.

#### **Sie möchten an einem Teilnehmer Anrufschutz, Babyruf und Teilnehmer-Anrufweiterschaltungen ausschalten:**

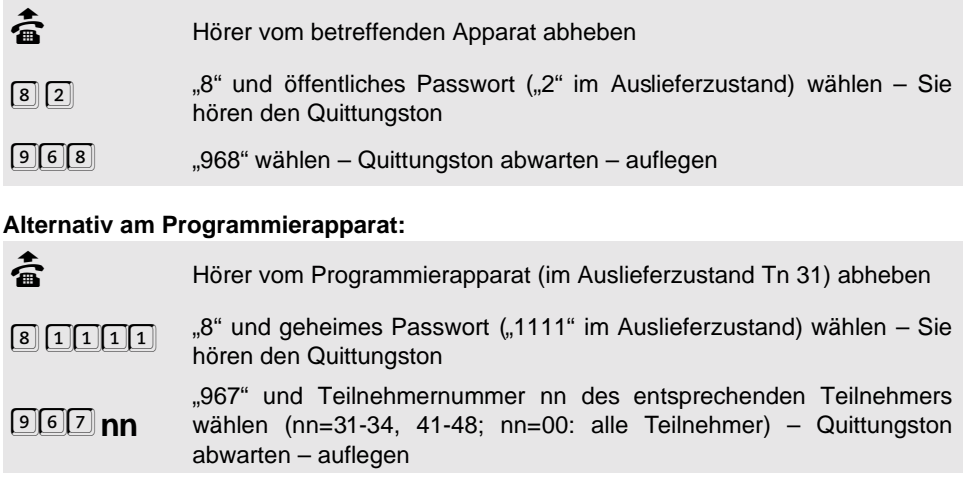

\*(O. P. A. = Orientiertes Programmieren des Auslieferzustandes)

**St**

**örungshilfe**

#### Sie möchten die 1. MSN/DDI "reparieren":

börer vom Programmierapparat (im Auslieferzustand Tn 31) abheben (för Programmierapparat<br>سار الله عن الله عن الله عن الله عن الله عن الله عن الله عن الله عن الله عن الله عن الله عن الله عن الله عن ال 8 11111 "S" und geheimes Passwort ("1111" im Auslieferzustand) wählen – Sie<br>hören den Quittungston hören den Quittungston  $969$   $^{9}$ 

## **4. 2 Sie hören nicht den erwarteten Ton**

Verschiedene Töne im Hörer zeigen Ihnen die verschiedenen Betriebszustände, in denen sich Ihre Anlage befindet (siehe Kapitel Interne Töne und Wartemusik probehören auf Seite P-70 im Programmierhandbuch).

Befinden Sie sich im Programmiermodus, hören Sie z. B. den Quittungston als Zeichen für die Eingabe eines gültigen Passworts oder eine abgeschlossene Programmierung.

Der interne Wählton nach dem Abheben des Hörers oder nach dem Drücken der FLASHbzw. Rückfrage-Taste dagegen signalisiert Ihnen, dass Sie jetzt mit der Wahl einer Nummer beginnen können.

Wenn Sie einen anderen Ton hören, als im Bedienablauf beschrieben, weist das meist auf eine Fehlbedienung oder auf eine fehlende Berechtigung hin. Die folgenden Kapitel zeigen Beispiele für diese Situationen.

#### **4. 2. 1 Nach dem Hörerabheben hören Sie keinen Wählton**

- Besteht dieses Problem nur bei einzelnen internen Apparaten, überprüfen Sie die Leitung zwischen Telefon und Anschlussdose bzw. das Telefon selbst.
- Besteht dieses Problem nur bei einzelnen internen Apparaten, wurden diese möglicherweise per Konfigurationsprogramm als Türapparate eingestellt. In diesem Fall sind Sie nach dem Hörerabheben sofort mit der Tür verbunden.
- Trennen Sie das betreffende Telefon für ca. 5 Sekunden vom ETS-2204 I **und** einer evtl. vorhandenen 230-V-Spannungsversorgung (Netzstecker ziehen). Ist das Problem danach behoben, war das Telefon gestört.

 Besteht dieses Problem bei einem internen ISDN-Apparat, wurde möglicherweise keine interne Rufnummer als 1. MSN im Telefon eingetragen. Holen Sie dies ggf. nach. Achten Sie darauf, dass diese MSN dann auch vom Telefon an das ETS-2204 I übermittelt werden muss (siehe Handbuch des Telefons).

#### **4. 2. 2 Am direkten Amtapparat hören Sie nach dem Hörerabheben den internen Wählton**

 Das ETS-2204 I kennt das Wahlverfahren des Apparates nicht. Wählen Sie eine <sup>7</sup> und legen Sie den Hörer auf.

#### **4. 2. 3 Nach dem Hörerabheben hören Sie einen pulsierenden Ton (Sonderwählton)**

- Eventuell wurde für den betreffenden Apparat eine Teilnehmer-Anrufweiterschaltung eingerichtet. Schalten Sie diese aus, wenn sie unerwünscht ist.
- Eventuell wurde für den betreffenden Apparat der Anrufschutz eingeschaltet. Schalten Sie diesen aus, wenn er unerwünscht ist.
- Prüfen Sie, ob der Füllstand des Gesprächsdatenspeichers 80% überschreitet und löschen Sie ihn ggf..
- Prüfen Sie, ob die Wähltonart geändert wurde und nehmen Sie diese Änderung zurück, wenn Sie unerwünscht ist.

#### **4. 2. 4 Nach dem Hörerabheben hören Sie für ca. 2 Sekunden einen pulsierenden Ton**

 Für den betreffenden Apparat wurde der Babyruf eingerichtet. Schalten Sie diesen aus, wenn er unerwünscht ist.

#### **4. 2. 5 Nach dem Hörerabheben hören Sie ein Knacken bzw. Unterbrechungen im Wählton**

 Handelt es sich um ein analoges Telefon, wurde möglicherweise per Konfigurationsprogramm die "Gebührenübermittlung so

# **4. 3 Telefonieren ist nicht möglich**

Wichtigste Voraussetzung für das Telefonieren ist, dass Sie nach dem Hörerabheben einen Wählton hören. Ist dies nicht der Fall, hilft Ihnen das vorhergehende Kapitel weiter.

Wenn eine externe Wahl an Ihrem Apparat nicht möglich ist, überprüfen Sie nach Möglichkeit, ob dieses Problem auch an anderen internen Apparaten besteht bzw. ob die Wahl einer anderen externen Rufnummer möglich ist.

Wenn Sie mit einem analogen Telefon bei der ersten Nutzung an der Tk-Anlage Probleme haben, wählen Sie eine  $\boxed{2}$  und legen Sie den Hörer auf. Damit hat das ETS-2204 I das Wahlverfahren des Telefons erkannt. Anschließend können Sie problemlos wählen.

#### **4. 3. 1 Externwahl funktioniert nicht**

- Besteht dieses Problem bei Wahl über einen privaten Netzbetreiber (z. B. ist am Apparat automatisches Least Cost Routing aktiviert), ist evtl. das Netz des verwendeten Netzbetreibers überlastet.
- Besteht dieses Problem nur bei einzelnen internen Apparaten, wurde für diese Apparate möglicherweise nicht die für Externgespräche notwendige Amtberechtigung vergeben (Konfigurationsprogramm).
- Besteht dieses Problem nur bei einzelnen internen Apparaten, überprüfen Sie, ob für diese ein Gebührenkonto eingerichtet wurde und ob das Konto leer ist.
- Besteht dieses Problem bei einem direkten Amtapparat, kennt das ETS-2204 I möglicherweise nicht das Wahlverfahren des

schnell wie möglich" eingeschaltet. Sie hören dann beim Hörerabheben die Gebührenimpulse für das letzte Gespräch (besonders, wenn es ein längeres Ferngespräch war). Kann Ihr Telefon diese Gebühren gar nicht anzeigen, ist die Einstellung möglicherweise überflüssig.

 Prüfen Sie, ob die Höreranschlussschnur defekt ist.

angeschlossenen Telefons. Das erfordert eine Änderung per Konfigurationsprogramm.

- Prüfen Sie, ob das ETS-2204 I noch an das ISDN (NTBA bzw. externer  $S_0$ -Bus) angeschlossen ist.
- Trennen Sie den NTBA für ca. 5 Sekunden von der 230-V-Spannungsversorgung (Netzstecker ziehen) **und** der Amtverbindung (TAE-Stecker ziehen). Können Sie anschließend wieder extern telefonieren, war der NTBA gestört. Bleibt die Störung bestehen, können Sie durch direktes Anschließen eines einzelnen ISDN-Telefons an den NTBA die Funktion des NTBA überprüfen (bei einem Tk-Anlagenanschluss muss das ISDN-Telefon für den Betrieb am Tk-Anlagenanschluss geeignet sein). Ist auch damit kein Telefonieren möglich, informieren Sie den Störungsdienst.

#### **4. 3. 2 Kurzwahl funktioniert nicht, Externwahl funktioniert**

 Möglicherweise ist unter der gewählten Kurzwahlnummer keine Rufnummer gespeichert oder die Amtzugangsziffer wurde versehentlich mitprogrammiert. Tragen Sie die Nummer neu ein.

## **4. 3. 3 Telefonieren am internen S<sub>0</sub>-**

#### **Port ist nicht möglich**

- Ist nach dem Hörerabheben bereits der Besetztton zu hören, sind möglicherweise die beiden Nutzkanäle des internen S<sub>0</sub>-Ports belegt. Versuchen Sie es später noch einmal.
- Prüfen Sie, ob bei den einzelnen ISDN-Telefonen eine der internen Teilnehmernummern als 1. MSN eingetragen wurde und holen Sie dies ggf. nach. Achten Sie

# **4. 4 Der Apparat kann nicht angerufen werden**

Vergewissern Sie sich, dass Ihr Apparat wirklich nicht angerufen werden kann, indem Sie z. B. ein Gespräch von einem anderen internen Apparat einleiten.

#### **4. 4. 1 Keine Intern- und keine Externrufe**

- Eventuell wurde für den betreffenden Apparat eine Teilnehmer-Anrufweiterschaltung eingerichtet. Schalten Sie diese aus, wenn sie unerwünscht ist.
- Eventuell wurde für den betreffenden Apparat der Anrufschutz eingeschaltet. Schalten Sie diesen aus, wenn er unerwünscht ist.
- Trennen Sie das betreffende Telefon für ca. 5 Sekunden vom ETS-2204 I **und** einer evtl. vorhandenen 230-V-Spannungsversorgung (Netzstecker ziehen). Ist das Problem danach behoben, war das Telefon gestört.
- Lassen Sie überprüfen, ob die Klingel des Telefons gestört oder abgeschaltet ist.

#### **4. 4. 2 Keine Rufe von externen Apparaten, aber Rufe von internen Apparaten möglich**

- Eventuell wurde für Ihre externe Rufnummer eine MSN/DDI-Anrufweiterschaltung eingerichtet. Schalten Sie diese aus, wenn sie unerwünscht ist.
- Wurde für den betreffenden Apparat per Konfigurationsprogramm kein Amtklingeln eingestellt, sind keine Externrufe möglich.

darauf, dass diese MSN dann auch vom Telefon an das ETS-2204 I übermittelt werden muss (siehe Bedienungsanleitung des Telefons).

- Trennen Sie das betreffende Telefon für ca. 5 Sekunden vom ETS-2204 I **und** einer evtl. vorhandenen 230-V-Spannungsversorgung (Netzstecker ziehen). Ist das Problem danach behoben, war das Telefon gestört.
- Wurde für den betreffenden Apparat per Konfigurationsprogramm keine (Teil-)Amtberechtigung für Dienstgespräche vergeben, sind keine Externrufe möglich, es können aber auch keine externen Gespräche eingeleitet werden.
- Prüfen Sie, ob das ETS-2204 I noch an das ISDN (NTBA bzw. externer  $S_0$ -Bus) angeschlossen ist.
- Trennen Sie den NTBA für ca. 5 Sekunden von der 230-V-Spannungsversorgung (Netzstecker ziehen) **und** der Amtverbindung (TAE-Stecker ziehen). Können Sie anschließend wieder extern telefonieren, war der NTBA gestört. Bleibt die Störung bestehen, können Sie durch direktes Anschließen eines einzelnen ISDN-Telefons an den NTBA die Funktion des NTBA überprüfen (bei einem Tk-Anlagenanschluss muss das ISDN-Telefon für den Betrieb am Tk-Anlagenanschluss geeignet sein). Ist auch damit kein Telefonieren möglich, informieren Sie den Störungsdienst.

#### **4. 4. 3 Bei Anrufweiterschaltung keine Externrufe auf internen Zielapparat**

 Wurde für den betreffenden Zielapparat per Konfigurationsprogramm keine (Teil-)Amtberechtigung für Dienstgespräche vergeben, sind keine Externrufe möglich, es können aber auch keine externen Gespräche eingeleitet werden.

# **4. 5 Rückfrage bzw. Vermitteln ist nicht möglich**

Handelt es sich bei dem Telefon um eines mit Mehrfrequenzwahlverfahren, überprüfen Sie, ob die FLASH-Taste als solche eingestellt ist und stellen Sie die FLASH-Zeit so kurz wie möglich ein (siehe Bedienanleitung des Telefons). Führen Sie dann die anschließend beschriebene Programmierung durch. Im Anschluss daran kennt das ETS-2204 I die genaue Länge der FLASH-Zeit Ihres Telefons:

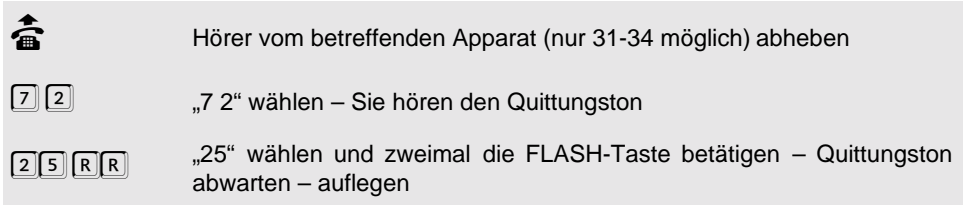

#### **4. 5. 1 Durch Betätigung der FLASH-Taste wird das Gespräch beendet**

 Die FLASH-Zeit des Telefons ist zu lang. Verändern Sie entweder die Einstellung des Telefons (siehe Bedienungsanleitung des Telefons) oder die Einstellung des ETS-2204 I.

#### **4. 5. 2 Nach Betätigung der FLASH-Taste sind Sie weiterhin im ersten Gespräch**

- Die FLASH-Zeit des Telefons ist zu kurz. Verändern Sie entweder die Einstellung des Telefons (siehe Bedienungsanleitung des Telefons) oder die des ETS-2204 I.
- Die FLASH-Taste Ihres Telefons ist nicht als FLASH- sondern als Erdtaste eingestellt (siehe Bedienungsanleitung des Telefons).

# **4. 6 Pick-up ist nicht möglich**

#### **4. 6. 1 Besetztton bei Pick-up für Externruf**

 Wurde für den angerufenen Apparat per Konfigurationsprogramm keine (Teil-)Amtberechtigung für Dienstgespräche vergeben, ist das Pick-up eines externen Gespräches nicht möglich.

#### **4. 5. 3 Bei Rückfrage aus externem Gespräch zu internem Apparat hören Sie den Besetztton**

- Der Gerufene spricht möglicherweise gerade. Versuchen Sie es später noch einmal.
- Wurde für den angerufenen Apparat per Konfigurationsprogramm keine (Teil-)Amtberechtigung für Dienstgespräche vergeben, ist eine Rückfrage aus einem externen Gespräch nicht möglich.

#### **4. 5. 4 ISDN-Telefon klingelt nach dem Auflegen und Sie werden zurückverbunden**

 Überprüfen Sie anhand der Bedienanleitung des Telefons, ob das "Vermitteln an einer Tk-Anlage" eingeschaltet ist. Holen Sie dies gegebenenfalls nach.

### **4. 6. 2 Besetztton bei Pick-up am**  internen S<sub>0</sub>-Port

 Möglicherweise sind gerade die beiden Nutzkanäle des internen  $S_0$ -Ports belegt.

#### **4. 7. 1 Besetztton nach Eingabe des Passworts**

 Überprüfen Sie die Richtigkeit des Passworts. Wenn Sie Ihr geheimes oder öffentliches Passwort vergessen haben, ist ein Eingriff mit dem Konfigurationsprogramm notwendig. Mit dem öffentlichen Passwort durchzuführende Funktionen sind auch mit dem geheimen Passwort möglich.

### **4. 7. 2 An einem Apparat sind keine Programmierungen möglich**

 Eventuell wurde die Einstellung bestimmter Funktionen (Anrufweiterschaltung, Fernschalten, manuelle Konfigurationsumschaltung) oder aller Funktionen für den betreffenden Apparat verboten.

### **4. 7. 3 Programmierungen sind weder vom Programmierapparat noch von anderen Apparaten möglich**

 Eventuell steht der Programmierschalter auf der Platine auf "Programmieren gesperrt".

#### **4. 7. 4 Die Programmierung per PC ist nicht möglich**

- Tritt das Problem an einem internen S<sub>0</sub>-Port auf, übermittelt die verwendete ISDN-PC-Karte evtl. keine MSN. Die Tk-Anlage weist der betreffenden ISDN-PC-Karte dann automatisch die interne Rufnummer 45 zu (oder eine darauf folgende Rufnummer, falls 45 besetzt). Die betreffenden internen Rufnummern dürfen nicht als direkter Amtapparat eingestellt sein und müssen außerdem die Programmiererlaubnis mit Passwort besitzen.
- Tritt das Problem an einem internen S<sub>0</sub>-Port auf, steht eventuell der Programmierschalter auf der Platine auf "Programmieren gesperrt".

# **5 Anhang**

## <span id="page-69-0"></span>**5. 1 Sicherheitshinweise**

Beachten Sie bitte die Sicherheitshinweise des Installationshandbuches.

## **5. 2 Kundendienst**

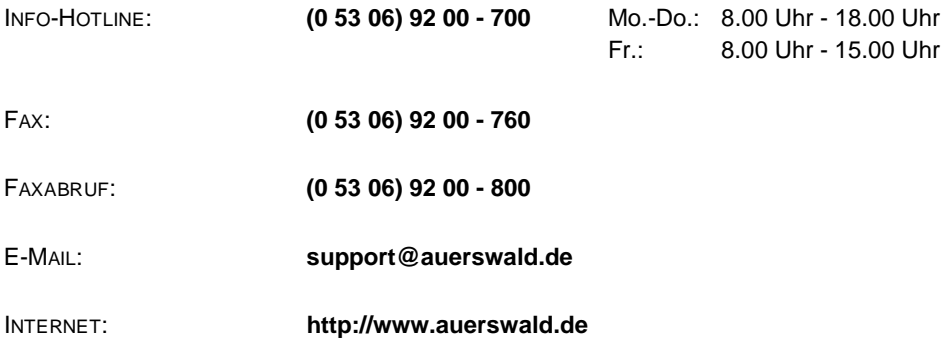

Wenden Sie sich bei Fragen zu Ihrer AUERSWALD-Telefonanlage an Ihren Fachhändler. Die enge Zusammenarbeit mit dem Fachhandel, geeignete Schulungsangebote und regelmäßiger Informationsfluss machen den Fachhandel zu Ihrem und unserem kompetenten Partner.

Fragen können schneller und präziser beantwortet werden, wenn Sie vorher alle benötigten Informationen zusammentragen, z. B. um welches Telefonsystem von AUERSWALD es sich handelt, welche Telefone, Anrufbeantworter oder Faxgeräte angeschlossen sind sowie welche Version an Anlagen- und Bediensoftware in der Telefonanlage eingesetzt werden.

Viele Fragen können Sie bereits durch ein Nachschlagen im Handbuch oder in den Informationsdateien der Bediensoftware selbst beantworten. Wenden Sie sich außerhalb Deutschlands bitte an unseren dortigen Generalimporteur oder Distributor.

Mehr Informationen zu unseren Produkten und zu unserem Service finden Sie im Internet auf unserer Homepage. Dazu gehören auch die Technik Tipps und die aktuelle Bediensoftware.

# **5. 3 Garantiebedingungen**

Die Auerswald GmbH & Co. KG gewährt auf dieses Produkt 24 Monate Garantie ab Kaufdatum. Sollten im Betrieb Störungen auftreten, wenden Sie sich bitte an Ihren Händler oder Lieferanten. Wir behalten uns die Reparatur oder den Austausch vor. Die dazu verwendeten Teile sind neu oder neuwertig. Zurückgenommene Teile gehen in das Eigentum der Auerswald GmbH & Co. KG über.

Ausgeschlossen von der Gewährleistung sind Schäden, die durch unsachgemäße Behandlung, Bedienungsfehler, Missbrauch, äußere Einflüsse, Blitzschlag/Überspannung, Veränderungen des Produkts sowie Änderungen oder Anbauten entstehen. Des Weiteren ausgeschlossen sind Verschleißteile (z. B. Batterien, Sicherungen), sowie durch Verschleißteile entstandene Schäden (z. B. durch das Auslaufen von Batterien). Ebenfalls ausgeschlossen sind Transportschäden, Folgeschäden, Kosten für Ausfall- und Wegezeiten.

Der Gewährleistungsanspruch erlischt bei Reparaturen durch nicht autorisierte Stellen. Die Gewährleistung kann nur gegen Vorlage eines eindeutigen Kaufbeleges (Rechnung oder Kassenbeleg) erfolgen.

Senden Sie bitte im Reparaturfall das Gerät sorgfältig verpackt (möglichst in der Originalverpackung mit Umkarton) mit einer ausführlichen Fehlerbeschreibung ausreichend freigemacht an Ihren Händler oder an die folgende Adresse ein:

> Auerswald GmbH & Co. KG Abteilung Kundendienst Hordorfer Str. 36 D-38162 Cremlingen

Unfreie Sendungen können wir leider nicht annehmen.

Bitte informieren Sie sich vor der Einsendung des Gerätes über unsere Reparaturbedingungen und geben Sie bitte auch für eventuelle Rückfragen Ihre Telefonnummer an, unter der wir Sie erreichen können. Sie ermöglichen damit eine schnelle Reparatur und Rücksendung des Gerätes.

### **Copyright**

Weitergabe und Vervielfältigung dieser Bedienanleitung, sowie Verwertung und Mitteilung des Inhalts, auch auszugsweise, ist nur mit unserer ausdrücklichen Genehmigung gestattet. Zuwiderhandlung verpflichtet zu Schadenersatz. Alle Rechte vorbehalten.

Auerswald GmbH & Co. KG, 38162 Cremlingen, 2000

# **6 Stichwortverzeichnis**

- B: Bedienhandbuch
- I: Installationshandbuch
- P: Programmierhandbuch

# **A**

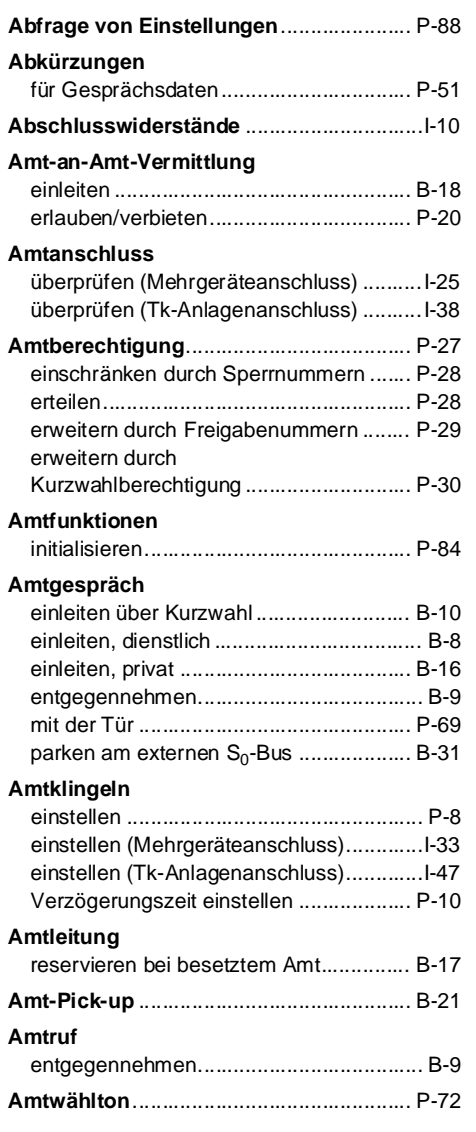

### **Amtzugang**

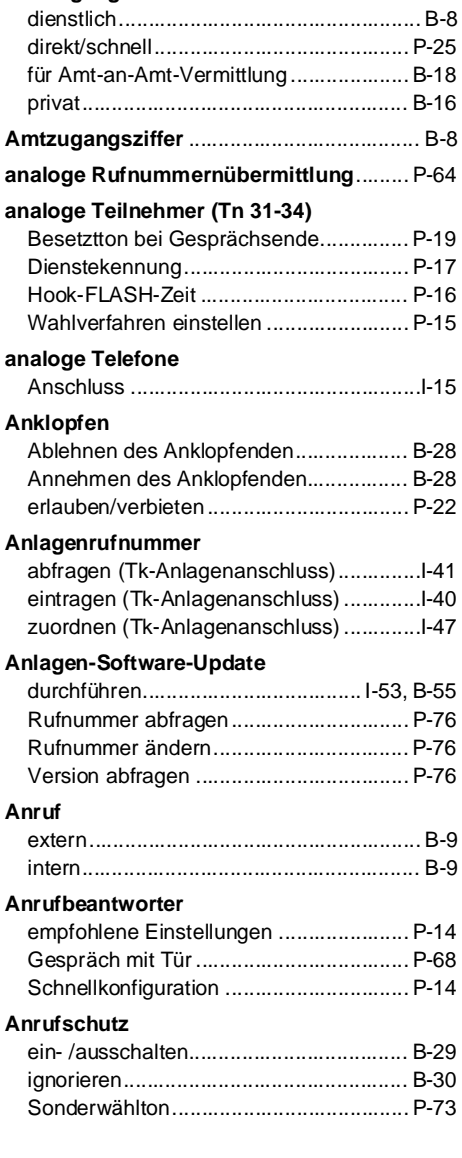

**Index**
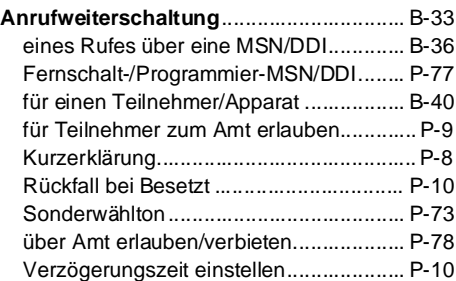

### **Anschluss**

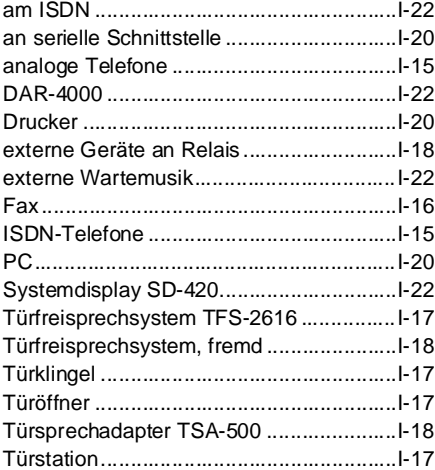

#### **Anschlussart**

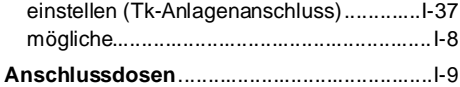

#### **Anschlusskabel**

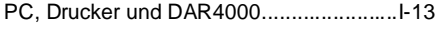

### **Ansprechzeit**

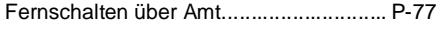

### **Apothekerschaltung**

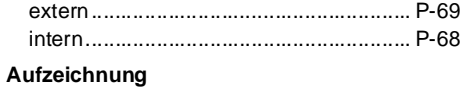

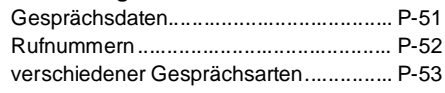

### **Ausgabe der Gesprächsdaten**

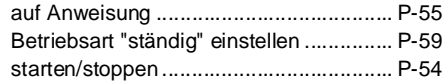

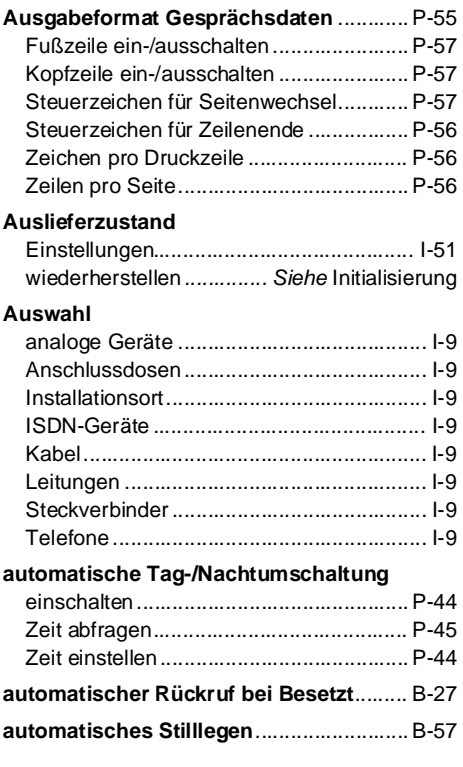

### **B**

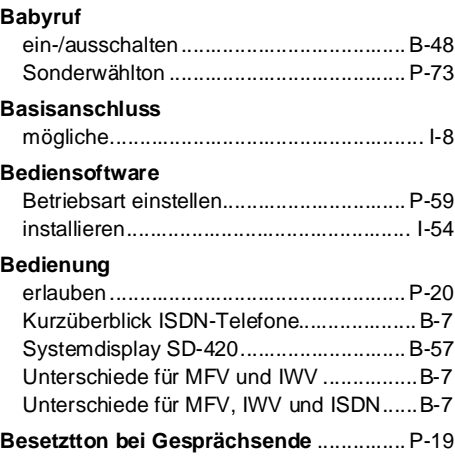

### **Betriebsart serielle Schnittstelle**

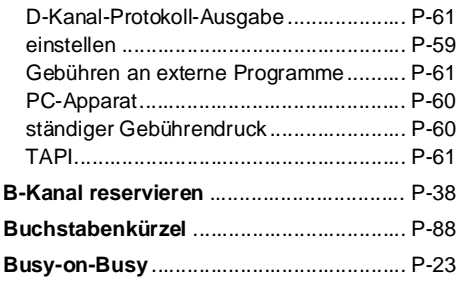

## **C**

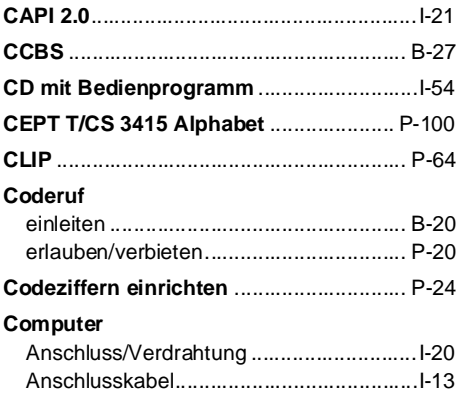

## **D**

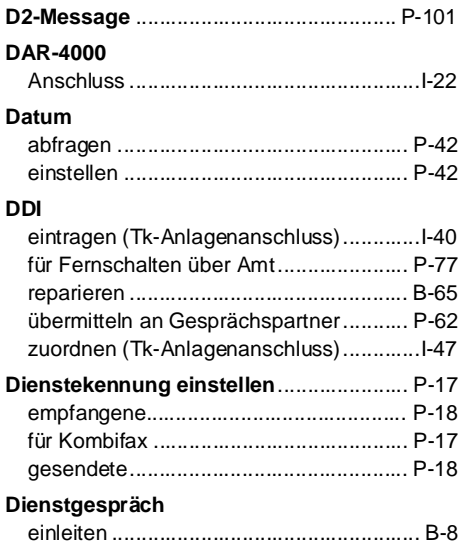

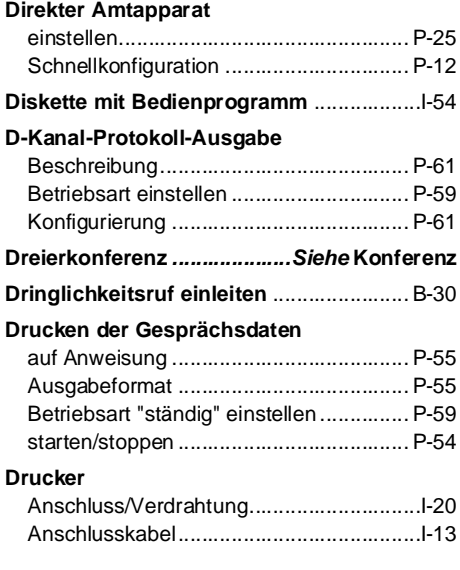

### **E**

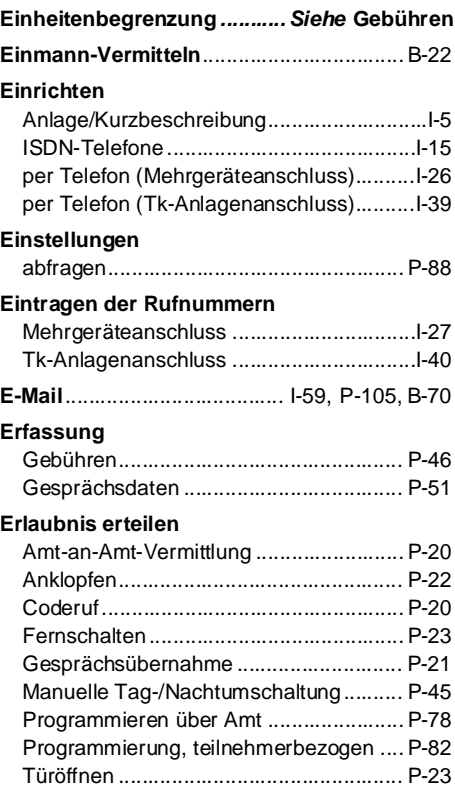

#### **externe Wartemusik**

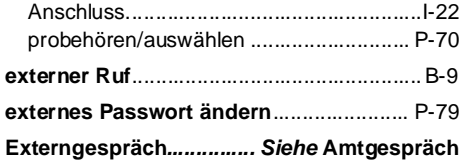

## **F**

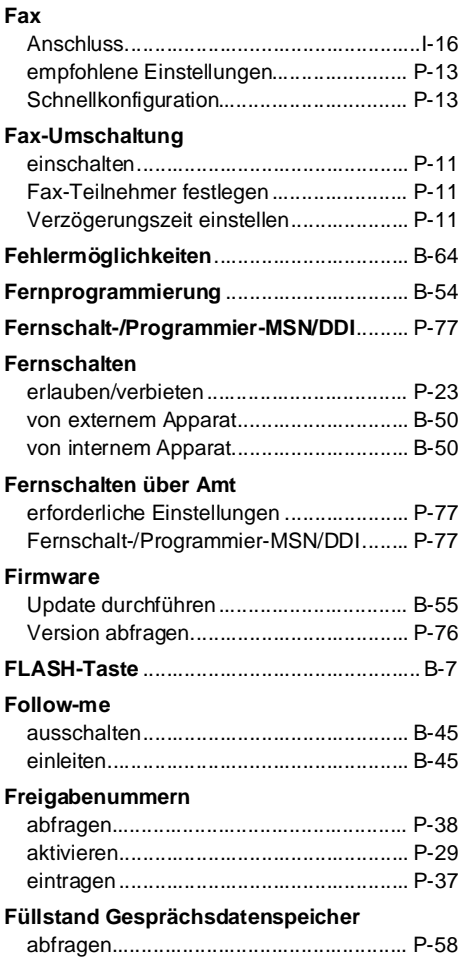

## **G**

**Garantiebedingungen**........... I-60, P-106, [B-71](#page-70-0)

#### **Gebühren**

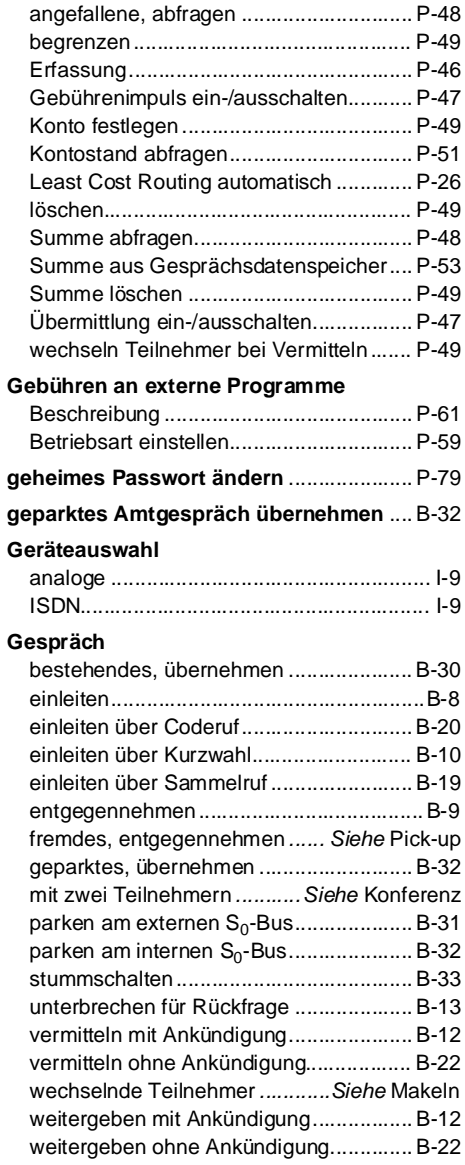

#### **Gesprächsdaten**

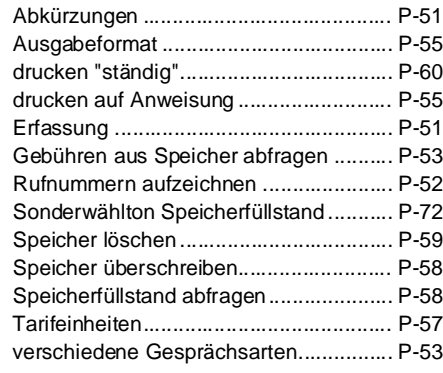

### **Gesprächsübernahme**

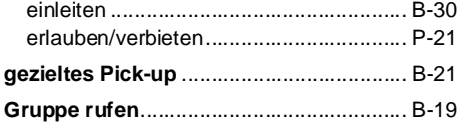

## **H**

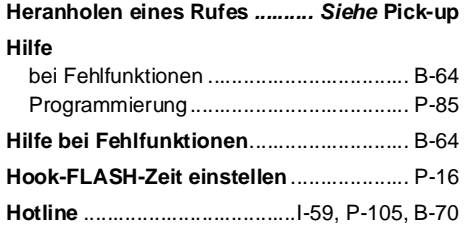

### **I**

### **IAE-Steckdosen**

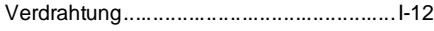

### **Initialisierung**

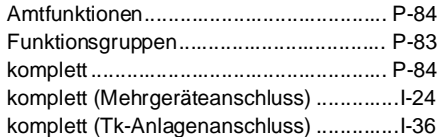

#### **Installation**

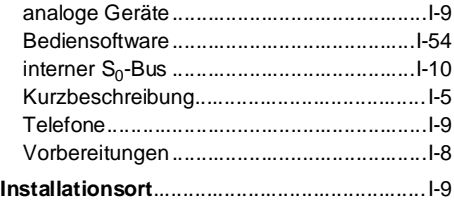

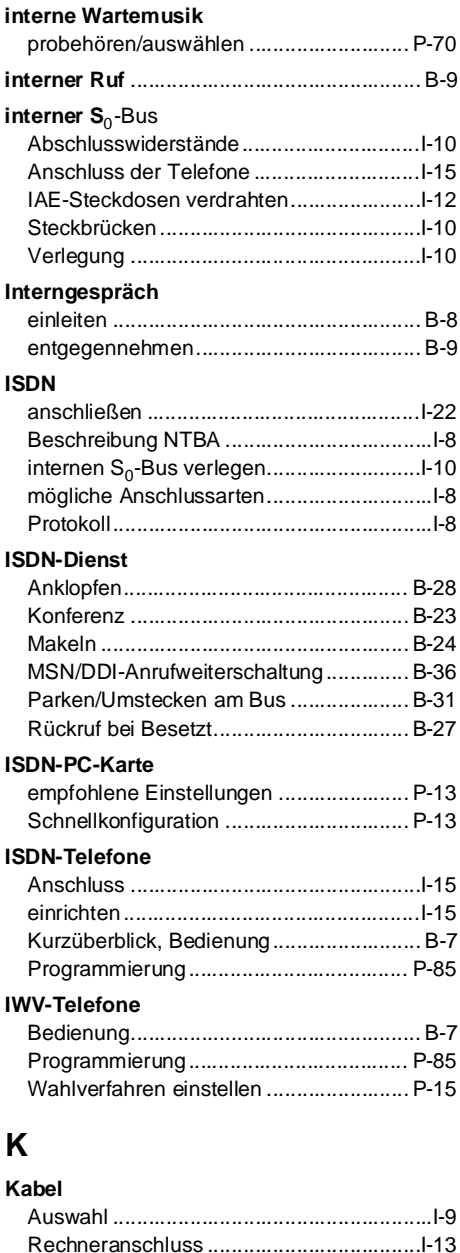

#### **Klingeln**

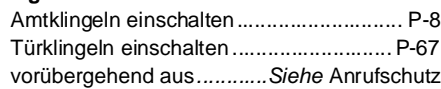

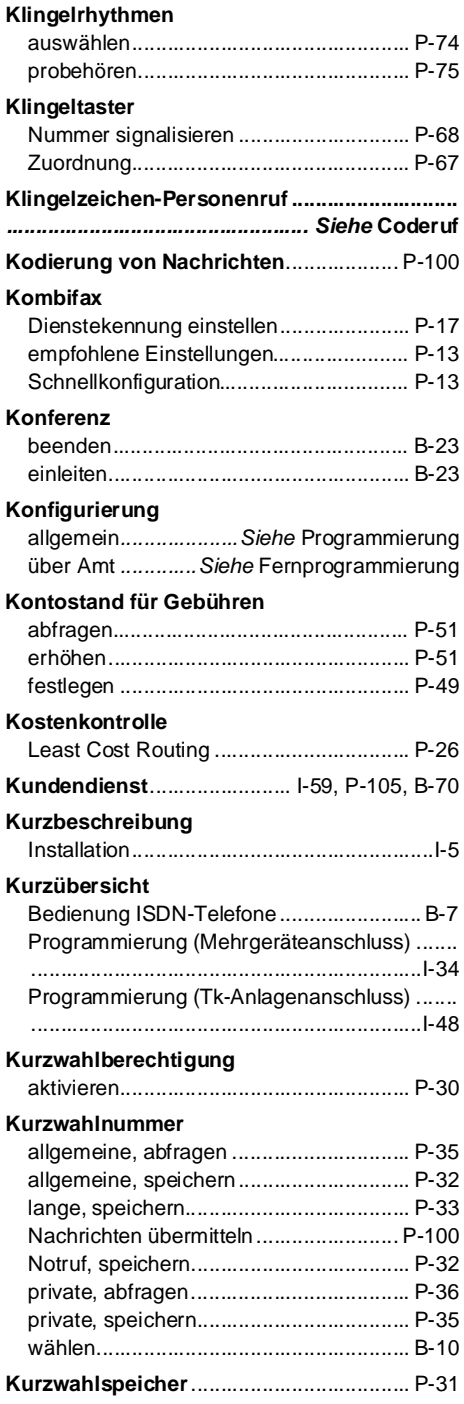

# **L**

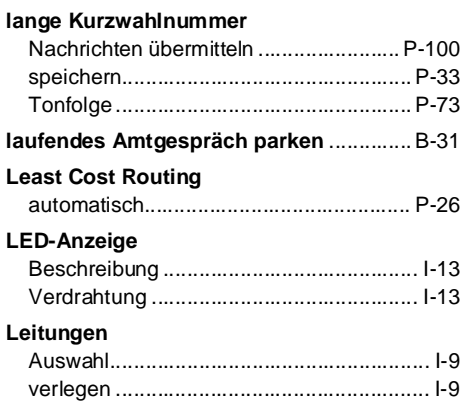

## **M**

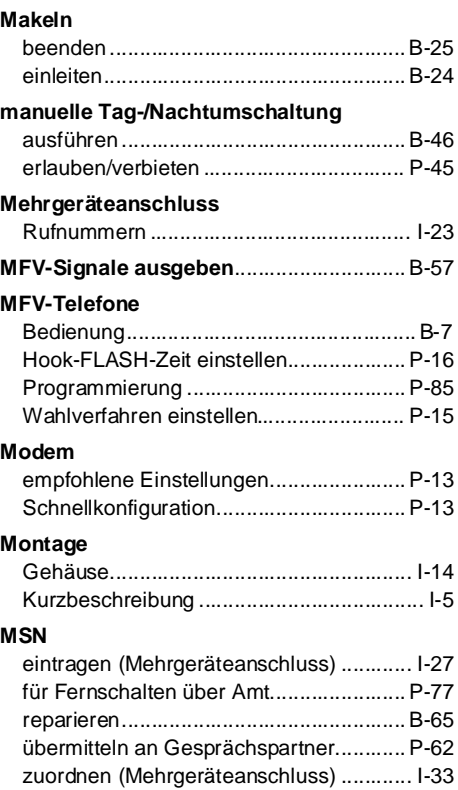

#### **MSN/DDI-Anrufweiterschaltung**

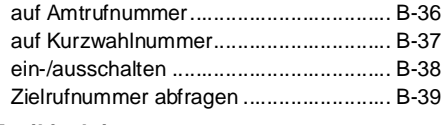

### **Musikfunktionen**

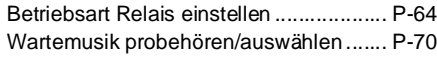

## **N**

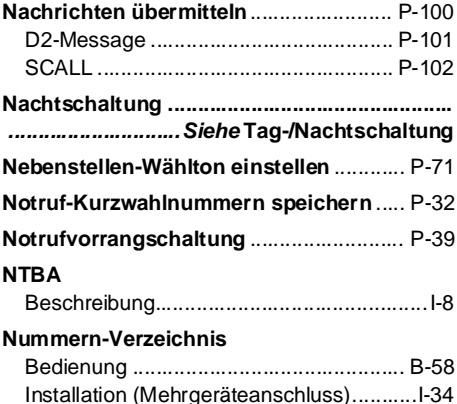

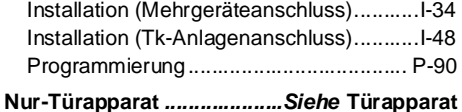

## **O**

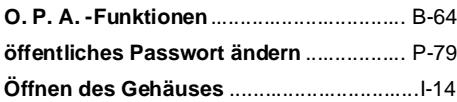

### **P**

#### **Parken**

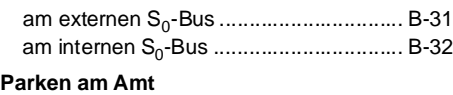

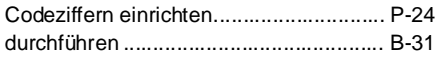

### **Passive Fax-Umschaltung**

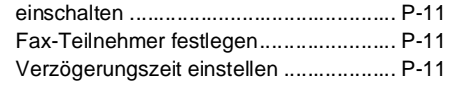

### **Passwort**

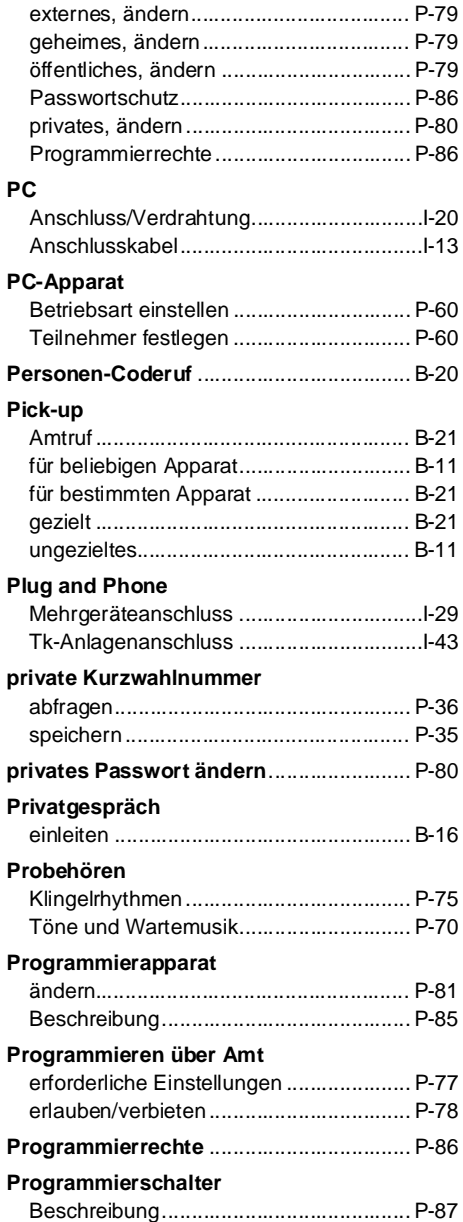

#### **Programmierung**

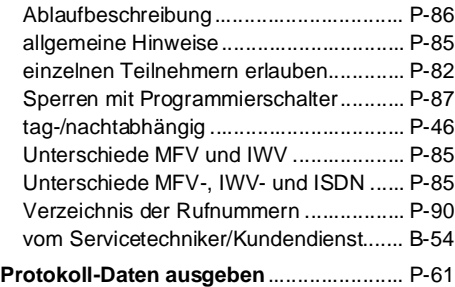

## **R**

### **Raumüberwachung** [ausführen................................................ B-48](#page-47-1) [einleiten................................................... B-47](#page-46-0) **Raumüberwachung über Amt** erforderliche Einstellungen ..................... P-77 **Rechneranschluss** Kabel.........................................................I-13 **[reiner Türapparat](#page-2-0)................ Siehe Türapparat Relais** Anschluss externer Geräte .......................I-18 Beschreibung............................................I-18 **Relaisfunktionen** Betriebsart einstellen .............................. P-64 [Relais fernschalten ................................. B-49](#page-48-0) Schaltzeiten festlegen............................. P-66 Tür[...................................](#page-2-0)Siehe Türfunktionen universelles Schaltrelais konfigurieren.... P-66 **Reservieren** [einer Amtleitung bei besetztem Amt ....... B-17](#page-16-0) eines B-Kanals für einen Teilnehmer...... P-38 **R-Taste** [ISDN ......................................................... B-7](#page-6-0) MFV [................................S](#page-2-0)iehe FLASH-Taste **Rückfall bei Besetzt**.................................. P-10 **Rückfrage** [in den Raum](#page-2-0)................. Siehe Stummschalten [intern....................................................... B-13](#page-12-0) [Tür........................................................... B-13](#page-12-0)

#### **Rückruf einleiten**

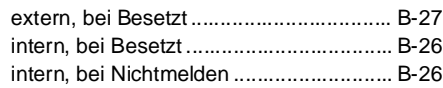

[über Amt ................................................. B-13](#page-12-0)

#### **Rücksetzen in den Auslieferzustand**

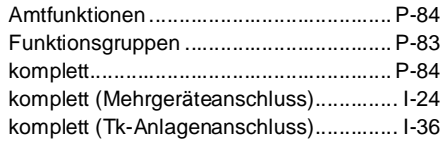

#### **Ruf**

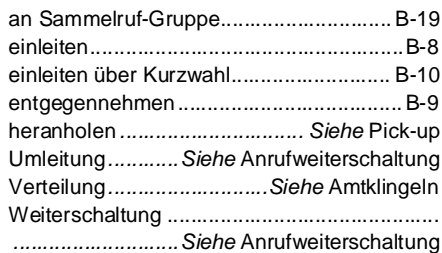

#### **Rufnummern**

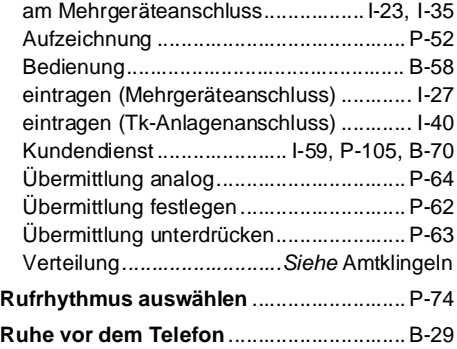

## **S**

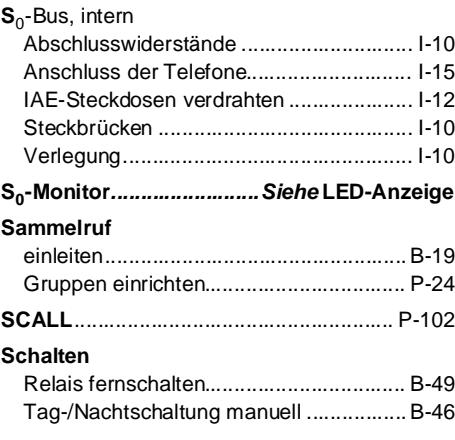

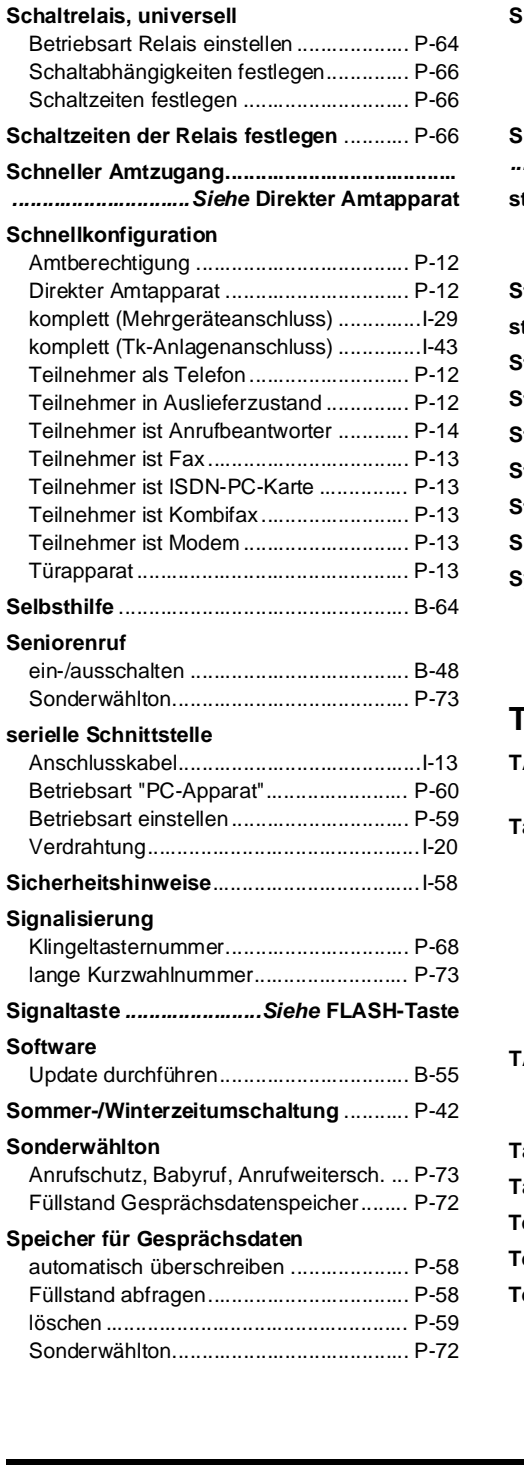

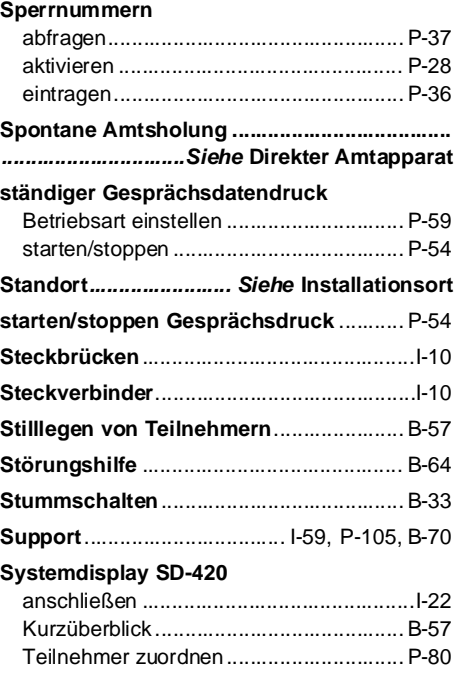

## **T**

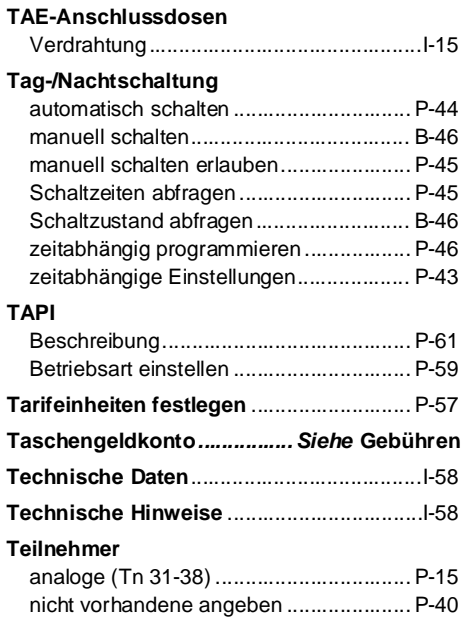

**Index**

#### **Teilnehmer-Anrufweiterschaltung**

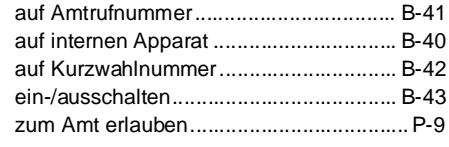

### **Telefone**

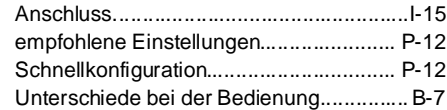

### **telefonieren**

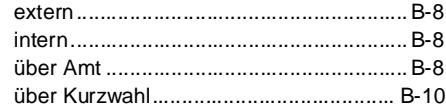

**[telefonieren zu dritt](#page-2-0) ..............Siehe Konferenz**

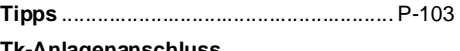

### **Tk-Anlagenanschluss**

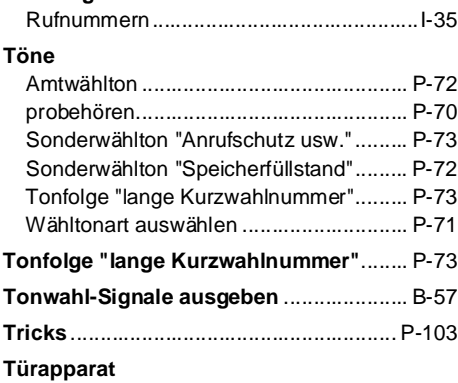

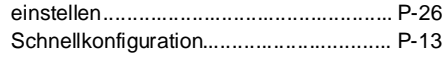

### **Türfreisprechsystem TFS-2616**

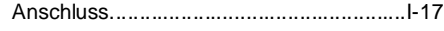

### **Türfunktionen**

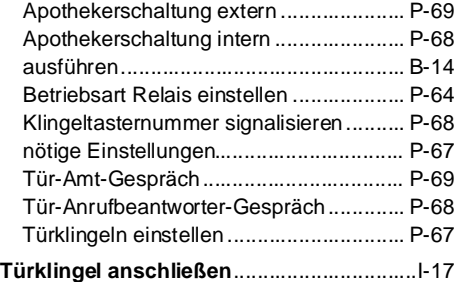

### **Türöffnen**

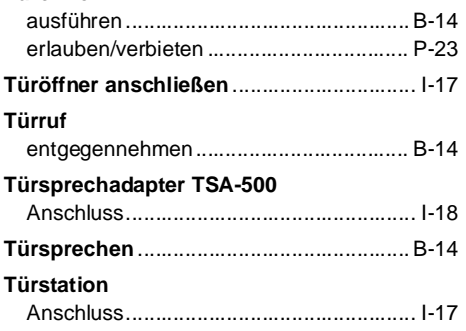

## **U**

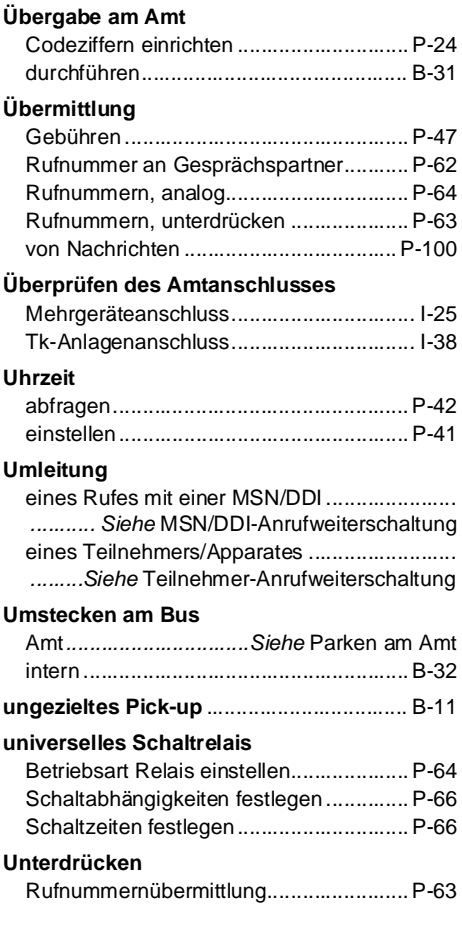

#### **Unterschiede**

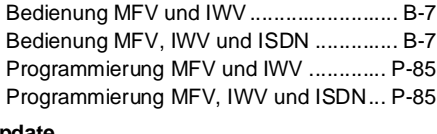

### **Update**

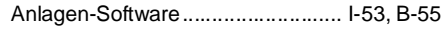

## **V**

### **Verdrahtung**

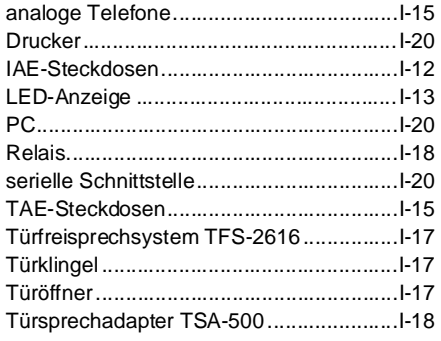

### **Verlegung**

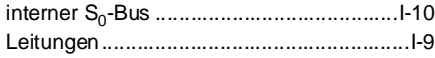

### **Vermitteln**

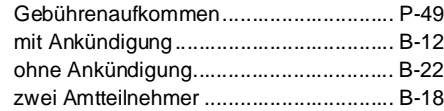

#### **Verzeichnis der Rufnummern**

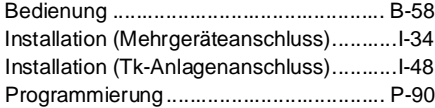

#### **Verzögerungszeit**

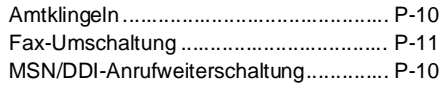

### **Vorbereitungen**

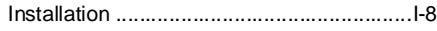

### **W**

**Index**

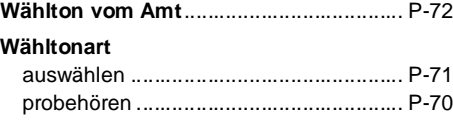

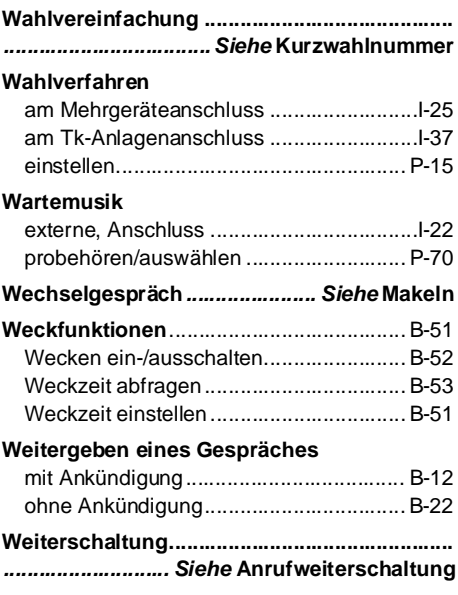

### **Z**

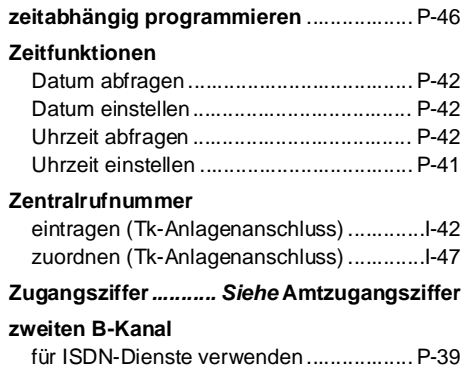

## **Verwendete Abkürzungen**

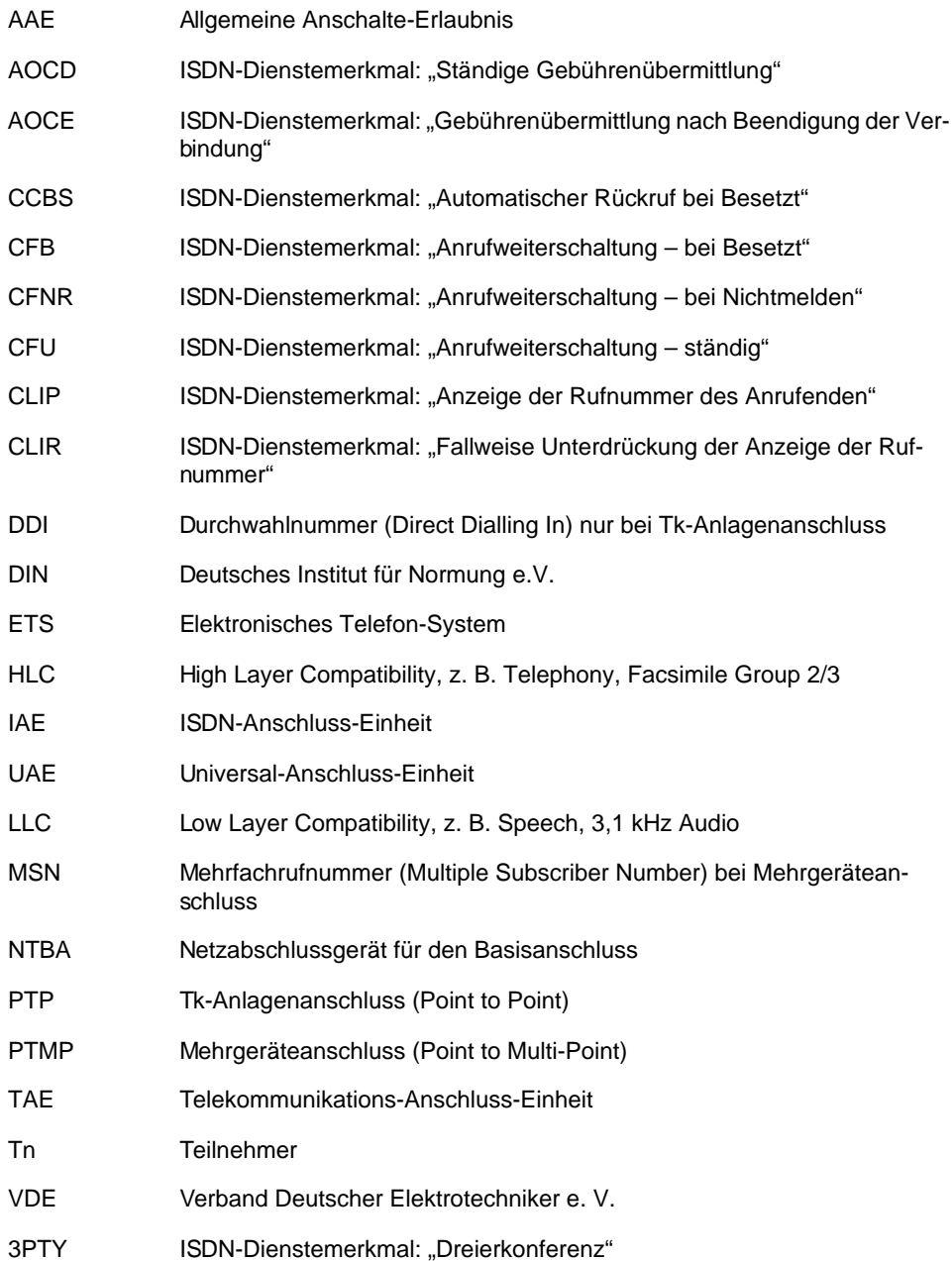

884167 06 05/00

### **Auerswald GmbH & Co. KG**

Hordorfer Str. 36 D-38162 Cremlingen Telefon (0 53 06) 92 00 - 700 Telefax (0 53 06) 92 00 - 760 Internet http://www.auerswald.de